### **Działanie 2.1**

*Wsparcie inwestycji w infrastrukturę B+R przedsiębiorstw*

**PROGRAMU OPERACYJNEGO INTELIGENTNY ROZWÓJ 2014- 2020**

# **INSTRUKCJA wypełniania wniosku o dofinansowanie**

**2. Oś priorytetowa Wsparcie otoczenia i potencjału przedsiębiorstw do prowadzenia działalności B+R+I**

Nabór 2/2.1/2019

**1 |** S t r o n a

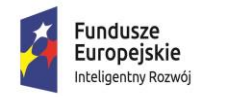

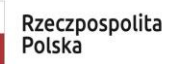

**MINISTERSTWO** INWESTYCJI<br>I ROZWOJU

Unia Europejska Europejski Fundusz<br>Europejski Fundusz<br>Rozwoju Regionalnego

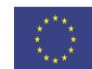

#### **INFORMACJE OGÓLNE**

Wniosek jest wypełniany na formularzu przygotowanym w oparciu o skoroszyt programu Excel. Do obsługi formularza niezbędny jest program Microsoft EXCEL w wersji 2007 i nowszych, w polskiej wersji językowej. Wersja systemu musi także umożliwiać obsługę makr. Zalecana wersja 2010 lub nowsza.

W celu zapewnienia obsługi makr należy otworzyć formularz programu Excel i otworzyć zakładkę Plik, a następnie Opcje. Kolejno należy wybrać zakładkę Centrum zaufania – Ustawienia Centrum zaufania.

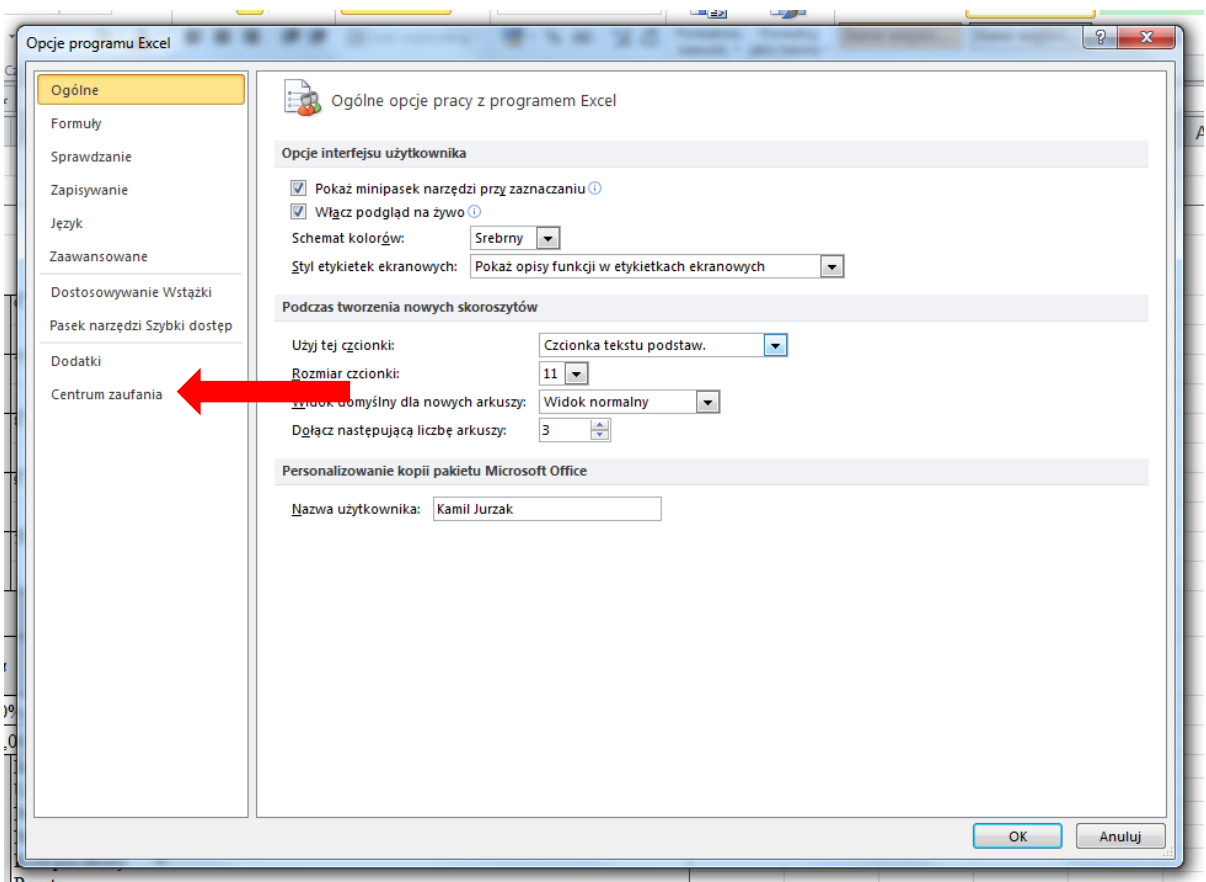

Następnie otworzyć zakładkę Ustawienia makr i zaznaczyć w niej następujące opcje:

- Włącz wszystkie makra (…),
- Ufaj dostępowi do modelu obiektowego VBA.

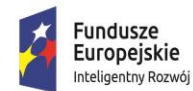

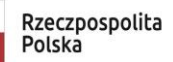

MINISTERSTWO<br>INWESTYCJI<br>I ROZWOJU

Unia Europejska Europejski Fundusz<br>Europejski Fundusz<br>Rozwoju Regionalnego

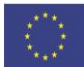

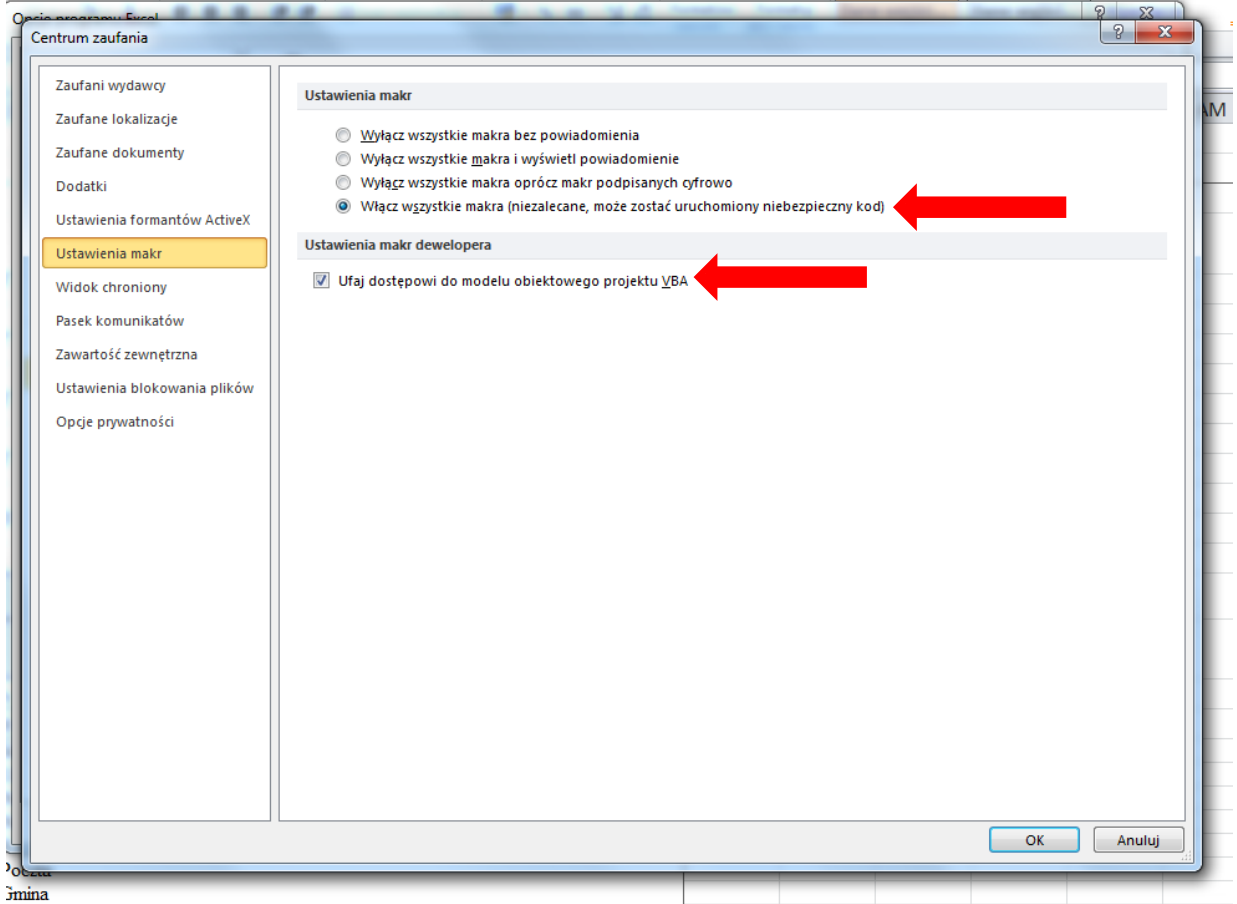

Po otworzeniu pliku w górnej części ekranu może pojawić się ostrzeżenie o zabezpieczeniach – wówczas należy zaznaczyć pole "Włącz zawartość".

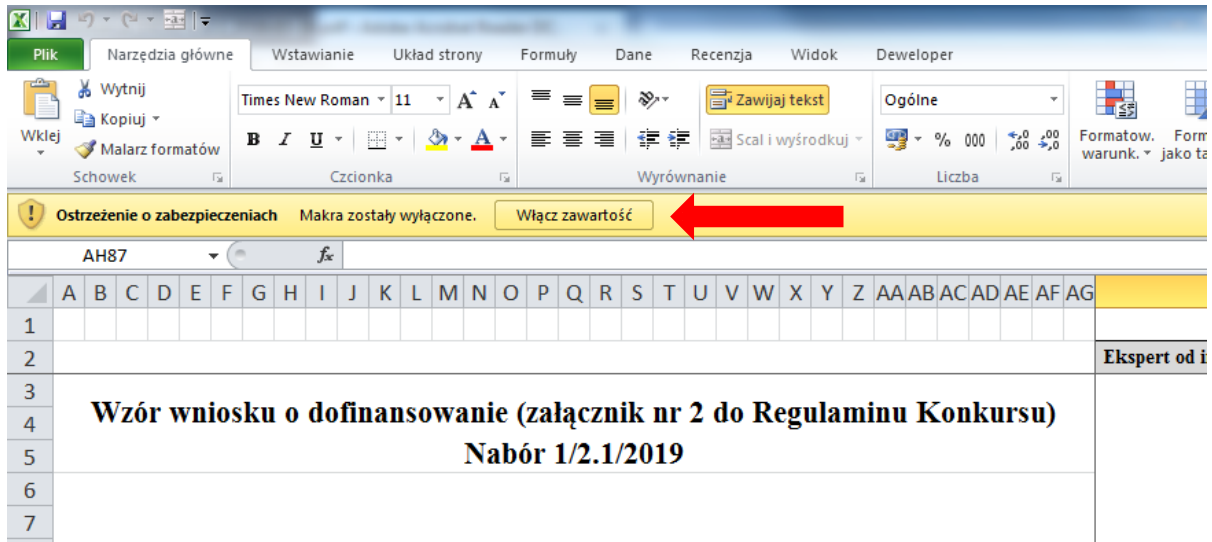

#### **W formularzu:**

1. Pola zaznaczone kolorem szarym są polami nieedytowalnymi, wypełnianymi przez Instytucję Organizującą Konkurs.

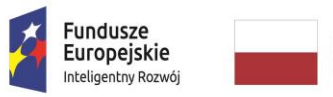

**MINISTERSTWO** INWESTYCJI<br>I ROZWOJU

Unia Europeiska Europejski Fundusz Rozwoju Regionalnego

- 2. Pola zaznaczone kolorem czerwonym są polami obligatoryjnymi do wypełnienia przez Wnioskodawcę. Wprowadzenie danych do pola powoduje, że kolor pola zmieni się na biały.
- 3. Pola, których zawartość została ograniczona zdefiniowanym katalogiem wartości zostały wyposażone w listę wyboru, po kliknięciu w pole tego typu zostanie wyświetlony komunikat wskazujący na konieczność wyboru z listy.

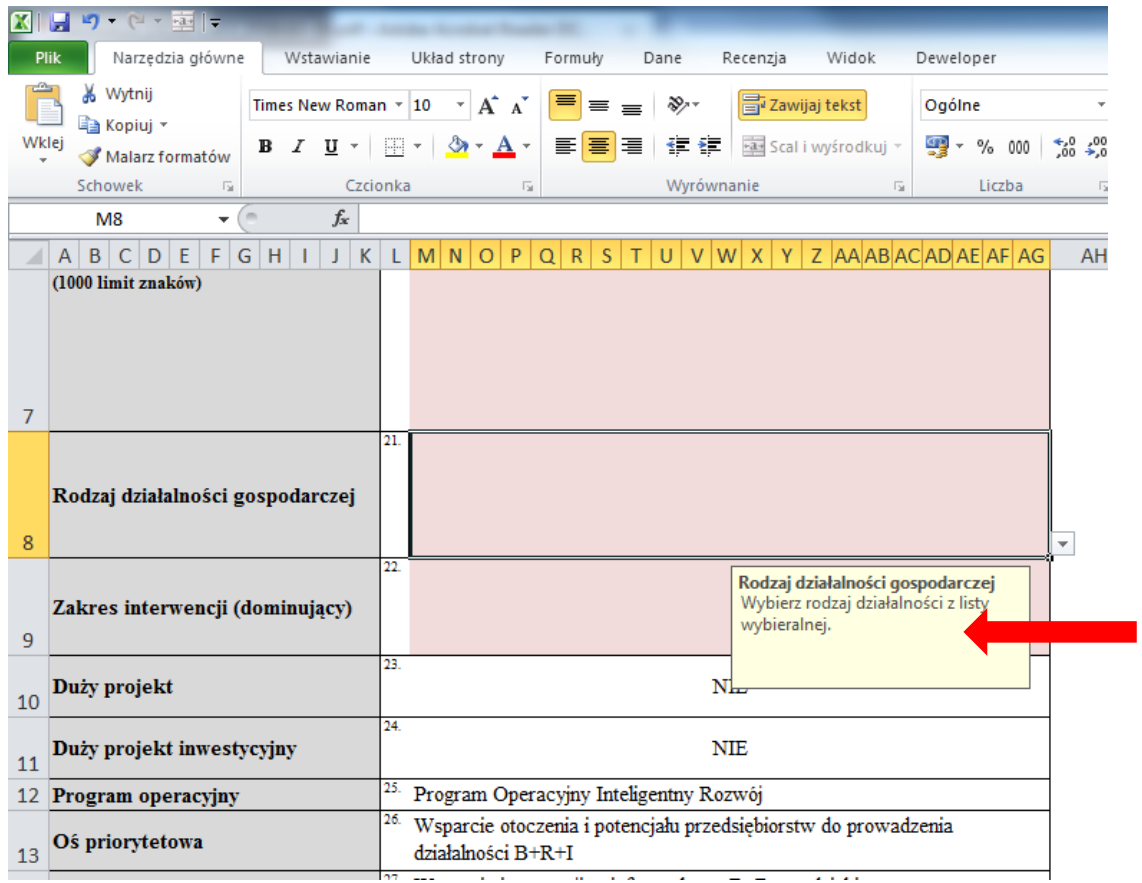

4. Pola typu NIP, REGON itp., których wartości są zestandaryzowane w celu ograniczenia możliwości popełnienia błędu zostały sformatowane w ten sposób, aby nie przyjmować wartości, które nie spełniają określonych standardów np. liczba cyfr. W przypadku wprowadzenia wartości, która nie spełnia określonego standardu zostanie wyświetlony komunikat informujący o błędzie a formularz nie pozwoli na zapisanie wartości.

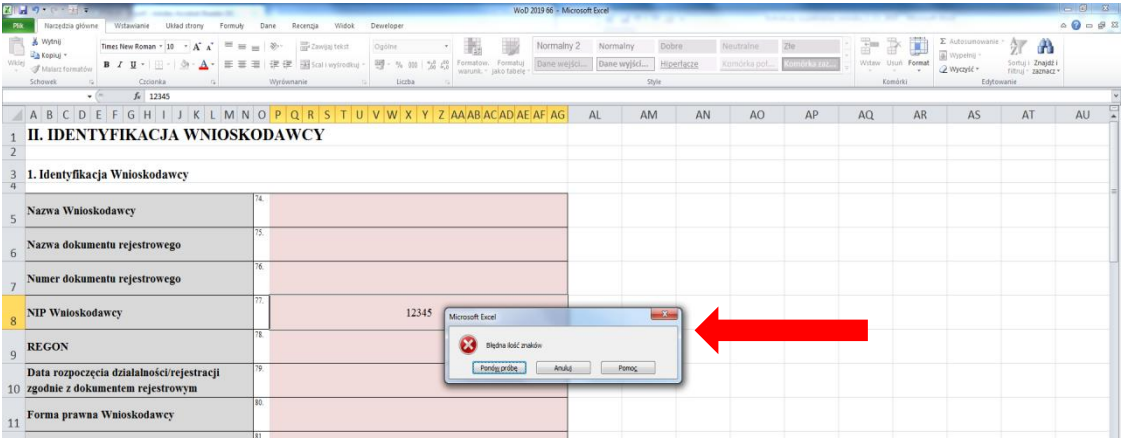

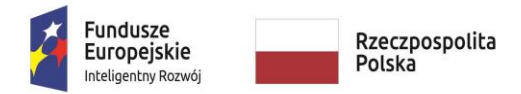

**MINISTERSTWO** INWESTYCJI<br>I ROZWOJU

Unia Europejska Europejski Fundusz<br>Europejski Fundusz<br>Rozwoju Regionalnego

5. Pola w których przewidziano konieczność wstawienia daty dziennej zostały wyposażone w funkcję wyboru daty z kalendarza.

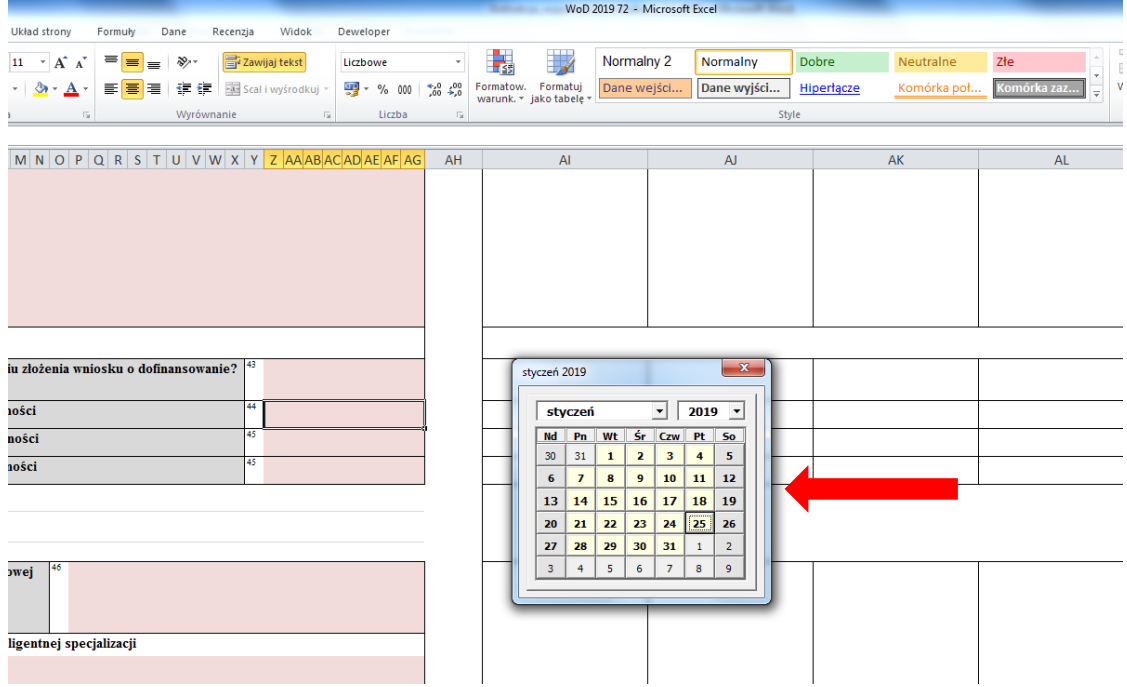

#### **Dostosowywanie wielkości pola do zawartej w nim treści:**

W przypadku gdy wpisywana treść nie mieści się w widoku określonego pola należy zwiększyć jego rozmiar poprzez zaznaczenie wszystkich wierszy, które zostały do niego przypisane

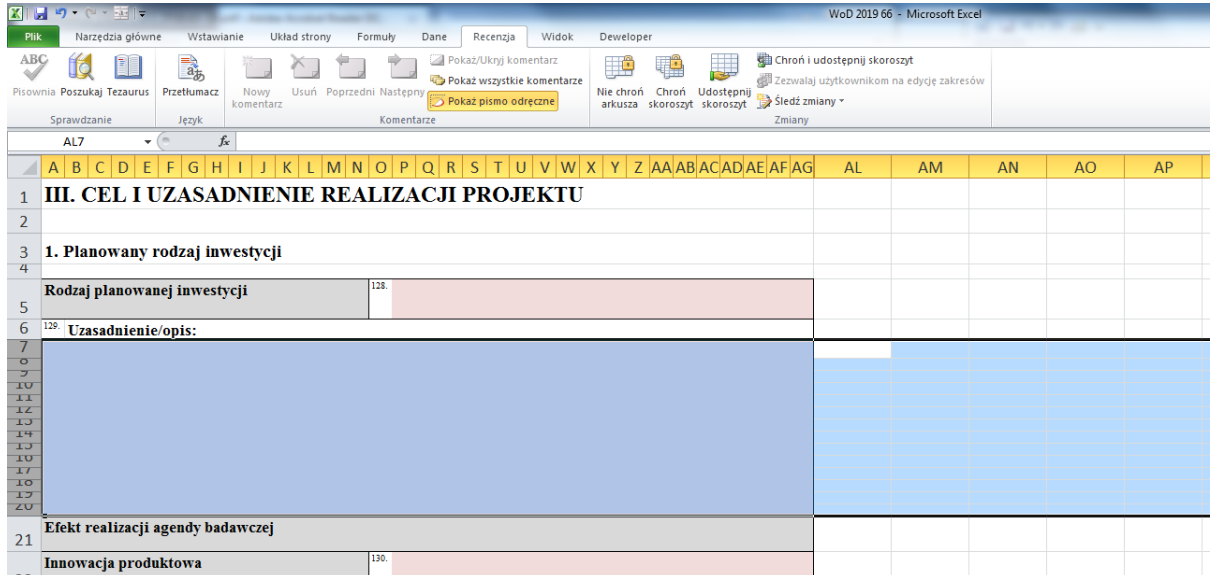

oraz zwiększenie ich wysokości, poprzez wskazanie separatora poniżej nagłówka dowolnego zaznaczonego wiersza (wskaźnik przybierze kształt $\bigoplus$ ) oraz rozciągniecie w dół.

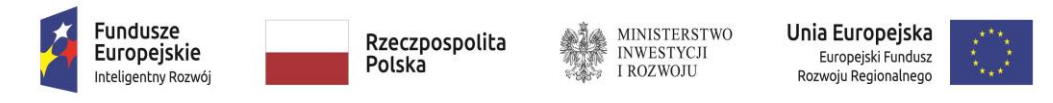

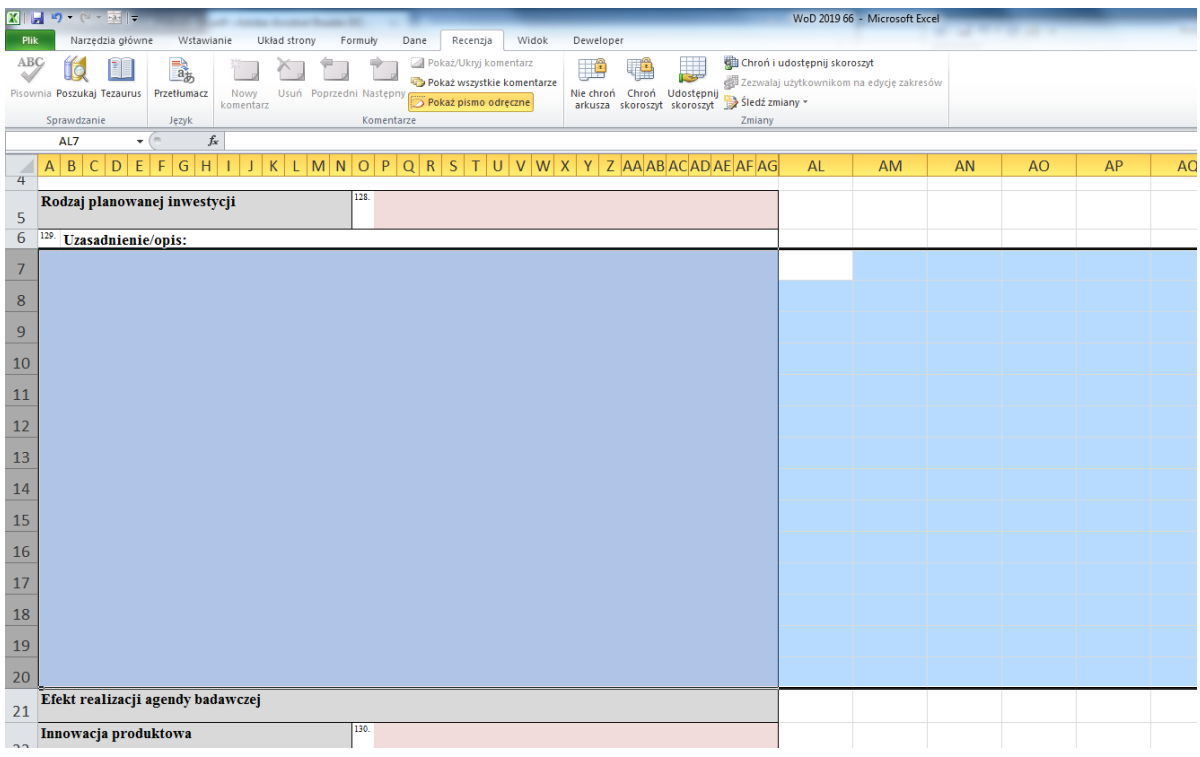

#### **Ukrywanie zbędnych wierszy w przypadku za dużej ich liczby w formularzu:**

W celu uniknięcia problemów ze wstawianiem dodatkowych pól formularz wniosku zawiera w poszczególnych punktach je w nadmiarze. Po zakończeniu wypełniania danego punktu wniosku przez Wnioskodawcę należy ukryć niewykorzystane pola poprzez zaznaczenie całych wierszy i wybranie opcji Ukryj z menu kontekstowego, które zostanie wyświetlone po kliknięciu prawym przyciskiem myszy na zaznaczonym obszarze tak jak zostało to przedstawione na poniżej załączonej grafice.

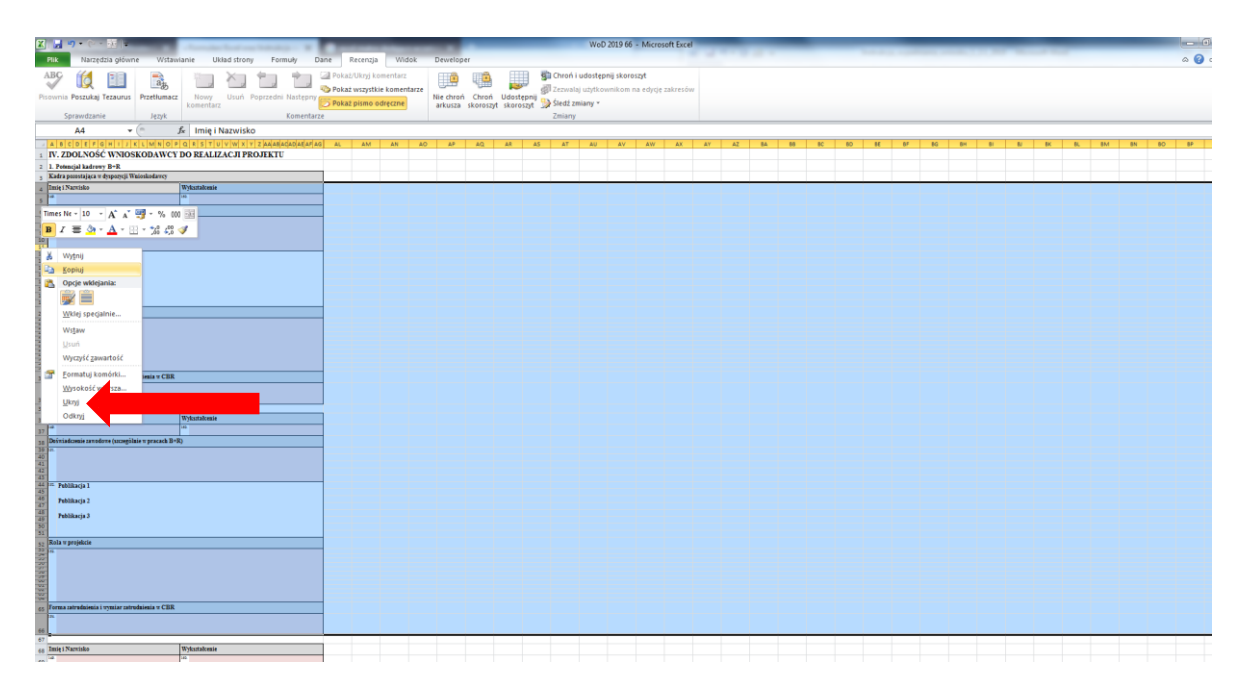

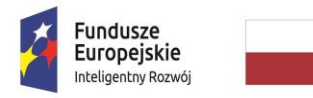

**MINISTERSTWO** INWESTYCJI<br>I ROZWOJU

Unia Europejska Europejski Fundusz<br>Europejski Fundusz<br>Rozwoju Regionalnego

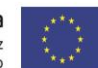

#### **Wklejanie tekstu do wniosku**

W celu wklejenia wcześniej przygotowanego tekstu do konkretnego pola wniosku należy: - kliknąć lewym przyciskiem myszy na obszarze danego pola (wokół pola zostanie wyświetlona ramka),

- przy pomocy klawisza "DELETE" usunąć zawartość pola,

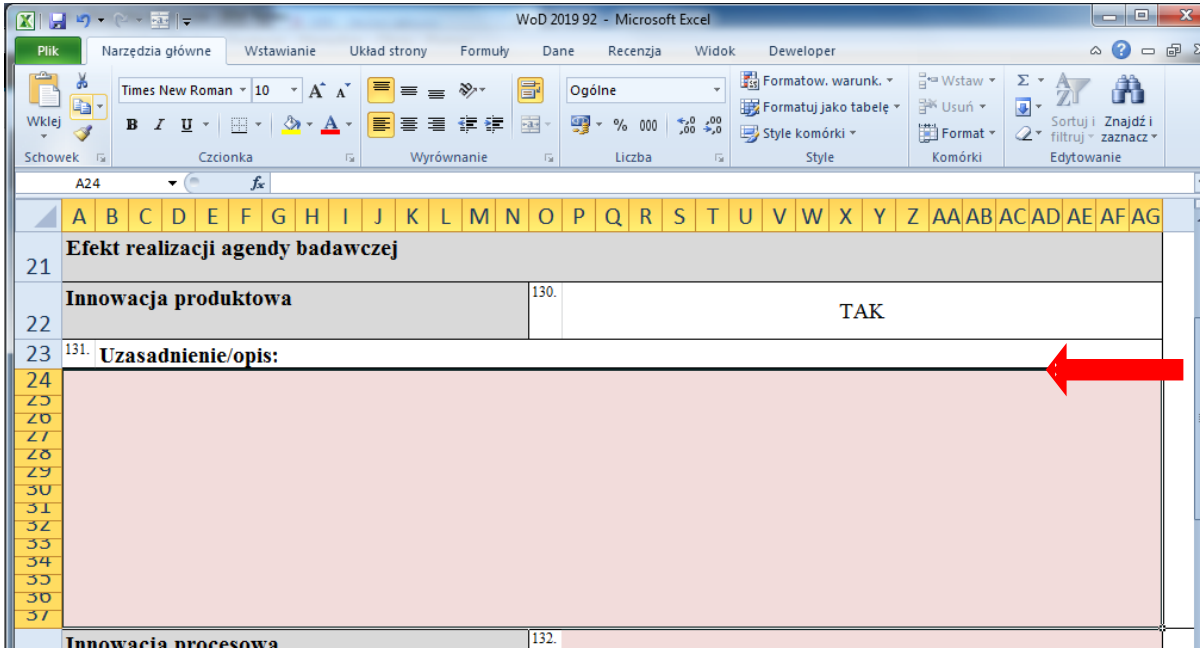

- kolejne **podwójne** kliknięcie w obszar pola spowoduje pojawienie się kursora,

- ostatnim krokiem jest kliknięcie prawym przyciskiem myszy oraz wybranie z wyświetlonego menu opcji Wklej.

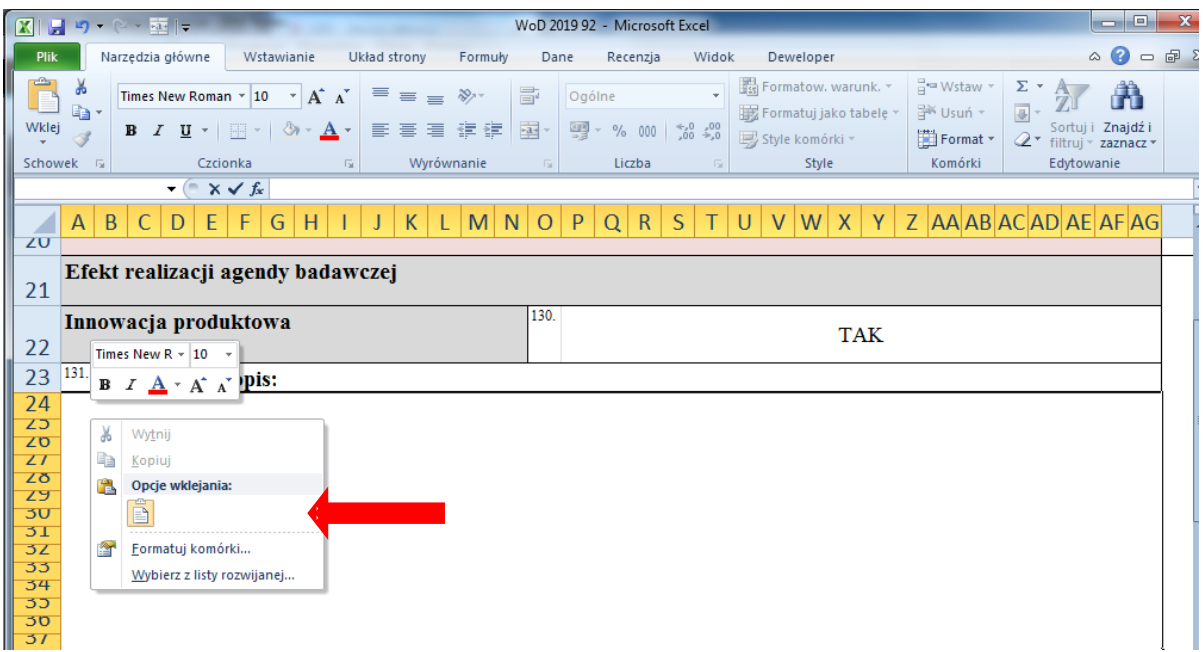

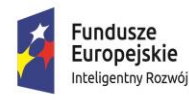

**MINISTERSTWO** INWESTYCJI<br>I ROZWOJU

Unia Europeiska Europejski Fundusz Rozwoju Regionalnego

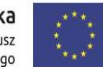

#### **UWAGA!**

W przypadku pojawienia się następującego komunikatu:

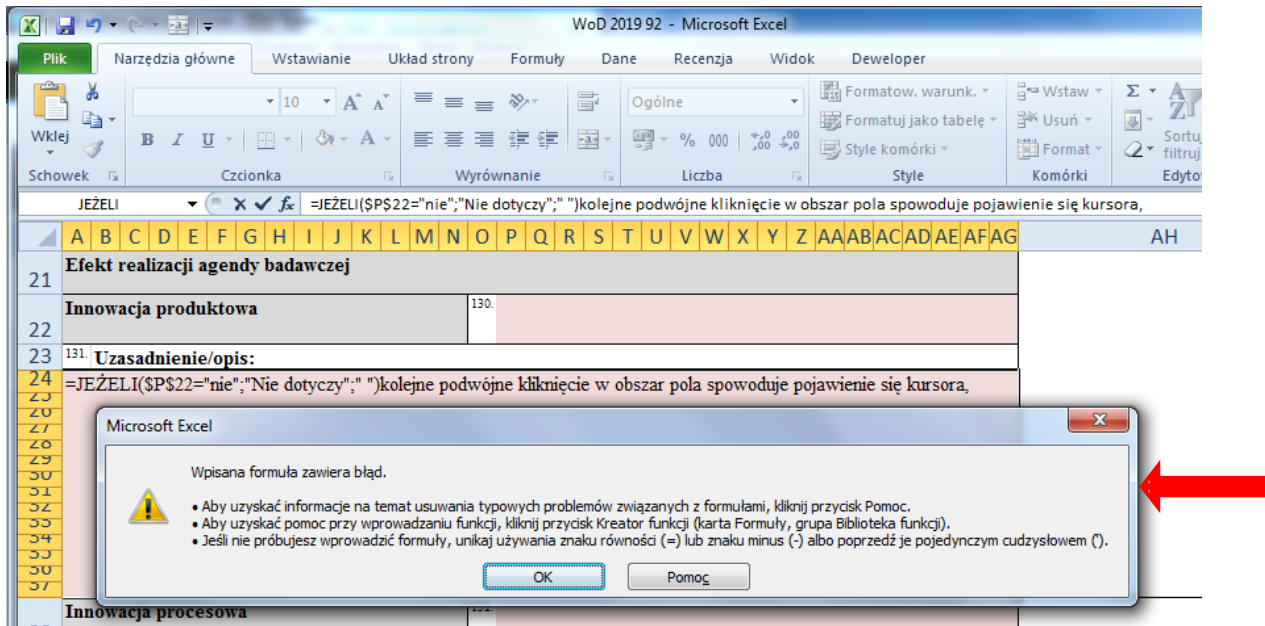

należy usunąć (przy pomocy klawisza "DELETE") zawartość pola, przed rozpoczęciem wklejania.

#### **Inne obiekty takie jak: rysunki, wykresy, tabele, zdjęcia itp.**

Formuła Wniosku nie dopuszcza możliwości zamieszczania w obrębie pól wypełnianych przez Wnioskodawcę obiektów takich jak: rysunek, wykres, tabela, zdjęcie itp. W przypadku gdy Wnioskodawca uważa, że konieczne do właściwego uzupełnienia danego pola (oprócz zawartości tekstowej) jest zamieszczenie w nim ww. obiektów, obiekty takie należy zamieścić we właściwym punkcie "Agendy Badawczej" (załącznik nr 8 do Wniosku) część "Inne informacje/Uwagi" przy jednoczesnym wskazaniu w ramach danego pola zamieszczenia takiego obiektu:

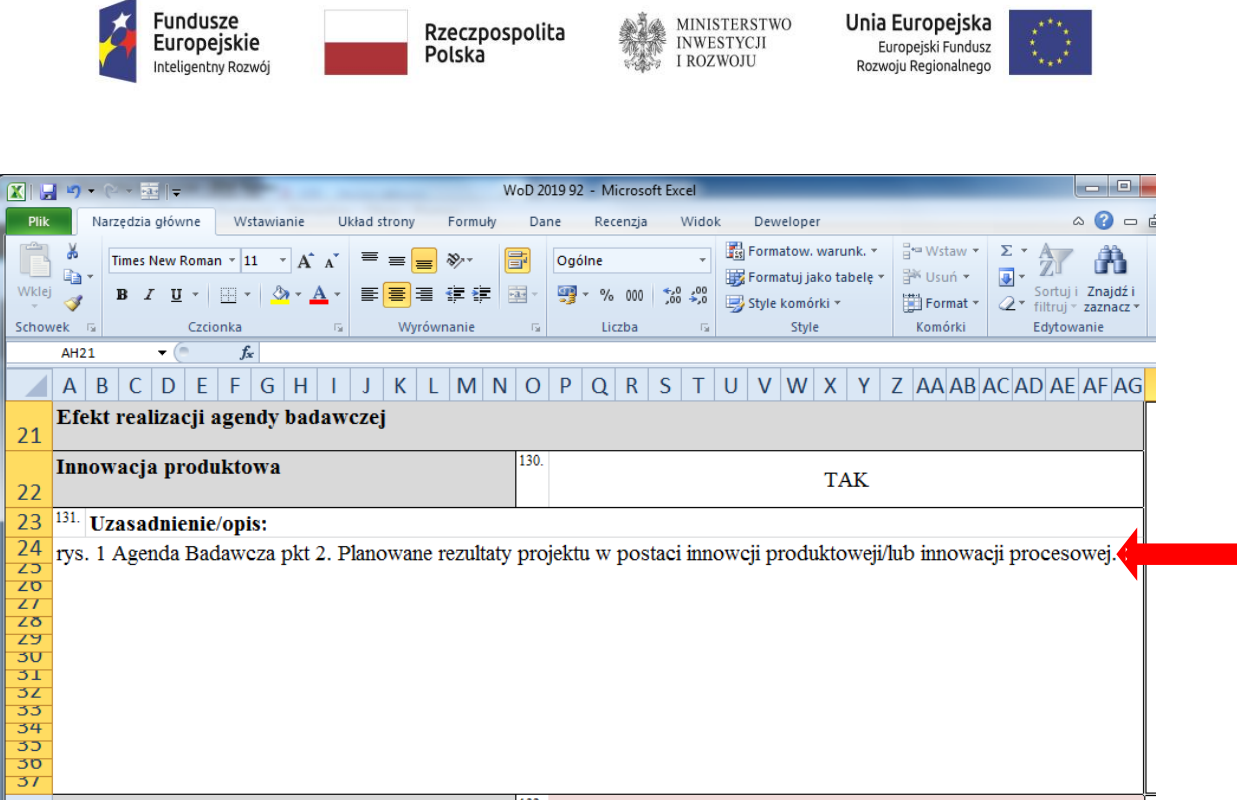

#### **Przygotowanie do druku**

Przed drukowaniem należy zadbać aby wielkość pól wniosku została odpowiednio zwiększona w stosunku do ich zawartości, w przeciwnym razie część tekstu może nie zostać wydrukowana oraz sprawdzić poprawność ustawienia obszaru wydruku. W przypadku ingerencji osoby wypełniającej wniosek w szerokość kolumn program Excel może automatycznie zmienić obszar wydruku co będzie skutkowało niepoprawnym drukowaniem się Wniosku. W takim przypadku należy przejść na kartę Widok oraz używając przycisków w lewym górnym rogu ekranu włączyć tryb "Podglądu podziału stron". W tym widoku arkusza możliwe jest korygowanie podziału stron poprzez przeciąganie zaznaczonych kolorem niebieskim ciągłych oraz przerywanych linii będących znakami podziału arkusza na poszczególne strony wydruku. W przypadku konieczności korekty ustawień obszar wydruku należy zdefiniować tak jak to pokazano na poniżej załączonej grafice.

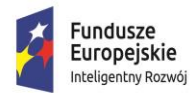

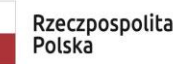

**MINISTERSTWO** INWESTYCJI<br>I ROZWOJU

Unia Europejska Europejski Fundusz<br>Europejski Fundusz<br>Rozwoju Regionalnego

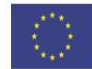

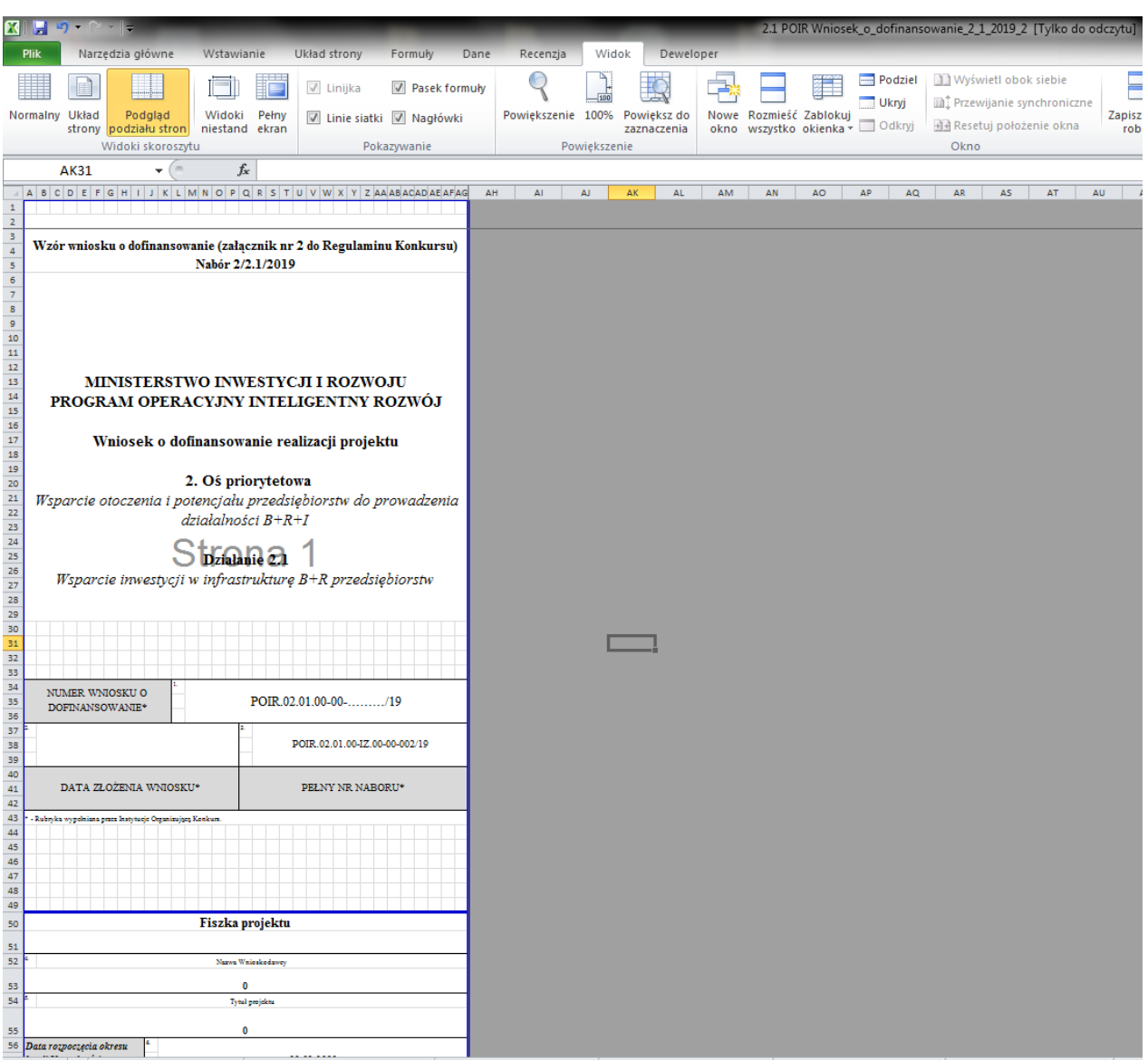

**Uwaga:** obszar wydruku ustawiany jest oddzielnie dla każdego arkusza (części wniosku).

Kolejnym krokiem jest wygenerowanie wniosku w formacie pliku PDF, który będzie podstawą wydruku. Można to uczynić na dwa sposoby, opisane poniżej.

#### **1. Drukowanie do PDF**

W menu "Plik" należy wybrać opcję "Drukuj", wybrać "PDFCreator" (w zależności od posiadanego oprogramowania nazwa może się różnić) i wskazać drukowanie całego skoroszytu a następnie po wygenerowaniu pliku PDF należy go wydrukować.

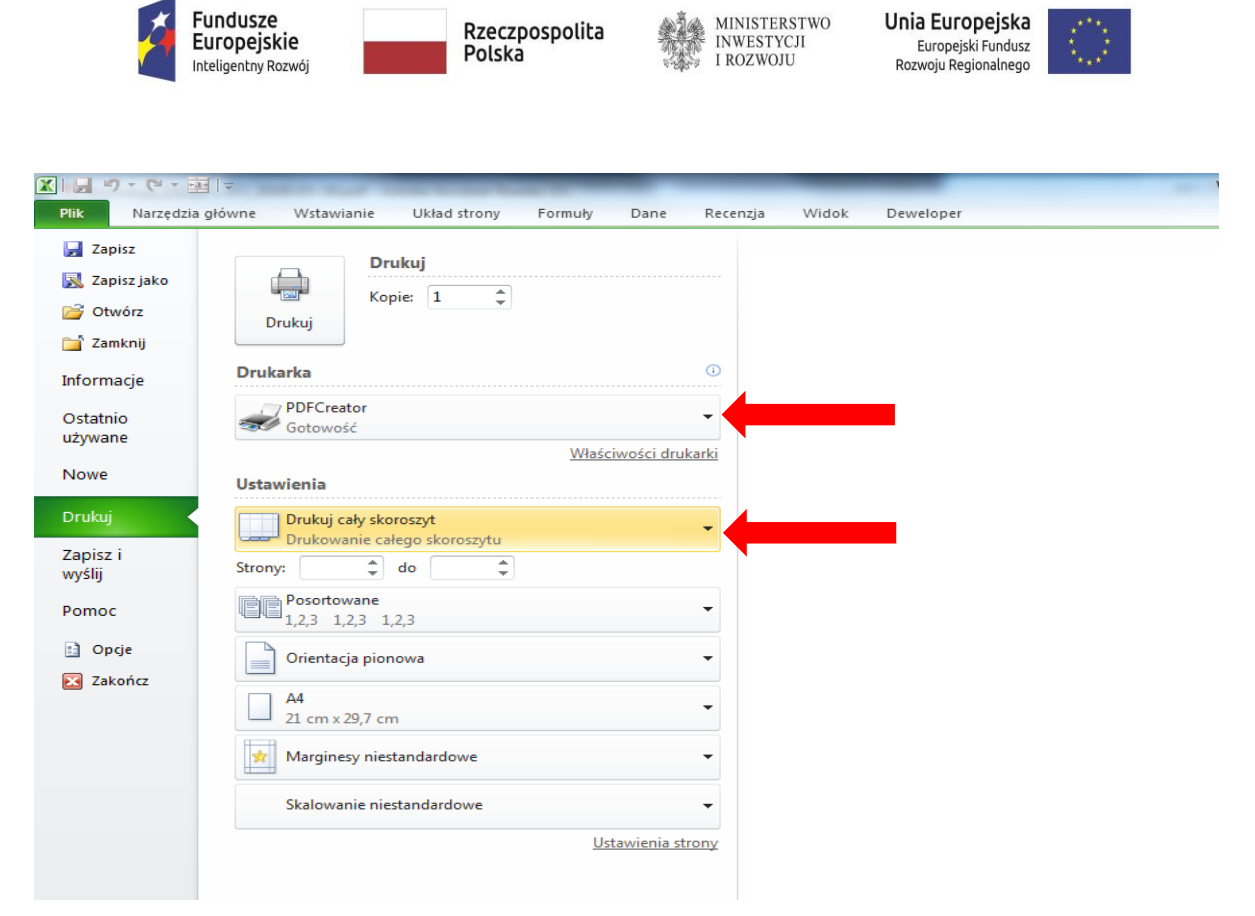

#### **2. Zapisywanie jako PDF**

W menu "Plik" należy wybrać opcję "Zapisz jako", następnie w polu "Zapisz jako typ" wybrać z listy rozwijanej wartość "Plik PDF". W kolejnym kroku po kliknięciu na przycisk "Opcje..." zaznaczamy check-box "Cały skoroszyt" klikamy "OK" po czym możemy użyć polecenia "Zapisz" w celu zapisania wniosku jako dokument "PDF" i późniejszego wydruku.

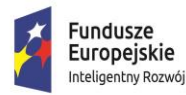

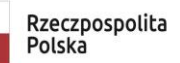

Unia Europeiska Europejski Fundusz Rozwoju Regionalnego

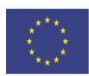

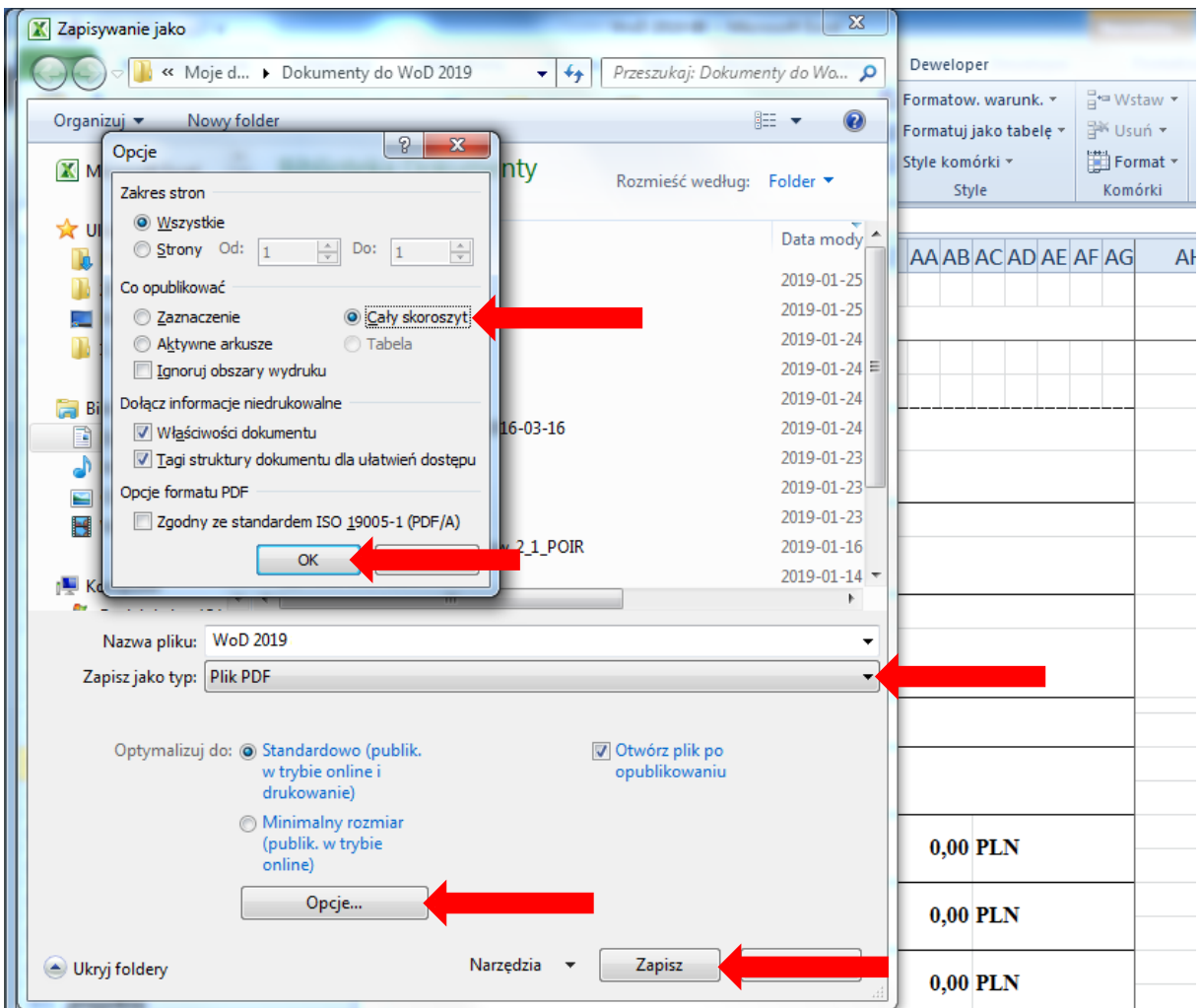

Przed złożeniem wniosku do Instytucji Zarządzającej należy zweryfikować i upewnić się, czy wszystkie pola wypełniane przez Wnioskodawcę oznaczone są kolorem białym i zostały wypełnione, zgodnie bowiem z Regulaminem Konkursu w ramach Programu Operacyjnego Inteligentny Rozwój 2014 – 2020 dla działania 2.1 **wniosek niewypełniony w co najmniej dwóch trzecich wymaganych pól pozostawiony zostanie bez rozpatrzenia.**

### **WYPEŁNIANIE WNIOSKU O DOFINANSOWANIE**

W celu prawidłowego wypełnienia wniosku o dofinansowanie niezbędna jest znajomość zarówno Programu Operacyjnego Inteligentny Rozwój 2014-2020 (dalej jako PO IR) zawierającego wykaz priorytetów i działań uzgodnionych z Komisją Europejską i stanowiących przedmiot interwencji funduszy strukturalnych, jak i Szczegółowego opisu priorytetów Programu Operacyjnego Inteligentny Rozwój (dalej SZOP), w którym przedstawiono system wdrażania poszczególnych priorytetów i działań, jak również następujących dokumentów:

– *Regulamin konkursu dla działania 2.1 PO IR;*

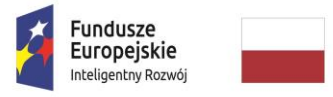

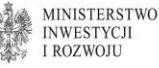

Unia Europeiska Europejski Fundusz Rozwoju Regionalnego

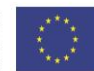

- *Kryteria wyboru projektów dla działania 2.1 PO IR*;
- *Wzór umowy o dofinansowanie projektu.*

Wszystkie wymienione dokumenty są dostępne na stronie internetowej [www.poir.gov.pl](http://www.poir.gov.pl/) w ogłoszeniu o naborze.

**Projekty współfinansowane z Europejskiego Funduszu Rozwoju Regionalnego muszą być zgodne z celami zawartymi w Programie i SZOP oraz zgodne z regulacjami dotyczącymi funduszy strukturalnych.**

Zgłaszane projekty (wnioski o dofinansowanie) poddane będą weryfikacji warunków formalnych, ocenie co do zgodności z kryteriami wyboru projektów przyjętymi przez Komitet Monitorujący stanowiącymi załącznik do Regulaminu Konkursu.

#### **Warunki formalne dotyczące wniosku o dofinansowanie:**

- 1. kompletność wniosku i załączników weryfikacji podlega czy:
	- a) wszystkie pola wniosku o dofinansowanie wymagane *Instrukcją wypełniania wniosku o dofinansowanie projektu* zostały wypełnione;
	- b) wniosek zawiera wszystkie wymagane załączniki, sporządzone na właściwym wzorze, kompletne i czytelne oraz
	- c) załączono w wersji papierowej oryginał podpisanego przez osoby upoważnione do reprezentacji Wnioskodawcy: *Oświadczenie o zgodności elektronicznej wersji wniosku o dofinansowanie i załączników ze stanem faktycznym* i *prawnym*, stanowiące załącznik nr 7 do Regulaminu Konkursu oraz *Upoważnienie do przekazania informacji objętych tajemnicą bankową*, stanowiące załącznik nr 9 do Regulaminu Konkursu<sup>1</sup> (skany obu dokumentów należy załączyć również w wersji elektronicznej na nośniku danych);
- 2. właściwa forma wniosku weryfikacji podlega czy:
	- a) wniosek przygotowano na właściwym formularzu, obowiązującym dla danego konkursu oraz
	- b) czy jest właściwy format wersji elektronicznej wniosku i załączników;
- 3. termin złożenia wniosku o dofinansowanie weryfikacji podlega czy data założenia wniosku mieści się w terminie określonym w ogłoszeniu o naborze.

### **FISZKA PROJEKTU**

Pola wniosku **od 1 do 3 (p.1-3)** wypełnia Instytucja Zarządzająca.

**.** 

 $^{-1}$  Upoważnienie jest wymagane w przypadku przedłożenia do wniosku o dofinansowanie, na każdym etapie jego oceny, dokumentów potwierdzających zewnętrzne finansowanie udzielane przez bank tj. np. promesa kredytu.

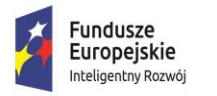

**MINISTERSTWO INWESTYCJI LROZWOJU** 

Unia Europeiska Europejski Fundusz Rozwoju Regionalnego

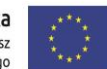

Fiszki projektu nie należy wypełniać. Zawiera ona najważniejsze informacje o projekcie, które w całości wypełniane są automatycznie na podstawie danych wpisanych w innych częściach wniosku.

### **I. INFORMACJE OGÓLNE O PROJEKCIE**

#### **1. Informacje podstawowe o projekcie**

#### **Tytuł projektu** (p.20)

Pole obowiązkowe, należy podać tytuł projektu **-** przy tworzeniu tytułu projektu, należy mieć na uwadze, że będzie on stale wykorzystywany w działaniach Wnioskodawcy, szczególnie w działaniach informacyjno-promocyjnych. Powinien być zatem zrozumiały, zwięzły oraz trafnie oddawać sens przedsięwzięcia.

#### **Skrócony opis projektu (p.21)**

Pole obowiązkowe. W skróconym opisie projektu Wnioskodawca powinien wskazać cel, przedmiot projektu oraz przewidywaną innowację produktową/procesową oraz cel jej wdrożenia. Ponadto, opis powinien być napisany językiem prostym, zrozumiałym dla większości odbiorców.

#### **Rodzaj działalności gospodarczej (p.22)**

Należy wybrać z listy rozwijanej jeden właściwy rodzaj działalności - kod i nazwę działu gospodarki, którego dotyczy projekt (wykaz rodzajów działalności stanowi załącznik nr 1 do niniejszej Instrukcji).

#### **Zakres interwencji (dominujący) (p.23)**

Pola **nie** należy wypełniać.

Zakres interwencji wypełniany jest automatycznie na podstawie informacji podanych przez Wnioskodawcę **w pkt. 2** - Status Wnioskodawcy Części II Wniosku. W zależności od tego, czy Wnioskodawca należy do sektora MŚP, czy też jest dużym przedsiębiorcą zostanie przypisany odpowiedni rodzaj działalności, właściwy dla Wnioskodawcy tj.:

056 – Inwestycje w infrastrukturę, zdolności i wyposażenie w MSP, związane bezpośrednio z działaniami badawczymi i innowacyjnymi – właściwy dla Przedsiębiorców należących do sektora MSP;

057 – Inwestycje w infrastrukturę, zdolności i wyposażenie w dużych przedsiębiorstwach, związane bezpośrednio z działaniami badawczymi i innowacyjnymi – właściwy dla przedsiębiorców innych niż MSP.

#### **Duży projekt/ Duży projekt inwestycyjny (p.24-25)**

Pole nieedytowalne, uzupełnione zgodnie z zasadami konkursu.

W ramach działania 2.1 wsparciem **nie mogą zostać objęte duże projekty** w rozumieniu art. 100 rozporządzenia ogólnego **oraz duże projekty inwestycyjne** w rozumieniu art. 2 pkt 52 rozporządzenia Komisji (UE) nr 651/2014 z dnia 17 czerwca 2014 r. uznające niektóre rodzaje pomocy za zgodne z rynkiem wewnętrznym w zastosowaniu art. 107 i 108 Traktatu (Dz. Urz. UE L 156 z 20.06.2017, str. 1, z późn. zm.) – dalej: rozporządzenie 651/2014.

**Program Operacyjny** – *Program Operacyjny Inteligentny Rozwój* – **(p.26)** pole nieedytowalne.

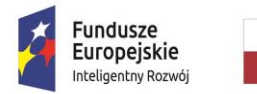

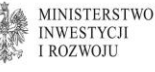

Unia Europeiska Europejski Fundusz Rozwoju Regionalnego

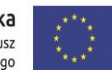

**Oś priorytetowa** – *Wsparcie otoczenia i potencjału przedsiębiorstw do prowadzenia działalności B+R+I* – **(p.27)** pole nieedytowalne.

**Działanie -***Wsparcie inwestycji w infrastrukturę B+R przedsiębiorstw* – **(p.28)** pole nieedytowalne

**Typ obszaru realizacji** – 07 – **(p.29)** pole nieedytowalne.

**Forma finansowania -** Pomoc bezzwrotna – **(p.30)** pole nieedytowalne.

#### **Projekt dotyczy inwestycji początkowej (p.31-45)**

Z listy rozwijanej należy wybrać jedną z form inwestycji początkowej, przewidzianej w rozporządzeniu 651/2014 poprzez wskazanie opcji "TAK". W odniesieniu do pozostałych form inwestycji początkowej należy z listy rozwijanej wybrać "NIE", a pozostałe pola dotyczące Uzasadnienia wyboru zostaną automatycznie wypełnione przez "Nie dotyczy".

Ponadto w związku z tym, że:

- w przypadku ubiegania się o pomoc na **zasadniczą zmianę procesu produkcji** przez przedsiębiorstwo **inne niż MŚP** koszty kwalifikowalne w ramach pomocy regionalnej muszą przekraczać koszty amortyzacji aktywów związanych z działalnością podlegającą modernizacji w ciągu poprzedzających trzech lat obrotowych,
- w przypadku ubiegania się o pomoc na **dywersyfikację istniejącego zakładu** koszty kwalifikowalne w ramach pomocy regionalnej muszą przekraczać o co najmniej 200 % wartość księgową ponownie wykorzystywanych aktywów, odnotowaną w roku obrotowym poprzedzającym rozpoczęcie prac,

należy:

- w przypadku inwestycji związanej z **zasadniczą zmianą procesu produkcji** podać kwotę kosztów amortyzacji aktywów związanej z działalnością podlegającą modernizacji w ciągu poprzedzających trzech lat obrotowych **(p.41) (dane podają wyłącznie przedsiębiorstwa inne niż MŚP)** albo
- w przypadku inwestycji początkowej związanej z **dywersyfikacją istniejącego zakładu** podać wartość księgową i nazwę ponownie wykorzystanych aktywów, odnotowaną w roku obrotowym poprzedzającym rozpoczęcie prac **(p.37 i 38).**

**UWAGA!** Zgodnie z rozporządzeniem 651/2014, w przypadku gdy **przedsiębiorca inny niż MŚP** realizuje inwestycję **na obszarze województwa mazowieckiego**, dofinansowaniu podlega projekt wyłącznie dotyczący inwestycji początkowej na rzecz nowej działalności gospodarczej, oznaczającej inwestycję w rzeczowe aktywa trwałe lub wartości niematerialne i prawne związane z założeniem **nowego zakładu** lub z **dywersyfikacją działalności** zakładu, pod warunkiem że nowa działalność, która ma być prowadzona, nie jest taka sama jak działalność poprzednio prowadzona w danym zakładzie ani podobna to takiej działalności.

Zgodnie z art. 2 pkt 50 rozporządzenia 651/2014 "taka sama lub podobna działalność" oznacza działalność wchodzącą w zakres tej samej czterocyfrowej klasy PKD.

W przypadku, gdy Wnioskodawca inny niż MŚP zamierza realizować inwestycję początkową na obszarze woj. mazowieckiego należy szczegółowo uzasadnić/opisać **(p.43),** iż planowana działalność, której dotyczy projekt nie jest tą samą działalnością co dotychczas prowadzona przez Wnioskodawcę, ani do niej podobną.

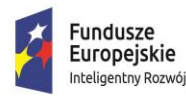

Unia Europeiska Europejski Fundusz Rozwoju Regionalnego

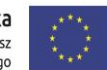

Ponadto, w przypadku gdy inwestycja realizowana przez przedsiębiorcę innego niż MŚP na terenie woj. mazowieckiego jest inwestycją w rzeczowe aktywa trwałe lub wartości niematerialne i prawne związane z **dywersyfikacją działalności zakładu** należy wypełnić **pole 44 i 45.**

Przedmiotowe kwestie będą podlegały szczegółowej ocenie w ramach kryterium obligatoryjnego: "*Projekt dotyczy inwestycji początkowej zgodnie z rozporządzeniem KE (UE) nr 651/2014"*.

#### **"Czy projekt zostanie rozpoczęty po dniu złożenia wniosku o dofinansowanie" (p. 46-49)**

Pole uzupełniane przez Wnioskodawcę poprzez wskazanie z listy rozwijanej odpowiedniej wartości (TAK/NIE). Po zaznaczeniu jednej z ww. opcji, **w polu 47 – Data rozpoczęcia okresu kwalifikowalności** i **w polu 48** – **Data zakończenia okresu kwalifikowalności** należy wybrać z pojawiającego się automatycznie kalendarza datę dzienną rozpoczęcia i zakończenia realizacji projektu.

Data zakończenia okresu kwalifikowalności zostanie automatycznie przekierowana do Cz. VI wniosku o dofinansowanie – Harmonogramu płatności jako data złożenia wniosku o płatność końcową (PK).

W kolejnym **polu 49 - Rok zakończenia okresu kwalifikowalności** należy samodzielnie wpisać wyłącznie rok zakończenia realizacji projektu, który musi być zgodny z datą zakończenia okresu kwalifikowalności wskazaną powyżej.

Podany rok zakończenia okresu kwalifikowalności zostanie automatycznie odzwierciedlony w tabeli wskaźników rezultatu (Cz. VIII wniosku) jako rok "n" i w zależności od tego czy Wnioskodawca należy do sektora MŚP, czy też jest dużym przedsiębiorcą zostaną wskazane kolejne lata odzwierciedlające okres trwałości projektu (3 lata MŚP, 5 lat duży przedsiębiorca).

**UWAGA!** Wnioskodawca może rozpocząć realizację Projektu **w dniu następującym po dniu złożenia wniosku o dofinansowanie** (początek okresu kwalifikowalności wydatków w projekcie). W przypadku rozpoczęcia przez Wnioskodawcę realizacji Projektu przed dniem rozpoczęcia okresu kwalifikowalności wydatków, wszystkie wydatki w ramach Projektu stają się niekwalifikujące się do objęcia wsparciem.

Za rozpoczęcie realizacji projektu rozumie się rozpoczęcie robót budowlanych związanych z inwestycją lub pierwsze prawnie wiążące zobowiązanie do zamówienia urządzeń, towarów lub usług związanych z realizacją Projektu lub inne zobowiązanie, które sprawia, że inwestycja staje się nieodwracalna, zależnie od tego co nastąpi najpierw. Działań przygotowawczych, w szczególności studiów wykonalności, usług doradczych związanych z przygotowaniem projektu, w tym analiz przygotowawczych (technicznych, finansowych, ekonomicznych) oraz przygotowania dokumentacji związanej z wyborem wykonawcy nie uznaje się za rozpoczęcie prac pod warunkiem, że ich koszty nie są objęte pomocą publiczną. Zakupu gruntów ani prac przygotowawczych takich jak uzyskanie zezwoleń nie uznaje się za rozpoczęcie prac.

#### **2. Klasyfikacja projektu**

#### **Powiązanie projektu ze Strategią Krajowych Inteligentnych Specjalizacji (KIS) (p. 50)**

Należy z listy rozwijanej wybrać jedną specjalizację określającą główną zasadniczą część projektu, a następnie w **polu 51** wskazać Uzasadnienie wyboru krajowej inteligentnej specjalizacji. Należy uzasadnić w jaki sposób projekt/rozwiązanie, przewidziane jako efekt realizacji projektu wpisuje się w

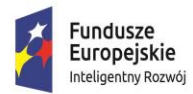

Unia Europeiska Europejski Fundusz Rozwoju Regionalnego

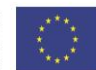

wybraną Krajową Inteligentną Specjalizację.

*Krajowa Inteligentna Specjalizacja* jest dokumentem, stanowiącym integralną część Programu Rozwoju Przedsiębiorstw, przyjętego przez Radę Ministrów w dn. 8.04.2014 r., przedstawiającym proces analityczny wyłaniania inteligentnych specjalizacji na poziomie krajowym (obszary B+R+I) oraz zarys procesu ich monitorowania i aktualizacji w oparciu o system monitorowania oraz zachodzące zmiany społeczno-gospodarcze. Dokument określa priorytety gospodarcze w obszarze B+R+I, których rozwój zapewni tworzenie innowacyjnych rozwiązań społeczno-gospodarczych, zwiększenie wartości dodanej gospodarki i podniesienie jej konkurencyjności na rynkach zagranicznych.

Z uwagi na fakt, iż KIS jest dokumentem otwartym, który będzie podlegał ciągłej weryfikacji i aktualizacji, ocena dokonywana będzie zgodnie z wersją dokumentu, aktualną na dzień ogłoszenia konkursu (**wykaz KIS wraz z opisami stanowi załącznik nr 5 do Regulaminu Konkursu).**

Z uwagi na fakt, iż w przedmiotowym konkursie brak jest możliwości dofinansowania projektu, którego efektem będzie rozwiązanie niewpisujące się w *Krajową Inteligentną Specjalizację*, przedstawione przez Wnioskodawcę uzasadnienie wpisywania się w daną KIS będzie przedmiotem oceny projektu w ramach kryterium "*Projekt wpisuje się w Krajową Inteligentną Specjalizację (KIS)".* 

#### **Przynależność projektu do sektorów strategicznych (branż kluczowych) określonych w Strategii na rzecz Odpowiedzialnego Rozwoju (SOR).**

Pole 52 uzupełniane przez Wnioskodawcę poprzez wskazanie z listy rozwijanej jednej branży kluczowej określonej w SOR albo wyboru "Nie dotyczy".

W przypadku wpisywania się projektu w jedną z branż kluczowych należy obowiązkowo podać szczegółowe uzasadnienie **(p.53)** zawierające m.in. analizę rezultatów/produktów projektu, informacje przy zachowaniu spójności z zaznaczoną Krajową Inteligentną Specjalizacją i działalnością, której dotyczy projekt, oznaczoną kodem PKD. W sytuacji wyboru z listy rozwijanej "nie dotyczy" nie należy wypełniać **pola 53** - *Uzasadnienie wpisywania się projektu w branże kluczowe* (w polu pojawi się automatycznie wartość "Nie dotyczy").

Przynależność do branży kluczowej **nie** jest wymogiem obligatoryjnym. Będzie oceniana przez ekspertów w ramach kryterium fakultatywnego: *"Projekt wpisuje się w branże kluczowe określone w Strategii na rzecz Odpowiedzialnego Rozwoju (SOR)".*

#### **3. Miejsce realizacji projektu**

Należy określić obszar realizacji projektu – główne miejsce realizacji projektu i pozostałe miejsca realizacji projektu (jeśli dotyczy) z dokładnością do konkretnej miejscowości i adresu realizacji projektu, podregionu (NUTS 3) oraz wskazać numer Księgi Wieczystej nieruchomości, na której realizowany będzie projekt (jeżeli została założona).

#### **Główne miejsce realizacji projektu**

Należy z listy rozwijanej wybrać województwo, w którym realizowany będzie projekt **(p.54),** a następnie uzupełnić samodzielnie pozostałe pola. W przypadku **pola 63** – Rodzaj lokalizacji i **pola 65** - Podregion (NUTS 3) należy skorzystać z listy rozwijanej.

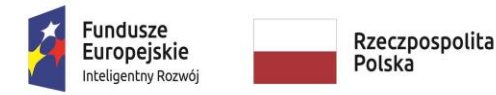

Unia Europeiska Europejski Fundusz Rozwoju Regionalnego

#### **"Czy projekt będzie realizowany w innym miejscu poza głównym miejscem realizacji?" (pole 66)**

Za pomocą listy rozwijanej należy wybrać odpowiednią wartość (TAK/NIE). Jeżeli projekt realizowany będzie w więcej niż jednej lokalizacji należy zaznaczyć opcję "TAK", a następnie wypełnić pozostałe miejsca realizacji projektu poprzez samodzielne wypełnienie pól oraz za pomocą listy rozwijanej. W przypadku zaznaczenia opcji "NIE" w polach od 67 do 78 określających szczegółowo pozostałe miejsca realizacji projektu pojawi się automatycznie wartość "Nie dotyczy".

**UWAGA!** W przypadku projektów realizowanych na terenie kilku gmin, powiatów lub województw należy wskazać wszystkie powiaty, gminy lub województwa, na terenie których realizowany będzie projekt. W przypadku kilku miejsc realizacji projektu dla całego projektu należy przyjąć intensywność w ramach regionalnej pomocy inwestycyjnej z obszaru o najniżej intensywności wsparcia. .

Miejsce realizacji projektu decyduje o przypisaniu projektu do dofinansowania w ramach alokacji właściwej dla woj. mazowieckiego (region lepiej rozwinięty) albo alokacji pozostałych województw (regiony słabiej rozwinięte).

### **II. IDENTYFIKACJA WNIOSKODAWCY**

#### **1. Identyfikacja Wnioskodawcy**

**UWAGA!** Przedmiotowy punkt Wniosku należy uzupełnić zgodnie z aktualnymi dokumentami rejestrowymi Wnioskodawcy.

#### **Nazwa Wnioskodawcy (pole 79)**

Należy podać pełną nazwę zgodnie z Krajowym Rejestrem Sądowym (KRS) lub Centralną Ewidencją i Informacją o Działalności Gospodarczej (CEIDG). W przypadku spółki cywilnej należy wpisać nazwę spółki oraz podać imiona i nazwiska wszystkich wspólników.

#### **Nazwa dokumentu rejestrowego (pole 80)**

Z listy rozwijanej należy wybrać odpowiedni dokument rejestrowy.

#### **Numer dokumentu rejestrowego (pole 81)**

Należy odręcznie wskazać pełny numer dokumentu rejestrowego.

#### **NIP Wnioskodawcy (pole 82)**

Należy wpisać Numer Identyfikacji Podatkowej (NIP) Wnioskodawcy w formacie dziesięciocyfrowym, nie stosując myślników, spacji i innych znaków pomiędzy cyframi.

Jeżeli Wnioskodawcą jest spółką cywilną, w tej części należy podać dane wszystkich wspólników spółki: imię i nazwisko, NIP.

#### **REGON (pole 83)**

Należy wpisać numer REGON Wnioskodawcy w formacie dziewięciocyfrowym, nie stosując myślników, spacji i innych znaków pomiędzy cyframi.

#### **Data rozpoczęcia działalności/rejestracji zgodnie z dokumentem rejestrowym (pole 84)**

Korzystając z pojawiającego się kalendarza należy podać datę dzienną rozpoczęcia działalności/rejestracji Wnioskodawcy zgodnie z dokumentem rejestrowym.

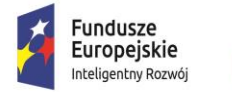

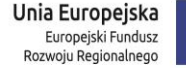

#### **Forma prawna Wnioskodawcy (pole 85)**

Należy uzupełnić zgodnie z dokumentami rejestrowymi Wnioskodawcy, statutem/umową spółki, zaświadczeniem z Urzędu Skarbowego oraz zaświadczeniem o nadaniu numeru REGON.

#### **Forma własności (pole 86)**

Z rozwijanej listy należy wybrać właściwą formę własności prowadzonej działalności Wnioskodawcy, zgodną z katalogiem określonym w rozporządzeniu Rady Ministrów z dnia 30 listopada 2015 r. w sprawie sposobu i metodologii prowadzenia i aktualizacji krajowego rejestru urzędowego podmiotów gospodarki narodowej, wzorów wniosków, ankiet i zaświadczeń.

Zgodnie z ww. rozporządzeniem wyróżniamy następujące formy własności, tj. własność:

- 1. Skarbu Państwa,
- 2. państwowych osób prawnych,
- 3. jednostek samorządu terytorialnego lub samorządowych osób prawnych,
- 4. krajowych osób fizycznych,
- 5. pozostałych krajowych jednostek prywatnych,
- 6. osób zagranicznych
- w ogólnej wartości kapitału.

#### **Kod PKD przeważającej działalności gospodarczej Wnioskodawcy (p.87)**

Pole uzupełniane przez Wnioskodawcę poprzez wskazanie z listy rozwijanej jednego kodu i nazwy PKD, stanowiącego główny przedmiot działalności Wnioskodawcy.

#### **Kod PKD działalności, której dotyczy Projekt (p.88)**

Z listy rozwijanej należy wybrać jeden najbardziej odpowiedni do specyfiki projektu kod wraz z opisem słownym, zgodnie z klasyfikacją PKD 2007.

**UWAGA!** Wybrane przez Wnioskodawcę kody PKD (odnoszące się zarówno do działalności podstawowej Wnioskodawcy oraz działalności, której dotyczy projekt) powinny znajdować się w dokumencie rejestrowym Wnioskodawcy. W przypadku braku na moment składania wniosku wskazanych kodów PKD w przedłożonym przez Wnioskodawcę dokumencie rejestrowym Wnioskodawca winien dołączyć do wniosku inny dokument potwierdzający występowanie kodów PKD jako przedmiot działalności Przedsiębiorcy, np. statut, uchwałę lub formularz KRS-ZM – zmiana przedmiotu działalności gospodarczej (jako załącznik do głównego formularza KRS-Z20) z datą złożenia formularza do Sądu.

Rubryka ta ma na celu identyfikację kwalifikowalności projektu, tj. czy nie dotyczy on działalności wykluczonych ze wsparcia, a także weryfikacji, czy projekt dotyczy inwestycji początkowej na rzecz nowej działalności (w przypadku inwestycji początkowej przedsiębiorcy innego niż MŚP w woj. mazowieckim).

Projekt może zostać dofinansowany jedynie w przypadku, gdy nie dotyczy działalności wykluczonych na podstawie regulacji wymienionych w:

- 1*. w rozporządzeniu 651/2014;*
- 2*. art. 1 rozporządzenia Komisji (UE) nr 1407/2013 z dnia 18 grudnia 2013 r. w sprawie stosowania art. 107 i 108 Traktatu o funkcjonowaniu Unii Europejskiej do pomocy de minimis (Dz. Urz. UE L 352 z 24.12.2013 r.) –* dalej: rozporządzenie 1407/2013;

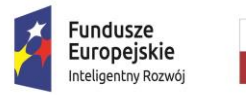

**MINISTERSTWO INWESTYCJI** I ROZWOJU

Unia Europejska Europejski Fundusz Rozwoju Regionalnego

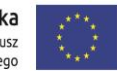

*3. art. 3 ust. 3 Rozporządzenia PE i Rady (UE) nr 1301/2013 z dnia 17 grudnia 2013 r. w sprawie Europejskiego Funduszu Rozwoju Regionalnego i przepisów szczególnych dotyczących celu "Inwestycje na rzecz wzrostu i zatrudnienia" oraz w sprawie uchylenia rozporządzenia (WE) nr 1080/2006)(Dz. Urz. UE L 347/289 z 20.12.2013)* – dalej: rozporządzenie EFRR.

Na podstawie ww. regulacji wsparciem **nie mogą** zostać objęte projekty, których przedmiot dotyczy działalności wykluczonych z możliwości uzyskania wsparcia, w szczególności wymienionych w:

- 1. art. 1 rozporządzenia 651/2014,tj.:
	- sektora rybołówstwa i akwakultury,
	- sektora produkcji podstawowej produktów rolnych,
- 2. art. 13 rozporządzenia 651/2014,tj.:
	- sektora hutnictwa żelaza i stali, sektorze węglowym, sektorze budownictwa okręgowego, sektorze włókien syntetycznych, sektorze transportu i związanej z nim infrastruktury oraz sektorze wytwarzania energii, jej dystrybucji i infrastruktury
- 3. art. 1 ust. 1 rozporządzenia 1407/2013 dotyczące następujących sektorów, tj.:
	- sektora rybołówstwa i akwakultury,
	- sektora produkcji podstawowej produktów rolnych,
- 4. art. 3 ust. 3 rozporządzenia EFRR, tj.:
	- sektora wytwarzania, przetwórstwa i wprowadzania do obrotu tytoniu i wyrobów tytoniowych.

Pomoc nie może być również udzielona w przypadkach wymienionych w:

- 1. art. 1 ust. 2, ust. 3, ust. 4 i 5 rozporządzenia 651/2014, w tym:
- na działalność związaną z wywozem do państw trzecich lub państw członkowskich, a mianowicie pomocy bezpośrednio związanej z ilością wywożonych produktów, tworzeniem i prowadzeniem sieci dystrybucyjnej lub innymi wydatkami bieżącymi związanymi z prowadzeniem działalności wywozowej,
- pierwszeństwem użycia towarów produkcji krajowej w stosunku do towarów sprowadzanych z zagranicy,
- zamykanie niekonkurencyjnych kopalń węgla, objętej decyzją Rady 2010/787/UE(41),
- w przypadku których przyznanie pomocy uwarunkowane jest obowiązkiem posiadania przez beneficjenta siedziby w danym państwie członkowskim lub prowadzeniem przez niego działalności w przeważającej mierze w danym państwie członkowskim. Dozwolony jest jednak wymóg posiadania w momencie wypłaty pomocy zakładu lub oddziału w państwie członkowskim przyznającym pomoc,
- w przypadku których przyznanie pomocy uwarunkowane jest obowiązkiem korzystania przez beneficjenta z towarów produkcji krajowej lub usług krajowych,
- na przedsiębiorcy ciąży obowiązek zwrotu pomocy wynikający z decyzji Komisji Europejskiej uznającej taką pomoc za niezgodną z prawem i z rynkiem wewnętrznym, z wyjątkiem programów pomocy mających na celu naprawienie szkód spowodowanych niektórymi klęskami żywiołowymi,

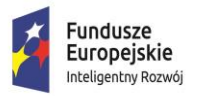

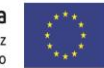

- pomocy ad hoc na rzecz przedsiębiorstwa, o którym mowa powyżej,
- pomocy dla przedsiębiorstw znajdujących się w trudnej sytuacji, z wyjątkiem programów pomocy mających na celu naprawienie szkód spowodowanych niektórymi klęskami żywiołowymi,
- 2. art. 1 ust. 1 rozporządzenia 1407/2013:
- pomocy przyznawanej na działalność związaną z wywozem do państw trzecich lub państw członkowskich, tzn. pomocy bezpośrednio związanej z ilością wywożonych produktów, tworzeniem i prowadzeniem sieci dystrybucyjnej lub innymi wydatkami bieżącymi związanymi z prowadzeniem działalności wywozowej,
- pomocy uwarunkowanej pierwszeństwem korzystania z towarów krajowych w stosunku do towarów sprowadzanych z zagranicy,
- 3. art. 3 ust. 3 rozporządzenia EFRR:
- likwidacji ani budowy elektrowni jądrowych,
- inwestycji na rzecz redukcji emisji gazów cieplarnianych pochodzących z listy działań wymienionych w załączniku I do dyrektywy 2003/87/WE,
- inwestycji w infrastrukturę portów lotniczych, chyba że są one związane z ochroną środowiska lub towarzyszą im inwestycje niezbędne do łagodzenia lub ograniczenia ich negatywnego oddziaływania na środowisko,
- przedsiębiorstw znajdujących się w trudnej sytuacji w rozumieniu unijnych przepisów dotyczących pomocy państwa.

#### **Kwalifikowalność VAT (pole 89)**

Pole uzupełniane przez Wnioskodawcę poprzez wskazanie z listy rozwijanej odpowiedniej wartości (TAK/NIE/CZĘŚCIOWO).

Podane informacje winny być spójne z pkt. 8 DEKLARACJI WNIOSKODAWCY oraz z pkt. 1. Planowane kwoty wydatków według rodzajów pomocy Części V. ASPEKTY FINANSOWE Wniosku. W przypadku kwalifikowalności podatku VAT Wnioskodawca winien przedłożyć *Oświadczenie dotyczące kwalifikowalności podatku VAT składane w związku z aplikowaniem do programu PO IR*, stanowiące załącznik nr 5 do wniosku o dofinansowanie.

#### **Kraj pochodzenia kapitału zakładowego (p. 90)**

Należy wskazać kraj pochodzenia kapitału zakładowego Wnioskodawcy.

#### **Wnioskodawca jest od co najmniej 6 m-cy członkiem klastra, który uzyskał status Krajowego Klastra Kluczowego (KKK) (pole 91)**

Należy z listy rozwijanej wybrać opcję TAK/NIE w zależności od tego czy, na moment złożenia wniosku o dofinansowanie, Wnioskodawca jest, od co najmniej 6 miesięcy, członkiem klastra, który uzyskał status Krajowego Klastra Kluczowego.

W przypadku wskazania opcji "TAK", należy obowiązkowo wypełnić **pola od 92 do 94**odnoszące się do:

a) Daty wstąpienia do Krajowego Klastra Kluczowego - korzystając z pojawiającego się kalendarza

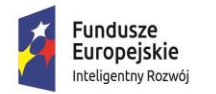

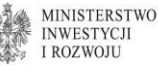

Unia Europeiska Europejski Fundusz Rozwoju Regionalnego

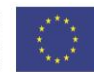

- b) Nazwy klastra -dokonując wyboru klastra z listy rozwijanej
- c) Krótkiego opisu KKK pole należy wypełnić samodzielnie..

Lista Krajowych Klastrów Kluczowych, aktualna na dzień ogłoszenia konkursu, znajduje się na stronie:

[https://www.gov.pl/web/przedsiebiorczosc-technologia/lista-kkk.](https://www.gov.pl/web/przedsiebiorczosc-technologia/lista-kkk)

Jeżeli Wnioskodawca wybierze w **polu 91** opcję "NIE" wówczas w **polach od 92 do 94** pojawi się wartość "Nie dotyczy".

Na podstawie informacji podanych w niniejszym punkcie oceniane jest kryterium fakultatywne: "*Wnioskodawca jest członkiem Krajowego Klastra Kluczowego".*

#### **2. Status Wnioskodawcy**

#### **Rodzaj przedsiębiorstwa**

Korzystają z listy rozwijanej **w polu 95** w zależności od tego, czy Wnioskodawca jest przedsiębiorstwem samodzielnym, partnerskim czy powiązanym w rozumieniu załącznika I do rozporządzenia 651/2014 należy wybrać właściwy rodzaj przedsiębiorstwa.

#### **Status Wnioskodawcy**

Należy określić status Wnioskodawcy aktualny na dzień składania wniosku poprzez dokonanie wyboru za pomocą listy rozwijanej jednej z opcji: "mikro", "małe", "średnie", "inne niż MSP".

Celem prawidłowego i rzetelnego **określenia statusu** należy w sposób szczegółowy wypełnić *Oświadczenie o spełnianiu kryteriów MŚP* zapoznając się uprzednio z instrukcją jego wypełnienia będącą integralną częścią Oświadczenia. Wzór Oświadczenia wraz z instrukcją dostępny jest w ogłoszeniu o naborze. *Oświadczenie o spełnieniu kryteriów MŚP* stanowi załącznik do wniosku o dofinansowanie **nr 6 i** jest załącznikiem obowiązkowym dla Wnioskodawcy będącego mikro, małym lub średnim przedsiębiorcą.

Poprawne określenie wielkości i rodzaju Przedsiębiorstwa jest rzeczą kluczową z punktu widzenia określenia intensywności wsparcia ustalanej na podstawie statusu Wnioskodawcy i miejsca lokalizacji projektu, a tym samym kwoty dofinansowania projektu.

Ocena statusu Wnioskodawcy będzie dokonywana przez Ekspertów zewnętrznych podczas Panelu ekspertów na podstawie analizy dokumentów finansowych przedłożonych do wniosku (np. sprawozdań finansowych), Oświadczenia o spełnianiu kryteriów MSP (jeśli dotyczy), informacji zawartych we wniosku, jak również na podstawie dostępnych rejestrów i baz danych.

W celu określenia wielkości przedsiębiorstwa oraz zatrudnienia, należy stosować się do zasad wynikających z treści załącznika I do rozporządzenia 651/2014.

- 1. do kategorii mikroprzedsiębiorstw oraz małych i średnich przedsiębiorstw ("MSP") należą przedsiębiorstwa, które zatrudniają mniej niż 250 pracowników, i których roczny obrót nie przekracza 50 milionów EUR lub roczna suma bilansowa nie przekracza 43 milionów EUR.
- 2. w kategorii MSP **małe** przedsiębiorstwo definiuje się jako przedsiębiorstwo, które zatrudnia mniej niż 50 pracowników i którego roczny obrót lub roczna suma bilansowa nie przekracza 10 milionów EUR.
- 3. w kategorii MSP **mikroprzedsiębiorstwo** definiuje się jako przedsiębiorstwo, które zatrudnia mniej niż 10 pracowników i którego roczny obrót lub roczna suma bilansowa nie przekracza 2 milionów EUR.

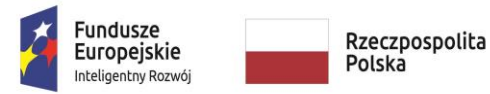

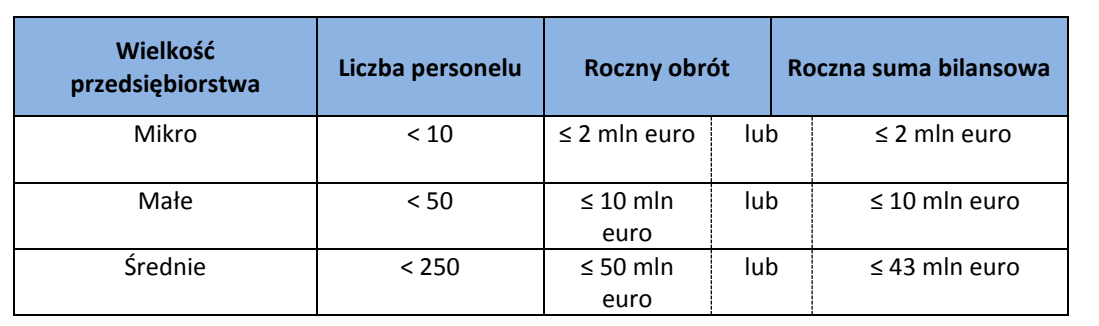

Limity definiujące wielkość przedsiębiorstwa są przedstawione w tabeli poniżej.

Przedsiębiorstwo, które nie kwalifikuje się do żadnej z ww. kategorii definiuje się jako **duże przedsiębiorstwo (inne niż MSP).**

**UWAGA!** Podczas określania statusu przedsiębiorstwa konieczne jest zapoznanie się z Instrukcją wypełniania *Oświadczenia o spełnieniu kryteriów MSP* oraz *Poradnikiem dla użytkowników dotyczących definicji MŚP*, które są zamieszczone w ogłoszeniu o naborze.

#### **3. Adres siedziby**

Należy wpisać dane adresowe Wnioskodawcy, zgodnie z aktualnymi danymi Wnioskodawcy zawartymi w dokumencie rejestrowym.

Należy z listy rozwijanej wybrać województwo odpowiednio dla siedziby Wnioskodawcy. Pozostałe pola dotyczące adresu siedziby Wnioskodawcy, adresu e-mail i adresu strony internetowej – **od 98 do** 109 należy wypełnić samodzielnie. W przypadku braku strony internetowej należy wpisać "Nie dotyczy".

**4. Reprezentacja Wnioskodawcy oraz dane do korespondencji** 

#### **Osoba/y upoważniona/e do podpisania wniosku**

#### **Liczba osób podpisujących wniosek o dofinansowanie pole 110**

W zależności od tego ile osób będzie podpisywało wniosek o dofinansowanie należy wybrać z listy rozwijanej właściwą cyfrę określającą liczbę osób podpisujących wniosek.

**UWAGA!** Wszystkie osoby wymienione do podpisania wniosku o dofinansowanie powinny być upoważnione do reprezentowania firmy zgodnie z dokumentem rejestrowym bądź wydanym na jego podstawie upoważnieniem. W przypadku gdy jest to upoważnienie jego skan należy załączyć w formie elektronicznej do wniosku o dofinansowanie.

Po wybraniu właściwej liczby osób należy wypełnić **pola od 111 do 125**

W rubryce **Numer telefonu** zaleca się wpisanie bezpośredniego numeru telefonu do osoby wskazanej przez Wnioskodawcę do kontaktów.

**Adres e-mail** - Zaleca się wskazanie więcej niż jednego adresu mailowego.

W przypadku wyboru z listy rozwijanej "1" osoby podpisującej wniosek o dofinansowanie w polach od 116 do 125 pojawi się wartość "Nie dotyczy". W sytuacji zaznaczenia "2" osób podpisujących wniosek **pola od 121 do 125** nie wymagają wypełnienia, automatycznie pojawi się w nim wartość

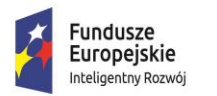

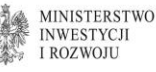

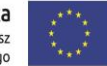

"Nie dotyczy". Jeżeli "3" osoby będą podpisywały wniosek o dofinansowanie należy wypełnić wszystkie pola.

**UWAGA!** Zgodnie z § 7 "Ogólne zasady dokonywania weryfikacji warunków formalnych i oceny wniosków o dofinansowanie" Regulaminu Konkursu w przypadku wezwań dotyczących braków w zakresie warunków formalnych we wniosku o dofinansowanie, oraz informacji o terminie i możliwości wzięcia udziału w posiedzeniu Komisji Oceny Projektów z udziałem Panelu Ekspertów IZ doręcza powyższą korespondencję **wyłącznie za pośrednictwem poczty elektronicznej** na adresy mailowe Wnioskodawcy wskazane we wniosku o dofinansowanie. Natomiast informacja o negatywnym wyniku weryfikacji warunków formalnych i wyniku oceny doręczana jest w formie pisemnej, za pośrednictwem poczty - za pokwitowaniem - na adres siedziby Wnioskodawcy wskazany we wniosku o dofinansowanie. Informacja o pozytywnym wyniku weryfikacji warunków formalnych oraz informacja o pozostawieniu wniosku bez rozpatrzenia przekazywana jest Wnioskodawcy **wyłącznie za pomocą poczty elektronicznej**. **W związku z powyższym należy podać prawidłowe adresy mailowe, na które mają być przesyłane powyższe informacje i wezwania.**

#### **Czy adres do korespondencji jest inny niż adres siedziby? (pole 142)**

Pole uzupełniane przez Wnioskodawcę poprzez wskazanie z listy rozwijanej odpowiedniej opcji (TAK/NIE) w zależności od tego czy korespondencja ma być kierowana do siedziby Wnioskodawcy, czy też nie.

W przypadku wyboru opcji "TAK" należy pola w tej części wypełnić analogicznie jak przy adresie siedziby firmy. Jeżeli adres jest taki sam, jak adres siedziby firmy, wówczas **w polu 142** należy wybrać opcję "NIE", a pozostałe pola dot. adresu korespondencyjnego zostaną oznaczone jako "Nie dotyczy".

### **III. CEL I UZASADNIENIE REALIZACJI PROJEKTU**

#### **1. Planowany rodzaj inwestycji**

#### **Rodzaj planowanej inwestycji pole 155**

Należy z listy rozwijanej wybrać właściwą opcję w zależności od tego czy w ramach projektu nastąpi utworzenie czy rozwój CBR oraz podać uzasadnienie/opis **(p.156)**.

W rozumieniu § 2 rozporządzenia Ministra Gospodarki z dnia 3 czerwca 2015 r. w sprawie udzielania pomocy finansowej na inwestycje typu centra badawczo-rozwojowe przedsiębiorców w ramach Programu Operacyjnego Inteligentny Rozwój 2014-2020 (Dz. U. 2015 poz.787, z późn. zm.) – dalej: rozporządzenie CBR - przez inwestycję typu centrum badawczo-rozwojowe rozumie się jednostkę organizacyjną lub wyodrębnioną organizacyjnie jednostkę rozpoczynającą lub rozwijającą działalność, której głównym zadaniem jest prowadzenie przez wykwalifikowaną kadrę badań naukowych i prac rozwojowych w wydzielonych i przystosowanych do tego typu działalności pomieszczeniach oraz z wykorzystaniem infrastruktury badawczo-rozwojowej.

Należy zaznaczyć, iż w ramach kryterium: *"Projekt polega na inwestycji w utworzenie lub rozwój centrum badawczo-rozwojowego zlokalizowanego na terytorium Rzeczypospolitej Polskiej"* ocenie podlega zgodność projektu z celem i zakresem działania, w szczególności czy projekt polega na inwestycji typu centrum badawczo-rozwojowe w rozumieniu rozporządzenia CBR.

#### **Efekt realizacji agendy badawczej**

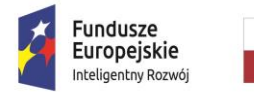

**MINISTERSTWO INWESTYCJI LROZWOJU** 

Unia Europeiska Europejski Fundusz Rozwoju Regionalnego

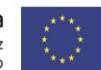

#### **Innowacja produktowa (p. 157)**

Należy zaznaczyć, czy efektem realizacji agendy będzie innowacja produktowa poprzez wybór TAK/NIE z listy rozwijanej. W przypadku gdy zostanie zaznaczona opcja "TAK" należy podać uzasadnienie. W sytuacji wyboru opcji "NIE" w polu 158 - Uzasadnienie/opis pojawi się wartość "Nie dotyczy".

Innowacja produktowa definiowana jest jako wprowadzenie na rynek przez dane przedsiębiorstwo nowego towaru lub usługi, lub znaczące ulepszenie oferowanych uprzednio towarów lub usług w odniesieniu do ich charakterystyk lub przeznaczenia. Ulepszenie może dotyczyć charakterystyk technicznych, komponentów, materiałów, wbudowanego oprogramowania, bardziej przyjaznej obsługi przez użytkownika oraz innych cech funkcjonalnych.

#### **Innowacja procesowa (p.159)**

Należy zaznaczyć, czy efektem realizacji agendy będzie innowacja procesowa poprzez wybór TAK/NIE z listy rozwijanej. W przypadku gdy zostanie zaznaczona opcja "TAK" należy podać uzasadnienie. W sytuacji wyboru opcji "NIE" nie wymaga uzupełnienia **pole 160** - Uzasadnienie/opis - pojawi się automatycznie wartość "Nie dotyczy".

Innowacja procesowa oznacza wprowadzenie do praktyki w przedsiębiorstwie nowych, lub znacząco ulepszonych, metod produkcji lub dostaw.

#### **Cel i uzasadnienie realizacji projektu pole 161**

Należy określić cel i uzasadnienie realizacji projektu. Należy przedstawić najważniejsze rezultaty, które Wnioskodawca planuje osiągnąć w wyniku realizacji projektu oraz sposób ich wykorzystania w działalności gospodarczej Wnioskodawcy. Wskazane jest również opisanie wpływu rezultatów projektu na rozwój regionu, społeczności, środowiska, branży lub technologii itd. (jeśli taki wystąpi).

#### **2. Sposoby ochrony własności intelektualnej**

#### **Czy kwestia praw własności intelektualnej nie stanowi bariery do realizacji agendy badawczej? – pole 162**

Wnioskodawca poprzez wybór z listy rozwijanej winien wskazać, czy kwestia praw własności intelektualnej stanowi czy też nie stanowi bariery do realizacji agendy badawczej. Następnie w zależności od zaznaczonej opcji odpowiedzi należy opisać bariery lub uzasadnić brak istnienia barier do realizacji agendy badawczej **(p. 163).**

#### **Czy do dnia złożenia wniosku zostały opublikowane przez inne podmioty lub Wnioskodawcę wyniki prac B+R/rozwiązania/technologie związane z przedmiotem projektu? – pole 164**

Należy wskazać, poprzez dokonanie wyboru z listy rozwijanej czy do dnia złożenia wniosku zostały opublikowane przez **inne podmioty lub Wnioskodawcę** wyniki prac B+R/rozwiązania/technologie związane z przedmiotem projektu. Następnie należy w uzasadnieniu **(p. 165)** projektu w sposób szczegółowy uprawdopodobnić, że na dzień złożenia wniosku nie zostały opublikowane przez inne podmioty niż Wnioskodawca wyniki prac B+R/rozwiązania/technologie dotyczące przedmiotu projektu.

#### **Czy do realizacji zaplanowanych w agendzie prac B+R niezbędne jest dysponowanie prawami własności intelektualnej? pole 166**

Unia Europeiska Europejski Fundusz Rozwoju Regionalnego

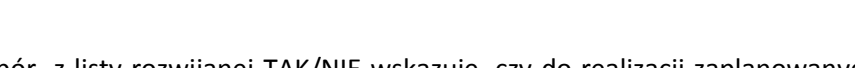

Wnioskodawca poprzez wybór z listy rozwijanej TAK/NIE wskazuje, czy do realizacji zaplanowanych w agendzie prac B+R niezbędne jest dysponowanie prawami własności intelektualnej.

W przypadku zaznaczenia opcji "NIE" automatycznie w polu "Własność intelektualna niezbędna do realizacji zaplanowanych w agendzie prac B+R" pojawi się informacja - "nie jest konieczne dysponowanie prawami własności intelektualnej", a w pozostałych polach: "Status", "Opis przedmiotu objętego prawem własności intelektualnej", "Kraj zgłoszenia", "Kraj uzyskania", "Data", "Czy Wnioskodawca dysponuje wskazanym prawem własności intelektualnej?" – "Nie dotyczy".

W sytuacji, gdy do realizacji zaplanowanych w agendzie prac B+R niezbędne jest dysponowanie prawami własności intelektualnej (wybór z listy rozwijanej opcji "TAK") należy w polu "Czy do realizacji zaplanowanych w agendzie prac B+R niezbędne jest dysponowanie prawami własności intelektualnej" dokonać wyboru z listy rozwijanej właściwej dla projektu opcji, a następnie wpisać informacje w pozostałych polach.

W przypadku zaznaczenia którejś z form własności intelektualnej jako niezbędnych do realizacji projektu, należy określić status dokumentu, wskazać przedmiot, kraj/e zgłoszenia lub kraj/e uzyskania własności intelektualnej, datę korzystając z pojawiającego się kalendarza oraz wskazać "Czy Wnioskodawca dysponuje wskazanym prawem własności intelektualnej".

Wymienione do wyboru opcje w kolumnie "Własność intelektualna niezbędna do realizacji zaplanowanych w agendzie prac B+R" to:

- 1. patent na wynalazek,
- 2. prawo ochronne na wzór użytkowy,
- 3. prawo używania oznaczenia geograficznego,
- 4. prawa autorskie,
- 5. nie jest konieczne dysponowanie prawami własności intelektualnej.

#### **Czy w projekcie przewidziano sposoby ochrony własności intelektualnej? pole 174**

Z listy rozwijanej należy wskazać poprzez zaznaczenie właściwej opcji (TAK/NIE), czy w projekcie przewidziano sposoby ochrony własności intelektualnej. W przypadku zaznaczenia odpowiedzi twierdzącej należy podać uzasadnienie/opisać przyjęty sposób ochrony własności intelektualnej, zabezpieczający przed skopiowaniem/nieuprawnionym wykorzystaniem rezultatów projektu **(p. 175).** Ponadto, należy opisać strategię zarządzania własnością intelektualną **(pole 176).**

Dokonując wyboru opcji "NIE" pojawi się automatycznie wartość "Nie dotyczy".

Na podstawie informacji zawartych w niniejszym punkcie dokonywana będzie ocena kryterium merytorycznego fakultatywnego: *"W projekcie przewidziano sposoby ochrony własności intelektualnej".*

### **IV. ZDOLNOŚĆ WNIOSKODAWCY DO REALIZACJI PROJEKTU**

#### **1. Potencjał kadrowy B+R**

**Kadra pozostająca w dyspozycji Wnioskodawcy**

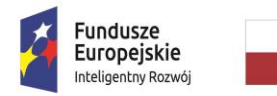

Unia Europeiska Europejski Fundusz Rozwoju Regionalnego

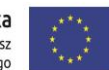

Należy opisać kluczowy personel naukowo – badawczy, niezbędny do prawidłowej realizacji projektu.

W szczególności należy podać dane znanych już członków zespołu takie jak: imię, nazwisko, wykształcenie, doświadczenie zawodowe, w tym szczególnie doświadczenie adekwatne do zakresu i rodzaju prac B+R przewidzianych w projekcie, najważniejsze publikacje naukowe związane z tematem projektu, nawiązujące do obszaru tematycznego projektu (do 3 szt., wraz z podaniem informacji bibliograficznych). W odniesieniu do każdej osoby należy też określić jej rolę w projekcie a także formę zatrudnienia (umowa o pracę, umowa cywilno – prawna itd.) i wymiar zatrudnienia (etat, pół etatu itd.).

**UWAGA!** W zakresie niniejszego punktu formularz wniosku udostępnia możliwość kopiowania bądź usuwania wierszy. Sposób wykonywania powyższych czynności został opisany w części **Informacje ogólne.**

#### **2. Kadra zarządzająca zaangażowana w projekt**

#### **Model zarządzania projektem**

Należy zaprezentować przyjęty model zarządzania projektem oraz uzasadnić ten wybór. Następnie określić i uzasadnić przyjętą metodykę, i z jakich powodów została uznana przez Wnioskodawcę za optymalną dla projektu.

Należy określić czy Wnioskodawca obecnie dysponuje wystarczającymi zasobami ludzkimi w zakresie kadry zarządzającej dla realizacji projektu. W szczególności, należy podać dane kadry zarządzającej pozostającej w dyspozycji wnioskodawcy: imię, nazwisko, wykształcenie, doświadczenie zawodowe (szczególnie w zakresie kierowania pracami B+R), wskazać rolę w projekcie oraz podział zadań i obowiązków w realizacji projektu a także formę zatrudnienia (umowa o pracę, umowa cywilno – prawna itd.) i wymiar zatrudnienia (etat, pół etatu itd.).

**UWAGA!** W zakresie niniejszego punktu formularz wniosku udostępnia możliwość kopiowania bądź usuwania wierszy. Sposób wykonywania powyższych czynności został opisany w części **Informacje ogólne.**

#### **3. Nowe miejsca pracy w projekcie**

Należy wyszczególnić nowe miejsca pracy planowane do utworzenia w ramach projektu podając planowane stanowiska, wykształcenie, korzystając z listy rozwijanej (wyższe/brak wykształcenia wyższego), kierunek, uzasadnienie stworzenia miejsca pracy/rolę w projekcie (w tym wymagania wobec osób, które dopiero będą poszukiwane w celu zatrudnienia przez Wnioskodawcę, jako uzupełniające obecnie posiadany zespół) oraz formę zatrudnienia (za pomocą listy rozwijanej).

Dopuszczalne w ramach działania 2.1 PO IR formy zatrudnienia nowych pracowników to:

- umowa o pracę na czas nieokreślony;
- umowa o pracę na czas określony.
- umowa na czas wykonywania określonej pracy,
- umowa na zastępstwo,

Należy mieć na uwadze, iż pracownicy zatrudniani w B+R powinni posiadać wykształcenie adekwatne do dziedziny, w której realizowany jest projekt, a kompetencje, zasadność stworzenia nowych miejsc pracy dla pracowników B+R będzie podlegała szczegółowej ocenie merytorycznej przez Ekspertów.

**UWAGA!** Przesunięcie dotychczasowych pracowników do nowych zadań lub nowej komórki organizacyjnej, nie będzie uznawane za utworzenie nowego miejsca pracy.

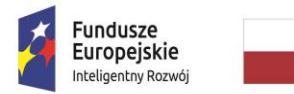

Unia Europeiska Europejski Fundusz Rozwoju Regionalnego

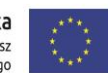

#### **Łączna liczba nowych miejsc pracy dla pracowników B+R (pole 196)**

#### **- w tym z wykształceniem wyższym (pole 197)**

Liczba nowych miejsc pracy dla pracowników B+R, - w tym posiadających wykształcenie wyższe jest uzupełniana automatycznie na podstawie danych wskazanych w tabeli powyżej. Podana **w polu 196** liczba nowych miejsc pracy, w tym z wyższym wykształceniem wskazana **w polu 197** automatycznie jest przenoszona do wartości docelowej wskaźnika "Liczba nowych miejsc pracy dla pracowników B+R, - w tym z wyższym wykształceniem". Za pomocą przycisku "Przejdź do wskaźnika" Wnioskodawca zostanie przekierowany do ww. wskaźnika w celu uzupełnienia pozostałych danych.

**UWAGA!** Utrzymanie utworzonych miejsc pracy monitorowane będzie w okresie trwałości projektu.

#### **4. Doświadczenie w działalności B+R**

**"Czy Wnioskodawca posiada doświadczenie w działalności badawczo - rozwojowej? (należy opisać doświadczenie Wnioskodawcy oraz innych podmiotów i osób fizycznych, w przypadku korzystania z ich wsparcia przy realizacji projektu)" pole 198**

Należy wskazać z listy rozwijanej poprzez wybór TAK/NIE, czy Wnioskodawca posiada doświadczenie w realizacji projektów o charakterze badawczo-rozwojowym.

Jeżeli Wnioskodawca posiada doświadczenie w działalności badawczo-rozwojowej (wybór opcji "TAK") należy wskazać uzasadnienie. Dopuszcza się brak własnego doświadczenia Wnioskodawcy w prowadzeniu prac B+R w przypadku, gdy Wnioskodawca zapewnia wsparcie innych podmiotów, a także osób fizycznych w realizacji projektu, które swoim doświadczeniem i wiedzą dają gwarancję odpowiedniego poziomu merytorycznego i organizacyjnego prowadzonych prac B+R. Tym samym w niniejszym punkcie, pomimo wskazania opcji "NIE", w przypadku korzystania ze wsparcia innych podmiotów należy opisać ich doświadczenie.

**Liczba wszystkich pracowników na koniec ostatniego okresu sprawozdawczego (wraz z przedsiębiorstwami powiązanymi z terenu RP) – pole 200**:

**- w tym pracowników realizujących prace badawczo- rozwojowe (wraz z przedsiębiorstwami powiązanymi z terenu RP) – pole 201**

W przypadku przedsiębiorstw powiązanych w rozumieniu załącznika I do rozporządzenia 651/2014 należy uwzględnić powiązania jedynie z podmiotami prowadzącymi działalność na terenie RP.

Należy pamiętać, że powyższe informacje dotyczące liczby osób, a nie etatów nie należy zatem podawać wartości ułamkowych.

Ponadto, należy wskazać w odniesieniu do Wnioskodawcy dla kolejnych 3 lat poprzedzających datę złożenia wniosku **(p. 202 – 231):**

- wielkość nakładów na działalność badawczo rozwojową (PLN),
- całkowite nakłady inwestycyjne (PLN),
- udział nakładów na działalność B+R w całkowitych nakładach inwestycyjnych (%) wyliczane automatycznie na podstawie dwóch wcześniejszych wartości,
- nowe produkty/usługi wdrożone w wyniku działalności badawczo-rozwojowej (szt.),
- udział nowych produktów/usług w sprzedaży Wnioskodawcy (%),
- liczbę nowych metod produkcji w wyniku prac B+R (szt.),

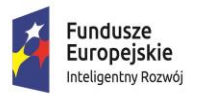

Unia Europeiska Europejski Fundusz Rozwoju Regionalnego

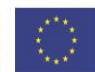

- zgłoszone i uzyskane patenty (szt.),
- zgłoszone i uzyskane wzory użytkowe (szt.).

W przypadku prowadzenia działalności B+R, przed dniem złożenia wniosku o dofinansowanie, Wnioskodawca powinien przedłożyć, wraz z wnioskiem o dofinansowanie deklarację GUS PNT-01 "Sprawozdanie o działalności badawczej i rozwojowej (B+R)". Składanie deklaracji jest corocznym obowiązkiem przedsiębiorcy, który prowadzi działalność badawczo-rozwojową, wynikającym z art. 30 ust. 1 pkt 3 ustawy z dnia 29 czerwca 1995 r. o statystyce publicznej (Dz. U. z 2018 r. poz. 997, z późn. zm.).

Przedstawione przez Wnioskodawcę we wniosku o dofinansowanie dane powinny być spójne z formularzem PNT-01.

W przypadku niewykazywania przez Wnioskodawcę którejkolwiek z powyższych danych należy w rubryce jej dotyczącej wpisać "0".

Za pomocą przycisku "Przejdź do wskaźnika" Wnioskodawca zostanie przekierowany do wskaźników: "Wartość nakładów na działalność B+R (PLN)", "Wartość całkowitych nakładów inwestycyjnych (PLN)", "Udział nakładów na działalność B+R w całkowitych nakładach inwestycyjnych" w celu uzupełnienia danych.

Przed określaniem ww. wartości należy zapoznać się z definicją nakładów na działalność badawczorozwojową zawartą w objaśnieniach do formularzu PNT-01.

#### Nakłady na działalność badawczo-rozwojową

Przez nakłady wewnętrzne na działalność B+R należy rozumieć nakłady poniesione na prace B+R wykonane w jednostce sprawozdawczej, niezależnie od źródła pochodzenia środków. Obejmują one zarówno nakłady bieżące, jak i nakłady inwestycyjne na środki trwałe związane z działalnością B+R, lecz nie obejmują amortyzacji tych środków. Nakłady wewnętrzne na działalność B+R badane są według kategorii kosztów oraz według źródeł finansowania, czyli źródeł pochodzenia środków przeznaczanych na tę działalność przez jednostki ją wykonujące.

Przez nakłady bieżące na działalność B+R należy rozumieć nakłady osobowe, a także koszty zużycia materiałów, przedmiotów nietrwałych i energii, koszty usług obcych (innych niż B+R) obejmujące: obróbkę obcą, usługi transportowe, remontowe, bankowe, pocztowe, telekomunikacyjne, informatyczne, wydawnicze, komunalne itp., koszty podróży służbowych oraz pozostałe koszty bieżące obejmujące w szczególności podatki i opłaty obciążające koszty działalności i zyski, ubezpieczenia majątkowe i ekwiwalenty na rzecz pracowników – w części, w której dotyczą działalności B+R. Nakłady bieżące ogółem nie obejmują amortyzacji środków trwałych, a także podatku VAT. Nakłady inwestycyjne na środki trwałe związane z działalnością B+R podaje się łącznie z kosztami zakupu lub wytworzenia aparatury naukowo-badawczej, niezbędnej do wykonania określonych prac B+R, spełniającej kryteria zaliczania do środków trwałych, lecz zgodnie z obowiązującymi przepisami do czasu zakończenia tych prac nieujętej w ewidencji środków trwałych.

Przez nakłady zewnętrzne na działalność B+R należy rozumieć nakłady na prace B+R nabyte od innych wykonawców (podwykonawców) krajowych i zagranicznych, łącznie ze składkami i innymi środkami w części dotyczącej działalności B+R – przekazywanymi na rzecz międzynarodowych organizacji i stowarzyszeń naukowych.

Rodzaje badań w działalności B+R:

Zgodnie z rozporządzeniem 651/2014wyróżniane są trzy rodzaje badań:

1. badania podstawowe;

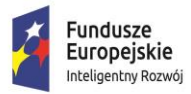

Unia Europeiska Europejski Fundusz Rozwoju Regionalnego

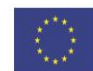

- 2. badania przemysłowe;
- 3. eksperymentalne prace rozwojowe.

**Badania podstawowe** oznaczają prace eksperymentalne lub teoretyczne podejmowane przede wszystkim w celu zdobycia nowej wiedzy o podstawach zjawisk i obserwowalnych faktów bez nastawienia na bezpośrednie zastosowanie komercyjne.

**Badania przemysłowe** oznaczają badania planowane lub badania krytyczne mające na celu zdobycie nowej wiedzy oraz umiejętności celem opracowania nowych produktów, procesów lub usług, lub też wprowadzenia znaczących ulepszeń do istniejących produktów, procesów lub usług. Uwzględniają one tworzenie elementów składowych systemów złożonych i mogą obejmować budowę prototypów w środowisku laboratoryjnym lub środowisku interfejsu symulującego istniejące systemy, a także linii pilotażowych, kiedy są one konieczne do badań przemysłowych, a zwłaszcza uzyskania dowodu w przypadku technologii generycznych.

**Eksperymentalne prace rozwojowe** oznaczają zdobywanie, łączenie, kształtowanie i wykorzystywanie dostępnej aktualnie wiedzy i umiejętności z dziedziny nauki, technologii i biznesu oraz innej stosownej wiedzy i umiejętności w celu opracowywania nowych lub ulepszonych produktów, procesów lub usług. Mogą one także obejmować na przykład czynności mające na celu pojęciowe definiowanie, planowanie oraz dokumentowanie nowych produktów, procesów i usług. Eksperymentalne prace rozwojowe mogą obejmować opracowanie prototypów, demonstracje, opracowanie projektów pilotażowych, testowanie i walidację nowych lub ulepszonych produktów, procesów lub usług w otoczeniu stanowiącym model warunków rzeczywistego funkcjonowania, których głównym celem jest dalsze udoskonalenie techniczne produktów, procesów lub usług, których ostateczny kształt zasadniczo nie jest jeszcze określony. Mogą obejmować opracowanie prototypów i projektów pilotażowych, które można wykorzystać do celów komercyjnych, w przypadku gdy prototyp lub projekt pilotażowy z konieczności jest produktem końcowym do wykorzystania do celów komercyjnych, a jego produkcja jest zbyt kosztowna, aby służył on jedynie do demonstracji i walidacji. Nie obejmują one rutynowych i okresowych zmian wprowadzanych do istniejących produktów, linii produkcyjnych, procesów.

Eksperymentalne prace rozwojowe to etap, w którym następuje połączenie wyników prac badawczych z wiedzą techniczną, w celu wprowadzenia do produkcji nowego lub zmodernizowanego wyrobu, nowej technologii.

#### **Zrealizowane projekty badawczo – rozwojowe (p.232)**

Należy wskazać i opisać projekty badawczo-rozwojowe w których realizację Wnioskodawca był zaangażowany. Należy wskazać, jakich obszarów dotyczyły realizowane projekty, podać termin ich realizacji oraz wielkość ich budżetu oraz wskazać, w jakim charakterze Wnioskodawca zaangażowany był w ich realizację. Ponadto, należy wskazać, czy projekty były współfinansowane ze środków publicznych (przez jaką instytucję i w jakiej wysokości).

#### **Czy Wnioskodawca posiada nie będącą przedmiotem wsparcia aparaturę naukowo-badawczą?** – **pole 233**

Należy wybrać z listy rozwijanej poprzez zaznaczenie TAK/NIE, czy Wnioskodawca posiada nie będącą przedmiotem wsparcia aparaturę naukowo-badawczą umożliwiającą prowadzenie prac B+R. W przypadku odpowiedzi twierdzącej należy wymienić będącą w posiadaniu Wnioskodawcy aparaturę

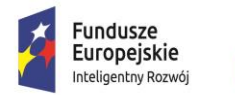

**MINISTERSTWO INWESTYCJI LROZWOJU** 

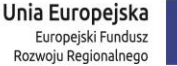

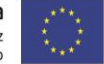

naukowo-badawczą i inne wyposażenie umożliwiające prowadzenie prac B+R **(p.234).** Podane przez Wnioskodawcę informacje na temat posiadanej aparatury naukowo-badawczej mogą podlegać kontroli przez Instytucję Zarządzającą, zarówno przed podpisaniem umowy o dofinansowanie jak i w trakcie realizacji projektu.

Na podstawie powyższych informacji ocenione zostanie spełnianie przez projekt kryterium obligatoryjnego: "*Potencjał Wnioskodawcy do prowadzenia prac badawczo-rozwojowych".* 

#### **5. Przygotowanie Wnioskodawcy do realizacji inwestycji**

#### **Czy projekt wymaga pozwoleń, licencji, koncesji? pole 235**

Pole uzupełniane przez Wnioskodawcę poprzez wskazanie z listy rozwijanej jednej z opcji TAK/NIE.

W przypadku wyboru opcji "TAK" należy określić stan przygotowań do realizacji projektu poprzez wskazanie posiadanych/pozyskiwanych pozwoleń, licencji i koncesji, wraz ze wskazaniem rodzaju dokumentu np.: decyzja o środowiskowych uwarunkowaniach zgody na realizację przedsięwzięcia, decyzja o pozwoleniu na budowę, jego statusu oraz terminu jego wydania korzystając z pojawiającego się kalendarza.

W sytuacji, w której na dzień składania wniosku Wnioskodawca nie posiada jeszcze odpowiednich dokumentów należy wskazać, w jakim terminie przewiduje ich uzyskanie poprzez zaznaczenie właściwej daty w kalendarzu. W takim przypadku brak dokumentu nie stanowi o dyskwalifikacji Wnioskodawcy, z zastrzeżeniem, iż w przypadku uzyskania dofinansowania wymagane dokumenty muszą zostać przedłożone przez Wnioskodawcę przy podpisywaniu umowy w określonym przez Instytucję Zarządzającą terminie. Należy pamiętać, iż Wnioskodawca nie może rozpocząć realizacji projektu bez wymaganych prawem zgód i zezwoleń.

W przypadku, gdy w dniu składania wniosku o dofinansowanie Wnioskodawca dysponuje już decyzją środowiskową lub pozwoleniem na budowę (biorąc pod uwagę fakt, że pozwolenie jest prawomocne przez okres 3 lat) i dzień rozpoczęcia budowy określony w harmonogramie jest późniejszy niż dzień podpisania umowy, pozwolenie musi być prawomocne na dzień rozpoczęcia budowy.

Jeżeli do realizacji projektu nie są wymagane żadne zgody/licencje/koncesje należy z listy rozwijanej wybrać opcję "NIE", która spowoduje, że w tabeli: Stan przygotowań do realizacji projektu pojawi się wartość "Nie dotyczy".

Na podstawie informacji zawartych w niniejszym punkcie ocenione zostanie spełnienie przez projekt kryterium obligatoryjnego: *"Wnioskodawca nie podlega wykluczeniu z możliwości ubiegania się o dofinansowanie oraz jest przygotowany do realizacji inwestycji* ".

#### **6. Współpraca w ramach projektu**

#### **Czy Wnioskodawca planuje nawiązanie współpracy z podmiotami z sektora MŚP lub organizacjami badawczymi lub NGO? pole 240**

Organizacja badawcza to organizacja prowadząca badania i upowszechniająca wiedzę, określona w art. 2 pkt 83 rozporządzenia 651/2014, z zastrzeżeniem, że nie może być to podmiot, którego wyłącznym celem jest rozpowszechnianie na szeroką skalę wyników prac B+R poprzez nauczanie, publikacje lub transfer wiedzy.

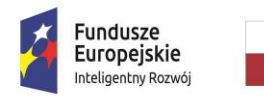

Unia Europeiska Europejski Fundusz Rozwoju Regionalnego

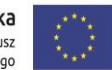

NGO to jednostki, nienależące do sektora finansów publicznych w rozumieniu *ustawy z dnia 27 sierpnia 2009 r. o finansach publicznych* (Dz. U. 2009 Nr 157 poz. 1240 z późn. zm.), i niedziałające w celu osiągnięcia zysku, osoby prawne lub jednostki organizacyjne nieposiadające osobowości prawnej, utworzone na podstawie przepisów prawa, w tym fundacje i stowarzyszenia.

Za pomocą listy rozwijanej należy dokonać wyboru poprzez opcję TAK/NIE, czy Wnioskodawca planuje nawiązać współpracę z innymi podmiotami (MŚP, organizacje badawcze, NGO).

W przypadku zadeklarowania przez Wnioskodawcę nawiązania współpracy – "opcja TAK" należy z listy rozwijanej kolumny "Rodzaj podmiotu" wybrać właściwy podmiot: MŚP lub organizacje badawcze lub NGO, a następnie uzupełnić pozostałe pola, tj.

- wskazać nazwę podmiotu,
- podać dokument potwierdzający współpracę,
- zaznaczyć formę/y współpracy w realizacji projektu lub odręcznie wymienić inną formę (poprzez wybór opcji "inne"),
- uzasadnić współpracę z podmiotem,
- wskazać przewidywane rezultaty projektu w ramach współpracy (przewidywane efekty i korzyści wynikające ze współpracy).

W kolumnie pn. "Formy współpracy w ramach realizacji projektu" wymieniono kilka przykładowych form współpracy, które są najbardziej adekwatne dla współpracy z organizacją badawczą. Przedsiębiorca poprzez zaznaczenie pola check-box wybiera spośród wymienionych form tę przewidzianą w ramach projektu lub zaznacza opcję "inne" i wpisuje inną formę współpracy.

Współpraca z jednostkami naukowymi powinna być stosownie udokumentowana (np. umowa współpracy), trwała, szczegółowo opisana we wniosku i uwzględniona w skwantyfikowanych wskaźnikach realizacji celów projektu. Premiowane formy współpracy z jednostką naukową:

- współpraca w ramach umowy wieloletniej,
- współpraca w określonym czasie na potrzeby realizacji wspólnego projektu,
- płatny staż pracownika B+R z danej jednostki naukowej,
- zakup usług B+R w jednostkach naukowych,
- usługi na wykonanie określonego zadania prowadzącego do praktycznych rezultatów, np. stworzenie prototypu urządzenia, dokonanie pomiarów testowych, wykonanie badań potrzeb dotyczących określonego produktu lub usługi.

Jeżeli Wnioskodawca zamierza nawiązać współpracę z NGO, podmiotami z sektora MSP i chciałby podać formę współpracy która nie jest wskazana w kolumnie pn. "Formy współpracy w ramach realizacji projektu" zaznacza pole "inne" i wpisuje samodzielnie formę współpracy przewidzianą dla projektu.

Współpraca z NGO może przyjąć różne formy, m.in. partnerstwo, partnerstwo strategiczne wolontariat pracowniczy i powinna być potwierdzona i udokumentowana (np. umowa współpracy, umowa sponsoringowa, barterowa).

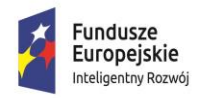

MINISTERSTWO **INWESTYCJI LROZWOJU** 

Unia Europeiska Europejski Fundusz Rozwoju Regionalnego

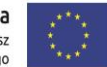

Współpraca z MŚP lub organizacjami badawczymi może przyjąć formę m.in. podwykonawstwa, transferu wiedzy, powiązania kooperacyjnego w tym: klastrów innowacyjnych (także eksportowych), łańcuchów produkcyjnych MŚP i dużych przedsiębiorców, sieci technologicznych, platform technologicznych. Dla spełnienia kryterium istotne jest również wykazanie zakładanych efektów i wymiernych korzyści wynikających ze współpracy w ostatniej kolumnie tabeli.

W zależności od zaznaczonego podmiotu, z którym Wnioskodawca planuje nawiązać współpracę może skorzystać z przycisku "Przejdź do wskaźnika". W przypadku zaznaczenia współpracy z organizacją badawczą poprzez przycisk "Przejdź do wskaźnika dla Organizacji Badawczych" Wnioskodawca zostanie automatycznie przekierowany do wskaźnika: "Liczba jednostek naukowych z którymi Wnioskodawca nawiąże współpracę w ramach projektu" celem uzupełnienia pozostałych danych i podanie form współpracy. Analogiczna sytuacja występuje, gdy Wnioskodawca zadeklaruje współpracę z MSP (Przycisk "Przejdź do wskaźnika dla MSP) i NGO (Przycisk "Przejdź do wskaźnika dla NGO".

W przypadku gdy Wnioskodawca nie planuje nawiązać współpracy z innymi podmiotami i zaznaczył w **polu 240** opcję "NIE" pola odnoszące się do planowanej nowej współpracy z podmiotami z sektora MŚP lub organizacjami badawczymi lub NGO zostaną automatycznie wypełnione wartością "Nie dotyczy".

**UWAGA!** W zakresie niniejszego punktu należy ukryć zbędne pozycje . Sposób wykonywania powyższych czynności został opisany w części **Informacje ogólne.**

#### **Czy Wnioskodawca planuje rozwój dotychczasowej współpracy z podmiotami z sektora MŚP lub organizacjami badawczymi lub NGO? pole 247**

Pole uzupełniane przez Wnioskodawce poprzez wskazanie z listy rozwijanej jednej z opcji "TAK" albo "NIE".

Zaznaczenie opcji "TAK" zobowiązuje do wypełnienia pozostałych pól:

- nazwa podmiotu,
- dokument potwierdzający współpracę,
- formy współpracy w realizacji projektu poprzez zaznaczenie za pomocą check-box przy jednej z wymienionych form współpracy lub wpisanie innej (wybór opcji "inne")
- uzasadnienie współpracy z podmiotem,
- przewidywane rezultaty projektu w ramach rozwijanej współpracy (przewidywane efekty i korzyści wynikające ze współpracy).

W kolumnie pn. "Formy współpracy w ramach realizacji projektu" wymieniono kilka przykładowych form współpracy, które są najbardziej adekwatne dla współpracy z organizacją badawczą.

Jeżeli Wnioskodawca zamierza rozwijać dotychczasową współpracę z organizacjami badawczymi, NGO, podmiotami z sektora MSP i chciałby podać formę współpracy która nie jest wskazana w kolumnie pn. "Formy współpracy w ramach realizacji projektu" zaznacza pole "inne" i dopisuje samodzielnie formę współpracy przewidzianą dla projektu.

Współpraca z NGO może przyjąć różne formy, to np. partnerstwo, partnerstwo strategiczne, wolontariat pracowniczy i inne.

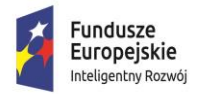

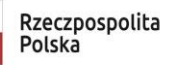

Unia Europeiska Europejski Fundusz Rozwoju Regionalnego

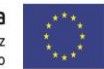

W zależności od zaznaczonego podmiotu, z którym Wnioskodawca planuje rozwijać dotychczasową współpracę może skorzystać z przycisku "Przejdź do wskaźnika". W przypadku zaznaczenia współpracy z organizacją badawczą poprzez przycisk "Przejdź do wskaźnika dla Organizacji Badawczych" Wnioskodawca zostanie automatycznie przekierowany do wskaźnika: "Liczba jednostek naukowych z którymi Wnioskodawca nawiąże współpracę w ramach projektu" celem uzupełnienia pozostałych danych i podanie form współpracy. Analogiczna sytuacja występuje, gdy Wnioskodawca zadeklaruje współpracę MSP (Przycisk "Przejdź do wskaźnika dla MSP") i NGO (Przycisk "Przejdź do wskaźnika dla NGO").

W sytuacji gdy Wnioskodawca zaznaczy, że nie planuje rozwijać dotychczasowej współpracy z podmiotami z sektora MSP lub organizacjami badawczymi lub NGO w pozostałych polach pojawi się wartość "Nie dotyczy".

**UWAGA!** W przypadku zadeklarowania przez Wnioskodawcę poprzez wybór opcji "TAK" w polu dotyczącym nawiązania współpracy lub rozwijania istniejącej współpracy z podmiotami z sektora MSP lub organizacjami badawczymi lub NGO Wnioskodawca jest zobligowany do odzwierciedlenia tego faktu we wskaźnikach realizacji projektu. Należy mieć na uwadze, iż charakter współpracy powinien być spójny z zakresem prac badawczych, opisanych w Agendzie badawczej, będącej załącznikiem do wniosku o dofinansowanie.

Na podstawie informacji zawartych w niniejszym punkcie ocenione zostanie spełnienie przez projekt kryterium obligatoryjnego dla przedsiębiorców innych niż MSP: *"W związku z realizacją projektu prowadzona będzie współpraca z podmiotami z sektora MSP, organizacjami badawczymi lub NGO (dotyczy wyłącznie przedsiębiorców innych niż MSP)"* oraz kryterium fakultatywnego odnoszące się do wszystkich przedsiębiorców: *"W projekcie przewidziano udokumentowaną współpracę z jednostkami naukowymi".* 

**UWAGA!** Dla spełnienia powyższych kryteriów niezbędne jest potwierdzenie nawiązania współpracy z jednostkami naukowymi/NGO poprzez załączenie do wniosku o dofinansowanie dokumentów tj. umowy współpracy, listu intencyjnego itp.

**UWAGA!** W zakresie niniejszego punktu należy ukryć zbędne pozycje. Sposób wykonywania powyższych czynności został opisany w części **Informacje ogólne.**

### **V. ASPEKTY FINANSOWE**

#### **1. Planowane kwoty wydatków wg. rodzajów pomocy**

W przedmiotowym punkcie należy podać **kumulatywnie** kwoty planowanych wydatków w ramach projektu, w podziale na rodzaje pomocy: pomoc regionalną, pomoc na projekt badawczo-rozwojowy i pomoc de minimis.

Wszystkie pola tabeli powinny zostać wypełnione. W przypadku gdy Wnioskodawca nie ubiega się o wsparcie w ramach pomocy B+R lub pomocy de minimis w polach odnoszących się do tych rodzajów pomocy należy wpisać wartość "0".

#### **Pomoc regionalna**

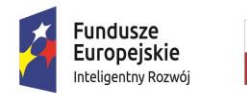

Unia Europeiska Europejski Fundusz Rozwoju Regionalnego

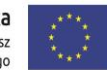

Należy określić w formacie liczbowym wartość wydatków całkowitych oraz stawkę podatku VAT, określić za pomocą listy rozwijanej, czy VAT jest kosztem kwalifikowanym, a następnie wypełnić kolumnę "Wydatki kwalifikowane (w PLN)".

Wydatki całkowite podawane są w kwotach brutto (z uwzględnieniem podatku VAT), natomiast wydatki kwalifikowane podawane są w kwotach netto chyba, że Wnioskodawca nie ma możliwości uzyskania zwrotu bądź odliczenia VAT, czego potwierdzeniem jest deklaracja Wnioskodawcy o braku możliwości odzyskania podatku VAT W przypadku gdy wnioskodawca nie może odzyskać podatku VAT zobowiązany jest wypełnić i załączyć do wniosku i *Oświadczenie o kwalifikowalności podatku VAT,* które stanowi załącznik nr 5 do Wniosku. W przypadku, gdy Wnioskodawca może odzyskać podatek VAT, wówczas koszt podatku VAT wynikający z realizacji projektu należy uwzględnić tylko obliczając wartość wydatków całkowitych.

Następnie należy wpisać intensywność pomocy ustalaną na podstawie wielkości przedsiębiorstwa i lokalizacji inwestycji.

Maksymalna intensywność regionalnej pomocy inwestycyjnej na pokrycie kosztów kwalifikowanych, określana jest zgodnie z rozporządzeniem Rady Ministrów z dnia 30 czerwca 2014 r. w sprawie ustalenia mapy pomocy regionalnej na lata 2014–2020 (Dz. U. poz. 878), tj.:

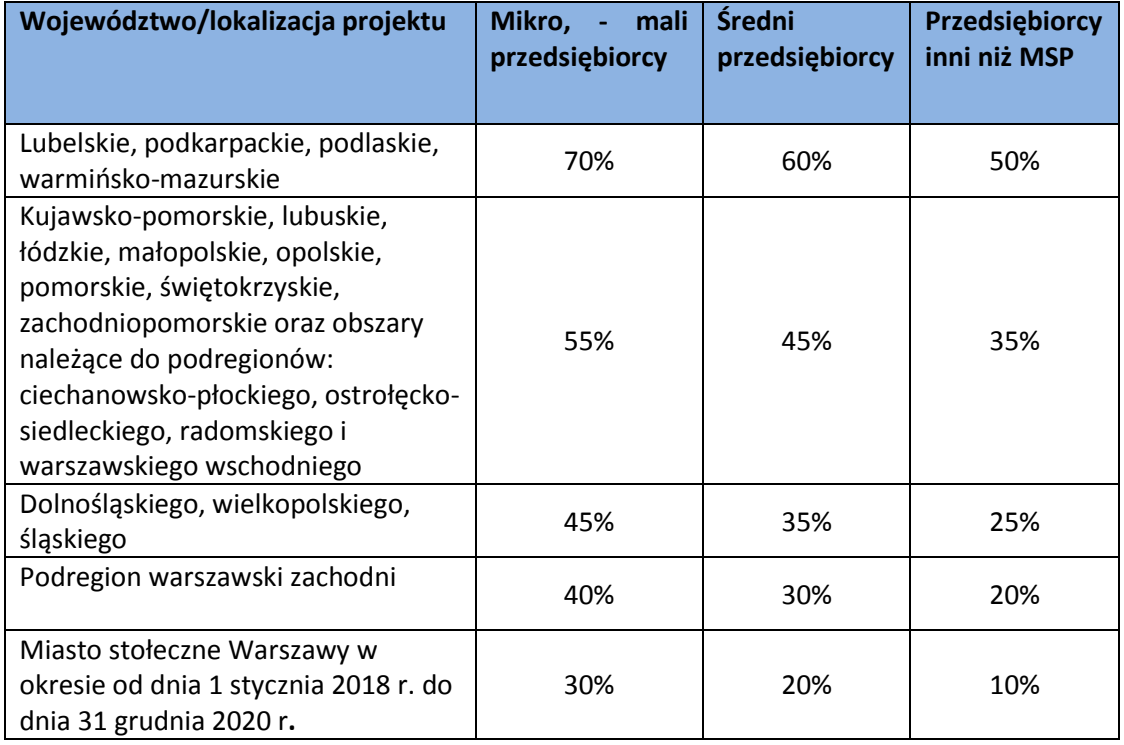

W sytuacji, gdy inwestycja jest realizowana w regionach objętych różnym pułapem dopuszczalnego wsparcia, wysokość maksymalnej dopuszczalnej pomocy określa się na podstawie największej wartościowo i najistotniejszej części projektu. Jeśli nie jest możliwe ustalenie powyższego, zastosowanie ma intensywność pomocy odnosząca się do obszaru z niższym pułapem wsparcia. Wysokość tej pomocy odnosiła się będzie do całej inwestycji, nawet, jeśli wskazana lokalizacja projektu dotyczyła będzie innego regionu.

Wnioskowana kwota dofinansowania **pole 259** - wartość uzupełniana jest automatycznie na podstawie podanej kwoty wydatków kwalifikowanych i intensywności wsparcia.

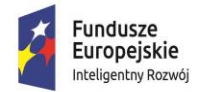

**MINISTERSTWO INWESTYCJI LROZWOJU** 

Unia Europeiska Europejski Fundusz Rozwoju Regionalnego

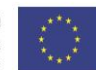

#### **Pomoc na projekty badawczo-rozwojowe**

Analogicznie jak w przypadku pomocy regionalnej należy wskazać wartość wydatków całkowitych, stawkę podatku VAT, określić, czy VAT jest kosztem kwalifikowanym (wybór z listy rozwijanej TAK/NIE), a następnie wyszczególnić wartości wydatku kwalifikującego się do objęcia wsparciem oraz wskazać intensywność wsparcia.

Wydatki całkowite podawane są w kwotach brutto (z uwzględnieniem podatku VAT), natomiast wydatki kwalifikowane podawane są w kwotach netto chyba, że Wnioskodawca nie ma możliwości uzyskania zwrotu bądź odliczenia VAT, czego potwierdzeniem jest deklaracja Wnioskodawcy o braku możliwości odzyskania podatku VAT. W przypadku, gdy Wnioskodawca może odzyskać podatek VAT, wówczas koszt podatku VAT wynikający z realizacji projektu należy uwzględnić tylko obliczając wartość wydatków całkowitych.

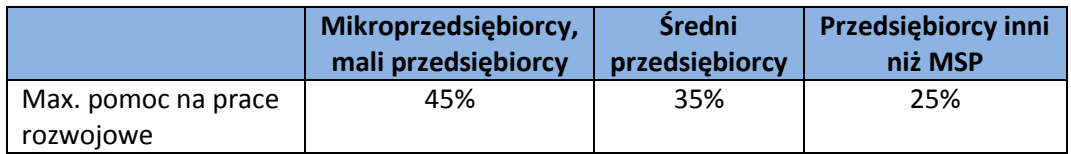

Wnioskowana kwota dofinansowania **pole 265** - wartość uzupełniana jest automatycznie na podstawie podanej kwoty wydatków kwalifikowanych i intensywności wsparcia.

#### **Pomoc de minimis**

Należy wskazać w formacie liczbowym wartość wydatków całkowitych, stawkę podatku VAT, określić, czy VAT jest kosztem kwalifikowanym, a następnie wyszczególnić wartości wydatku kwalifikującego się do objęcia wsparciem oraz podać intensywność wsparcia oraz wskazać intensywność wsparcia.

Wydatki całkowite podawane są w kwotach brutto (z uwzględnieniem podatku VAT), natomiast wydatki kwalifikowane podawane są w kwotach netto chyba, że Wnioskodawca nie ma możliwości uzyskania zwrotu bądź odliczenia VAT, czego potwierdzeniem jest deklaracja Wnioskodawcy o braku możliwości odzyskania podatku VAT. W przypadku, gdy Wnioskodawca może odzyskać podatek VAT, wówczas koszt podatku VAT wynikający z realizacji projektu należy uwzględnić tylko obliczając wartość wydatków całkowitych.

Wnioskowana kwota dofinansowania **pole 271** - wartość uzupełniana jest automatycznie na podstawie podanej kwoty wydatków kwalifikowanych i intensywności wsparcia.

Przy określaniu pomocy de minimis należy pamiętać, iż:

- uzyskana pomoc de minimis w okresie bieżącego roku i dwóch poprzednich lat podatkowych nie może przekroczyć kwoty stanowiącej równowartość 200.000 euro, a w przypadku przedsiębiorcy prowadzącego działalność w sektorze drogowego transportu towarów - 100.000 euro;
- intensywność wsparcia należy określić zgodnie z pułapami określonymi poniżej:

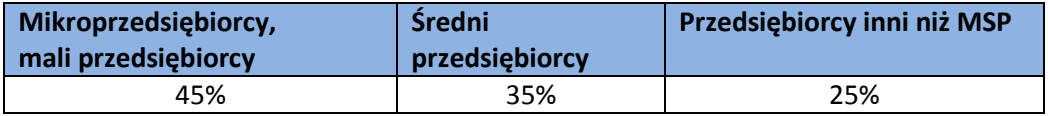

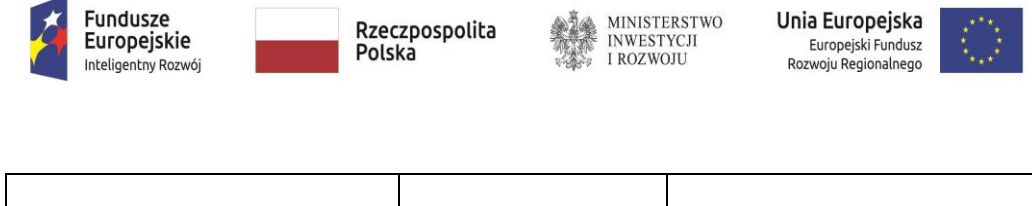

W celu ustalenia dopuszczalnego pułapu pomocy de minimis należy wziąć pod uwagę sumę udzielonej pomocy de minimis otrzymanej przez **jedno przedsiębiorstwo** w roku bieżącym podatkowym i dwóch poprzedzających go latach podatkowych.

Zgodnie z art. 2 ust. 2 rozporządzenia Komisji (UE) nr 1407/2013 **jedno przedsiębiorstwo** obejmuje wszystkie jednostki gospodarcze, **które są ze sobą powiązane** z co najmniej jednym z następujących stosunków: a) jedna jednostka gospodarcza posiada w drugiej jednostce gospodarczej większość praw głosu akcjonariuszy, wspólników lub członków, b) jedna jednostka gospodarcza ma prawo wyznaczyć lub odwołać większość członków organu administracyjnego, zarządzającego lub nadzorczego innej jednostki gospodarczej c) jedna jednostka gospodarcza ma prawo wywierać dominujący wpływ na inną jednostkę gospodarczą zgodnie z umową zawartą z tą jednostką lub postanowieniami w jej akcie założycielskim lub umowie spółki, d) jedna jednostka gospodarcza, która jest akcjonariuszem lub wspólnikiem w innej jednostce gospodarczej lub jej członkiem, samodzielnie kontroluje, zgodnie z porozumieniem z innymi akcjonariuszami, wspólnikami lub członkami tej jednostki, większość praw głosu akcjonariuszy, wspólników lub członków tej jednostki. Jednostki gospodarcze pozostające w jakimkolwiek ze stosunków, o których mowa powyżej, za pośrednictwem jednej innej jednostki gospodarczej lub kilku innych jednostek gospodarczych również są uznawane za jedno przedsiębiorstwo.

**UWAGA!** Do ustalenia wielkości uzyskanej pomocy de minimis przez Wnioskodawcę i podmioty z nim powiązane w okresie bieżącego roku i dwóch poprzednich lat podatkowych zalecane jest skorzystanie m.in. z wyszukiwarki Systemu Udostępniania Danych o Pomocy Publicznej (SUDOP) [https://sudop.uokik.gov.pl](https://sudop.uokik.gov.pl/) - zakładka *Wyszukiwanie pomocy otrzymanej przez Beneficjenta.*

#### **Podsumowanie budżetu**

#### Łączna wartość wydatków całkowitych na realizację projektu (w PLN) -**pole 272**

Wartość wyliczana automatycznie na podstawie wydatków całkowitych poszczególnych rodzajów pomocy (suma wydatków całkowitych pomocy regionalnej, B+R i pomocy de minimis).

Ponadto, **w polu 273** należy podać wartość podatku VAT.

Wyliczona łączna wartość wydatków całkowitych zostanie automatycznie przeniesiona do pozostałych punktów tej części wniosku.

#### Łączna wartość wydatków kwalifikowanych (w PLN) – **pole 274**

Wartość wyliczana automatycznie. Suma wydatków kwalifikowanych wyliczonych w ramach poszczególnych rodzajów pomocy: pomocy regionalnej, pomocy na projekt badawczo-rozwojowy oraz pomocy de minimis.

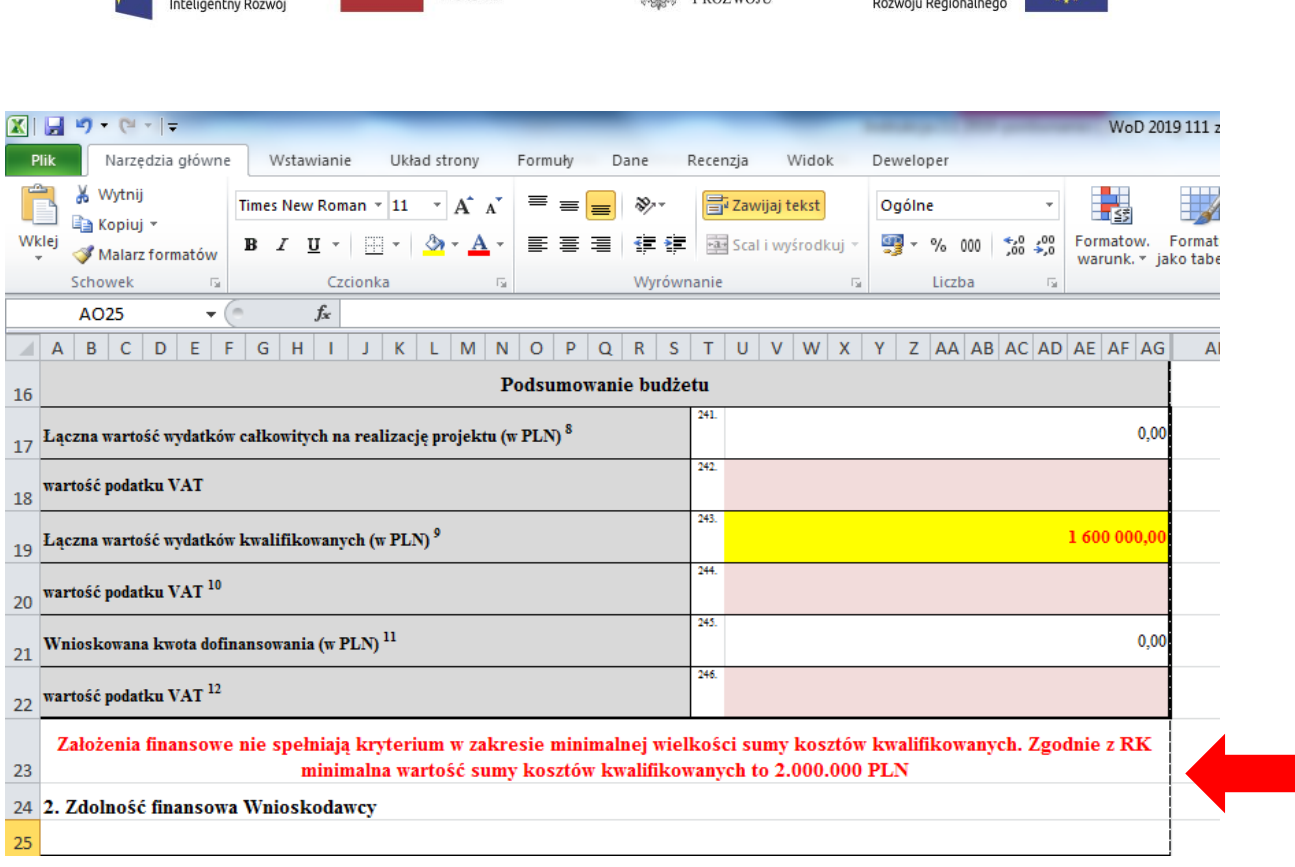

Rzeczpospolita

Polska

Unia Europeiska

Europejski Fundusz

**MINISTERSTWO** 

INWESTYCJI

W sytuacji gdy wartość wydatków kwalifikowanych będzie niższa niż kwota 2.000.000,00 PLN pojawi się komunikat informujący, że zgodnie z wymogami konkursu minimalna wartość wydatków kwalifikowanych powinna być wyższa niż 2.000.000,00 PLN.

Ponadto, w **polu 275** należy podać wartość podatku VAT.

Fundusze

Europejskie

Wyliczona łączna wartość wydatków kwalifikowanych zostanie automatycznie przeniesiona do pozostałych punktów tej części wniosku.

#### Wnioskowana kwota dofinansowania (w PLN) – **pole 276**

Wartość wyliczana automatycznie. Suma wnioskowanej kwoty dofinansowania wyliczonej w ramach poszczególnych rodzajów pomocy: pomocy regionalnej, pomocy na projekt badawczo-rozwojowy oraz pomocy de minimis.

Ponadto, **w polu 277** należy podać wartość podatku VAT.

Wyliczona łączna wartość kwoty dofinansowania zostanie automatycznie przeniesiona do pozostałych punktów tej części wniosku.

Przy wyliczaniu kumulatywnych wartości wydatków całkowitych i wydatków kwalifikujących się do objęcia wsparciem w ramach pomocy należy zachować spójność z Zakresem rzeczowo – finansowym oraz wyliczeniami w Modelu finansowym.

**UWAGA!** Wydatkami kwalifikującymi się do objęcia wsparciem są tylko takie wydatki, które są niezbędne do wykonania projektu, są bezpośrednio z projektem związane oraz są poniesione po dniu złożenia wniosku o dofinansowanie projektu, zgodnie z rozporządzeniem CBR*.*

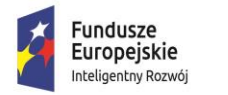

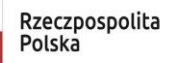

Unia Europeiska Europejski Fundusz Rozwoju Regionalnego

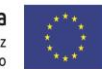

Kwalifikowalność wydatków, ich niezbędność dla realizacji projektu oraz dla osiągnięcia założonych wskaźników podlega ocenie merytorycznej przez ekspertów w ramach kryterium obligatoryjnego*: "Projekt polega na inwestycji w utworzenie lub rozwój centrum badawczo-rozwojowego zlokalizowanego na terytorium Rzeczypospolitej Polskiej".* Natomiast w ramach kryterium "*Finansowe założenia projektu potwierdzają jego opłacalność oraz trwałość finansową , a wnioskowana kwota wsparcia i planowane wydatki są zgodne z zasadami finansowania projektów" o*cenie podlega również racjonalność każdego wydatku dla realizacji projektu oraz dla osiągnięcia założonych celów i wskaźników. W ramach ww. kryteriów ocenie podlega adekwatność/zasadność planowanej do zakupu/wytworzenia infrastruktury B+R do przewidywanych prac badawczo-rozwojowych.

#### **2. Zdolność finansowa Wnioskodawcy**

Kwota dofinansowania oraz kwota wydatków całkowitych i kwalifikowanych zostały wypełnione automatycznie na podstawie wartości wskazanych w pkt. 1. "Planowane kwoty wydatków wg. rodzajów pomocy" tej części wniosku.

Biorąc pod uwagę podane wyżej wartości automatycznie wyliczona została brakująca kwota, którą Wnioskodawca powinien - w podziale na źródła finansowania - podać w tabeli, tzw. kwota pozostała do rozdysponowania. Jest to różnica pomiędzy kwotą wydatków całkowitych i kwotą dofinansowania, a także różnica kwot wydatków kwalifikowanych i kwoty dofinansowania (po rozdysponowaniu pełnej kwoty komunikat nie będzie wyświetlany).

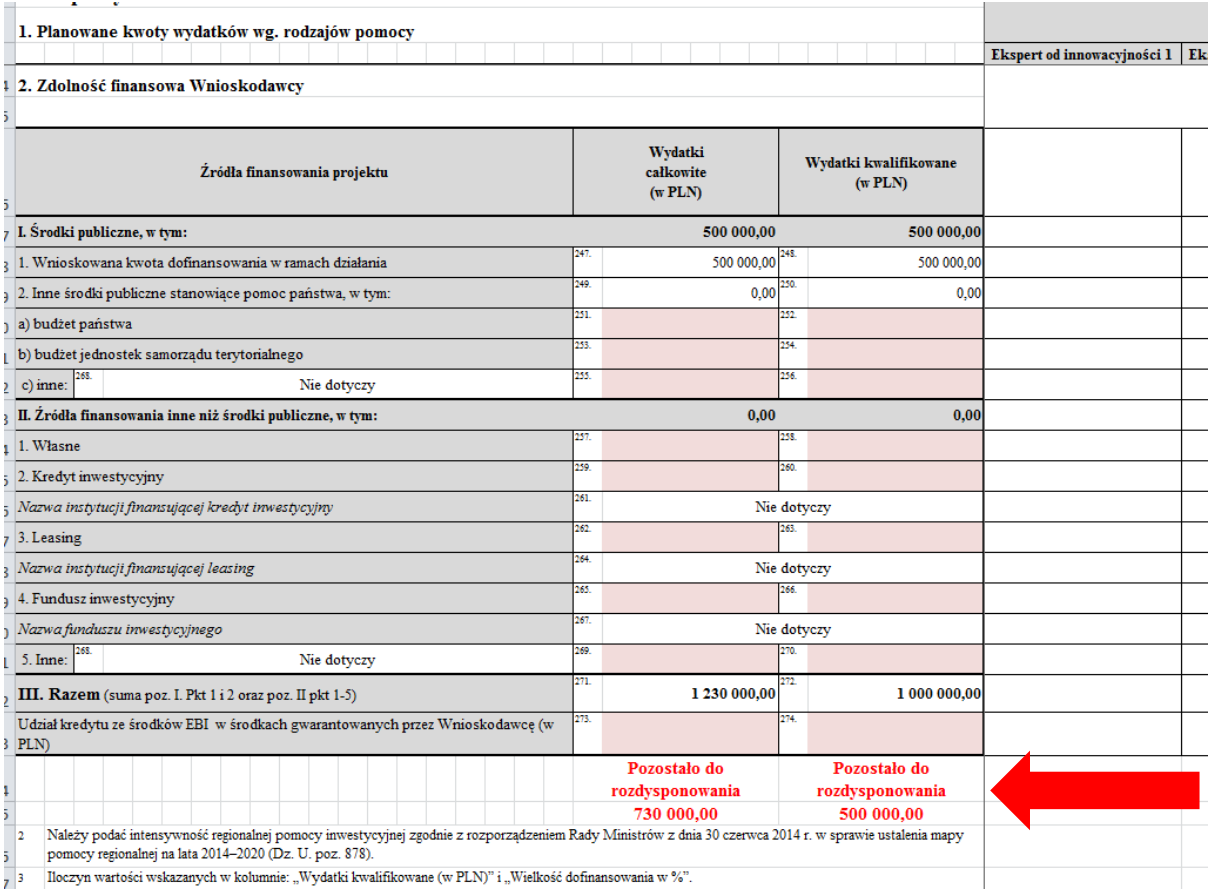

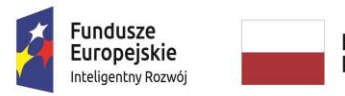

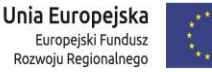

Należy wskazać źródła finansowania projektu w podziale na: środki publiczne oraz źródła finansowania inne niż środki publiczne.

W ramach środków publicznych należy wskazać wraz z podaniem ich wysokości:

 Inne środki publiczne stanowiące pomoc państwa, w tym: budżet państwa, budżet jednostek samorządu terytorialnego lub inne (po podaniu innej wartości niż "0" obowiązkowo należy wskazać jakie).

W ramach źródeł finansowania innych niż środki publiczne należy wskazać wraz z podaniem ich wysokości:

- środki własne,
- środki pochodzące z kredytu inwestycyjnego (po podaniu innej wartości niż "0" obowiązkowo należy wskazać nazwę instytucji finansującej kredyt inwestycyjny),
- środki pochodzące z leasingu (po podaniu innej wartości niż "0" obowiązkowo należy wskazać nazwę instytucji finansującej leasing),
- środki pochodzące z funduszu inwestycyjnego (po podaniu innej wartości niż "0" obowiązkowo należy wskazać nazwę funduszu inwestycyjnego),
- inne środki (po podaniu innej wartości niż "0" obowiązkowo należy wskazać jakie).

W przypadku podania wyższej kwoty zewnętrznego źródła finansowania projektu, która po zsumowaniu z kwotą dofinansowania przewyższa kwotę wydatków całkowitych i kwotę wydatków kwalifikowanych pojawi się informacja o wartości ujemnej - wartość o którą należy pomniejszyć zewnętrzne źródła finansowania projektu.

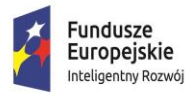

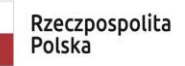

**MINISTERSTWO** INWESTYCJI<br>I ROZWOJU

Unia Europeiska Europejski Fundusz Rozwoju Regionalnego

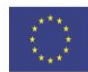

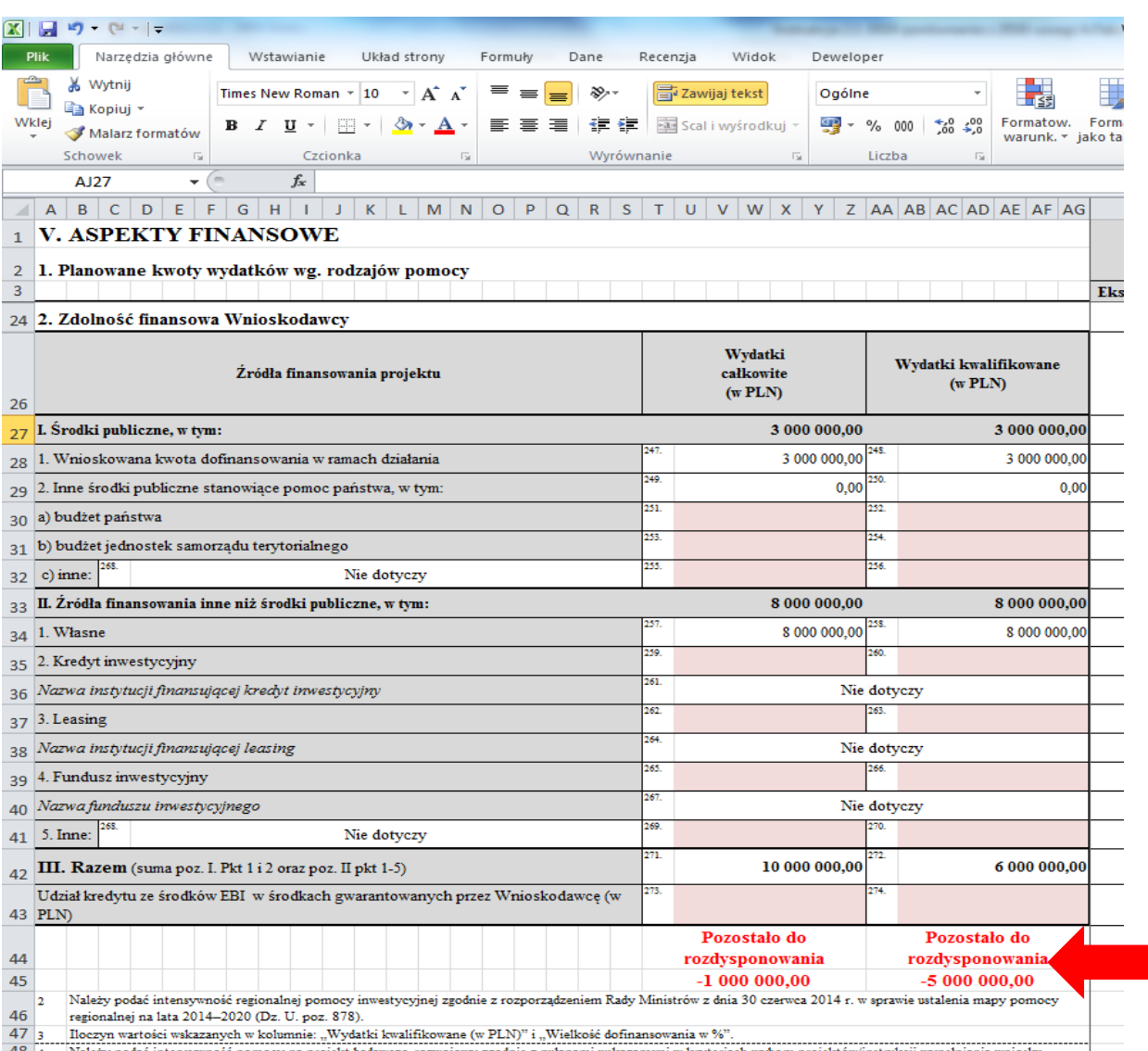

W przypadku gdy Wnioskodawca poprawnie wypełni tabelę zniknie informacja z pozostałą kwotą do rozdysponowania. Jeżeli nie, komunikat będzie nadal widoczny.

Eksperci z zakresu analizy finansowej, na etapie oceny projektu mogą zwrócić się do Wnioskodawcy o przedłożenie:

- 1. w przypadku kredytu/pożyczki bankowej promesy kredytowej;
- 2. w przypadku pożyczki od udziałowca/innego podmiotu gospodarczego przedwstępnej umowy pożyczki lub oświadczenia pożyczkodawcy zawierającego zobowiązanie udzielenia pożyczki;
- 3. w przypadku podwyższenia kapitału zakładowego uchwały właściwych organów spółki o podwyższeniu kapitału;
- 4. w przypadku środków z funduszu inwestycyjnego dokumentu potwierdzającego wstępne zobowiązanie funduszu inwestycyjnego do zaangażowania środków na realizację projektu;

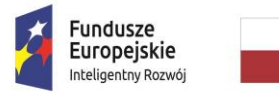

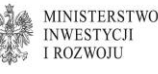

Unia Europeiska Europejski Fundusz Rozwoju Regionalnego

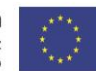

- 5. w przypadku leasingu promesy leasingowej,
- 6. w przypadku lokat bankowych wyciągu/zaświadczenia banku/umowy zawarcia lokaty terminowej;
- 7. w przypadku środków własnych wyciągu z konta bankowego, deklaracji podatkowych itd.

albo innych dokumentów potwierdzających zdolność finansową Wnioskodawcy i podmiotów oraz osób fizycznych udzielających zewnętrznego finansowania do realizacji inwestycji.

W przypadku korzystania z zewnętrznego finansowania zapewnianego przez bank Wnioskodawca jest zobowiązany do wniosku o dofinansowanie dołączyć załącznik pn.: Upoważnienie do przekazania informacji objętych tajemnicą bankową, stanowiący zał. nr 9 do Regulaminu Konkursu.

**UWAGA!** Promesa kredytowa wystawiona przez bank, kasę lub instytucję kredytującą działającą zgodnie i na podstawie ustawy z dnia z dnia 29 sierpnia 1997 r. - Prawo bankowe (Dz.U. z 2002 r. Nr 72 poz. 665, z późn. zm.) winna zawierać okres/datę ważności promesy, dane identyfikujące bank, kwotę kosztów całkowitych projektu i kosztów kwalifikowanych projektu.

### **VI. Harmonogram płatności**

Kwota dofinansowania oraz kwota wydatków całkowitych i kwalifikowanych zostały wypełnione automatycznie na podstawie wartości wskazanych w pkt. 1. "Planowane kwoty wydatków wg. rodzajów pomocy" części V. wniosku.

Biorąc pod uwagę podane wyżej wartości automatycznie wyliczona została brakująca kwota, którą Wnioskodawca powinien - w podziale na poszczególne wnioski o płatność - podać w tabeli, tzw. kwota pozostała do rozdysponowania. Jest to różnica pomiędzy sumą kwot z poszczególnych kolumn: Kwota poniesionych wydatków całkowitych (w PLN), Kwota poniesionych wydatków kwalifikowanych (w PLN) oraz Wartość wnioskowanego dofinansowania(w PLN) oraz odpowiednio kwotami łącznymi: wydatków całkowitych, wydatków kwalifikowanych oraz wnioskowaną kwotą dofinansowania obliczonymi w części V. Aspekty finansowe.

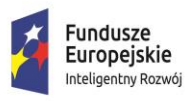

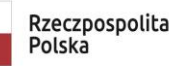

**MINISTERSTWO** INWESTYCJI<br>I ROZWOJU

Unia Europeiska Europejski Fundusz Rozwoju Regionalnego

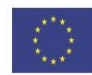

#### 1 VI. Harmonogram płatności

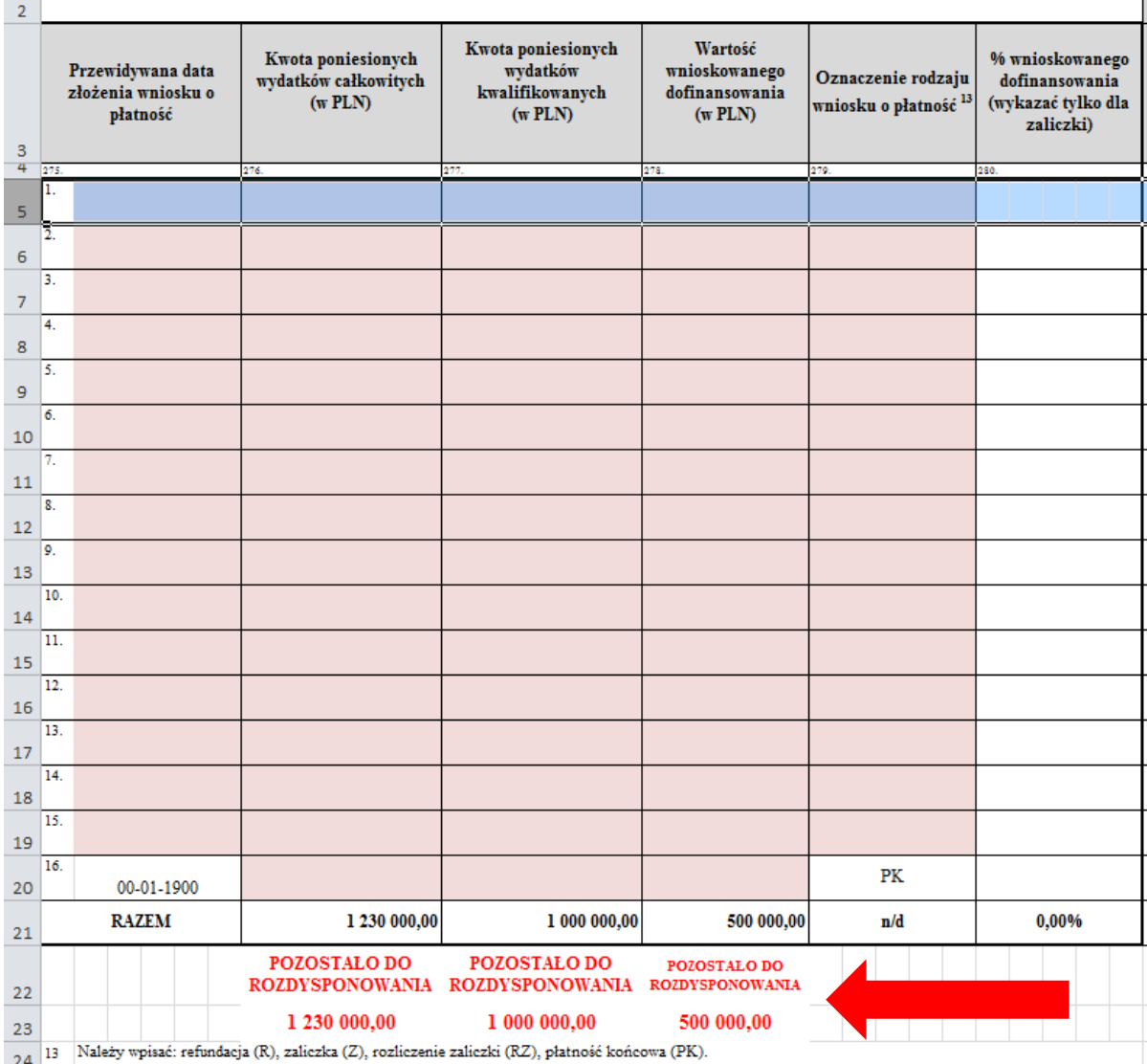

Należy uzupełnić poszczególne kolumny:

- Przewidywana data złożenia wniosku o płatność należy wpisać datę dzienną złożenia wniosku o płatność korzystając z pojawiającego się automatycznie kalendarza
- Kwota poniesionych wydatków całkowitych (w PLN) należy podać kwoty w formacie liczbowym
- Kwota poniesionych wydatków kwalifikowanych (w PLN) należy podać kwoty w formacie liczbowym
- Wartość wnioskowanego dofinansowania (w PLN) należy podać kwoty w formacie liczbowym
- Oznaczenie rodzaju wniosku o płatność należy wybrać rodzaj wniosku z listy rozwijanej R (REFUNDACJA)/Z (ZALICZKA)/RZ (ROZLICZENIE ZALICZKI)
- % wnioskowanego dofinansowania (wykazać tylko dla zaliczki) % wyliczany automatycznie

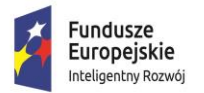

**MINISTERSTWO INWESTYCJI LROZWOJU** 

Unia Europeiska Europejski Fundusz Rozwoju Regionalnego

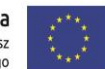

W przypadku **wniosku o zaliczkę** (Z) w wierszu tabeli prócz daty jego złożenia i oznaczenia (Z) należy wpisać **wyłącznie** wartość wnioskowanego dofinansowania % wnioskowanego dofinansowania zostanie wyliczony automatycznie.

W przypadku **wniosku rozliczającego zaliczkę (RZ)** w wierszu tabeli oprócz, daty jego złożenia i oznaczenia (RZ) należy wpisać **wyłącznie** kwotę poniesionych wydatków całkowitych i kwotę poniesionych wydatków kwalifikowanych odpowiadających rozliczanej zaliczce. W kolumnie "wartość wnioskowanego dofinansowania należy wpisać "0".

W przypadku **wniosku o refundację (R) i Wniosku o płatność końcową (PK)** w wierszu tabeli oprócz daty jego złożenia i oznaczenia (R) lub ( PK) należy wpisać kwotę poniesionych wydatków całkowitych (w PLN), kwotę poniesionych wydatków kwalifikowanych (w PLN) oraz wartość wnioskowanego dofinansowania (w PLN).

Data dzienna złożenia wniosku o płatność końcową podawana jest automatycznie na podstawie daty zakończenia okresu kwalifikowalności wydatków. Dla bieżącego arkusza została odblokowana możliwość ukrywania wierszy w zakresie pomiędzy pierwszym i ostatnim wnioskiem o płatność. Ma to na celu dostosowania układu arkusza do liczby zaplanowanych przez Wnioskodawcę wniosków o płatność. W przypadku ukrywania wierszy należy pamiętać o aktualizacji liczby porządkowej wniosków o płatność.

**UWAGA!** Wnioski o płatność należy składać za pośrednictwem systemu SL2014 nie rzadziej niż raz na 3 miesiące licząc od dnia zawarcia umowy. Wniosek rozliczający zaliczkę (RZ) można złożyć w terminie do 6 miesięcy od dnia przekazania zaliczki na rachunek bankowy beneficjenta. Łączna kwota udzielonej zaliczki na dzień zatwierdzenia kolejnej transzy zaliczki nie może przekroczyć 40% całkowitej wartości dofinansowania. Pozostała kwota dofinansowania może zostać przekazana w formie refundacii.

**UWAGA!** W zakresie niniejszego punktu należy ukryć zbędne pozycje. Sposób wykonywania powyższych czynności został opisany w części **Informacje ogólne.**

## **VII. ZGODNOŚĆ PROJEKTU Z POLITYKAMI HORYZONTALNYMI UNII EUROPEJSKIEJ**

#### **Wpływ projektu na realizację zasady równości szans i niedyskryminacji, w tym dostępności dla osób z niepełnosprawnościami – pole 313**

Realizacja niniejszej zasady musi być zgodna z art. 7 rozporządzenia ogólnego oraz Wytycznymi Ministra Infrastruktury i Rozwoju z dnia 5 kwietnia 2018 r. w zakresie realizacji zasady równości szans i niedyskryminacji, w tym dostępności dla osób z niepełnosprawnościami oraz zasady równości szans kobiet i mężczyzn w ramach funduszy unijnych na lata 2014-2020 (dalej: Wytyczne), które definiują zasadę równości szans i niedyskryminacji jako umożliwienie wszystkim osobom – bez względu na płeć, wiek, niepełnosprawność, rasę lub pochodzenie etniczne, wyznawaną religię lub światopogląd, orientację seksualną – sprawiedliwego, pełnego uczestnictwa we wszystkich dziedzinach życia na jednakowych zasadach.

W wierszu: "Uzasadnienie pozytywnego wpływu projektu na realizację zasady równości szans i niedyskryminacji, w tym dostępności dla osób z niepełnosprawnościami" należy uzasadnić dlaczego,

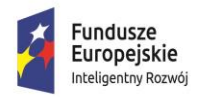

Unia Europeiska Europejski Fundusz Rozwoju Regionalnego

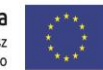

zdaniem Wnioskodawcy, projekt będzie zgodny z zasadą równości szans i niedyskryminacji, w tym dostępności, o której mowa w art. 7 rozporządzenia Parlamentu Europejskiego i Rady (UE) nr 1303/2013, wskazując konkretne działania realizowane w ramach projektu potwierdzające wystąpienie takiej zgodności i pozytywnego wpływu na realizację ww. zasady. Uzasadnienie winno być ogólne z odniesieniem do szczegółowych informacji podawanych w dalszej części wniosku.

#### **Czy produkty/rezultaty projektu będą dostępne dla osób z niepełnosprawnościami? pole 314**

Aby projekt mógł zostać uznany za mający pozytywny wpływ na realizację zasady równości szans i niedyskryminacji, w tym dostępności dla osób z niepełnosprawnościami, musi być dostosowany do potrzeb różnych osób, w tym do osób z niepełnosprawnościami. Dlatego też produkty, które są w projekcie, powinny być tak zaprojektowane, aby korzystanie z nich było możliwe przez różne osoby.

#### **UWAGA!**

**Należy pamiętać, iż założenie, że do projektu nie zgłoszą się/nie będą korzystały z produktu osoby z niepełnosprawnością lub że nie zgłoszą się/nie będą korzystały z produktu osoby z konkretnym rodzajem lub stopniem niepełnosprawności jest dyskryminujące. Aż 12% społeczeństwa to osoby z niepełnosprawnością, więc statystycznie co dziesiąta osoba będzie miała trudności z użytkowaniem produktów, jeśli nie będą one zaprojektowane w odpowiedni sposób.**

Należy pamiętać, że produktami nie są tylko produkty, które powstaną w wyniku realizacji projektu, ale też nabywane w ramach projektu środki trwale, czy też wartości niematerialne i prawne.

Za pomocą listy rozwijanej należy wybrać odpowiednią wartość (TAK/NIE). W przypadku wyboru odpowiedzi twierdzącej należy podać nazwę wskaźnika/ów, a następnie uzasadnić dostępność dla osób z niepełnosprawnościami. Nazwa wskaźnika zostanie automatycznie zaimplementowana do tabeli wskaźników rezultatu – wskaźnika obrazującego dostępność produktu/rezultatu projektu dla osób z niepełnosprawnościami. Za pomocą przycisku "Przejdź do wskaźnika" Wnioskodawca zostanie przekierowany do ww. wskaźnika w celu uzupełnienia pozostałych danych.

W sytuacji przedstawienia większej niż dwa liczby wskaźników należy samodzielnie dodać wiersz i uzupełnić o nazwę wskaźnika, a następnie w tabeli wskaźników rezultatu na pytanie "Czy chcesz dodać inne wskaźniki rezultatu? -we wskaźnikach fakultatywnych- wybrać z listy rozwijanej "TAK" i wypełnić wymagane pola wskaźnika oraz wskazać uzasadnienie.

W przypadku braku drugiego wskaźnika w wierszu pn. "Nazwa wskaźnika nr 2" należy wpisać "Nie dotyczy".

W przypadku zaznaczenia opcji "NIE" w polach od 315 do 317 pojawi się automatycznie wartość "Nie dotyczy".

W związku z wymogiem, aby co do zasady wszystkie produkty projektu (produkty, rezultaty,) projektów realizowanych ze środków funduszy strukturalnych były dostępne dla wszystkich osób, w tym również dostosowane do zidentyfikowanych potrzeb osób z niepełnosprawnościami, wnioskodawca powinien przeprowadzić analizę projektu, w szczególności w zakresie dostosowania produktu do potrzeb osób z niepełnosprawnościami, w tym zgodnie z regułą uniwersalnego projektowania, o której mowa w załączniku nr 2 do Wytycznych Standardy dostępności dla polityki spójności 2014-2020. Dokonując analizy produktów projektu w zakresie zapewnienia ich dostępności

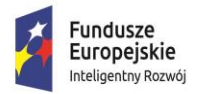

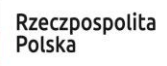

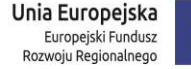

wnioskodawca powinien określić jakie produkty i w jaki sposób można dostosować do potrzeb osób z niepełnosprawnościami.

Przykładowo, w ramach realizacji projektu zostaną wprowadzone usprawnienia dostosowujące produkt projektu do potrzeb osób z niepełnosprawnościami, zgodnie z regułą uniwersalnego projektowania albo skonstruowane interfejsy do obsługi produktu projektu pozwalające na obsługę maszyn przez osoby z niepełnosprawnościami.

Jeśli przeprowadzona analiza projektu wskazuje, że dany produkt nie będzie dostępny, to należy przeanalizować, co trzeba zrobić aby zapewnić chociaż częściową jego dostępność.

Dostępność ma być zapewniona przede wszystkim dzięki stosowaniu koncepcji uniwersalnego projektowania, w tym poprzez usuwanie barier.

Koncepcja uniwersalnego projektowania oparta jest na ośmiu regułach:

- 1. Użyteczność dla osób o różnej sprawności,
- 2. Elastyczność w użytkowaniu,
- 3. Proste i intuicyjne użytkowanie,
- 4. Czytelna informacja,
- 5. Tolerancja na błędy,
- 6. Wygodne użytkowanie bez wysiłku,
- 7. Wielkość i przestrzeń odpowiednie dla dostępu i użytkowania,
- 8. Percepcja równości.

Zgodnie z podrozdziałem 5.2 ust 4 ww. Wytycznych wszystkie nowe produkty projektów (np. zasoby cyfrowe, środki trwałe, i infrastruktura) finansowane ze środków polityki spójności mają być zgodne z koncepcją uniwersalnego projektowania, co oznacza co najmniej zastosowanie standardów dostępności dla polityki spójności na lata 2014-2020.

W przypadku, gdy z przeprowadzonej analizy wynika, że wśród użytkowników danego produktu projektu lub w procesie przygotowania lub realizacji projektu mogą wystąpić osoby z niepełnosprawnościami należy uzupełnić opis zakresu, w jakim produkt projektu będzie dostosowany do zidentyfikowanych w toku analizy potrzeb, a przez to dostępny dla osób z niepełnosprawnościami oraz w jaki sposób zapewniona zostanie dostępność projektu. W sytuacji, gdy więcej niż jeden produkt projektu będzie spełniał zasadę dostępności, w polu uzasadnienia należy odnieść się do każdego z nich.

W przypadku projektów, w których zasada dostępności produktów do potrzeb osób z niepełnosprawnościami nie znajduje zastosowania, należy uzupełnić uzasadnienie, dlaczego będzie on neutralny pod względem zasady dostępności. Zgodnie z ww. Wytycznymi (podrozdział 5.2.1 Neutralność produktów projektu) należy jednak pamiętać, iż tylko w wyjątkowych sytuacjach dopuszczalne jest uznanie neutralności produktu projektu.

Uzasadniając dostępność lub brak dostępności produktu projektu dla osób niepełnosprawnych należy uwzględnić takie elementy jak specyfika produktu projektu oraz odbiorca produktu projektu (wnioskodawca/użytkownik zewnętrzny). Dostępność dla osób niepełnosprawnych będzie zapewniona w szczególności, jeśli produkt projektu nie będzie zawierał elementów/cech

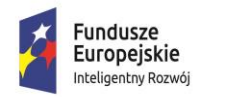

**MINISTERSTWO INWESTYCJI LROZWOJU** 

Unia Europeiska Europejski Fundusz Rozwoju Regionalnego

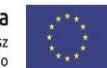

stanowiących bariery w jego użytkowaniu dla osób z niepełnosprawnościami. W określeniu dostępności produktu projektu dla osób z niepełnosprawnościami można np. wskazać (jeśli dotyczy), że produkt projektu będzie dostępny dla wszystkich użytkowników bez względu na ich sprawność bez konieczności jego specjalnego przystosowania dla osób z niepełnosprawnościami oraz uzasadnić powyższe twierdzenie.

W przypadku, gdy produkty projektu mają neutralny wpływ na realizację zasady dostępności, wnioskodawca powinien zadeklarować, że inne obszary związane z procesem realizacji projektu będą uwzględniały zasadę dostępności.

Wnioskodawca musi wypełnić uzasadnienie, w którym znajdzie się opis konkretnych działań realizowanych w ramach projektu. Brak wypełnionego pola uzasadnienia albo brak wskazania konkretnych działań realizowanych w ramach projektu oraz stosownych wskaźników spowoduje negatywną ocenę kryterium – Projekt jest zgodny z zasadami horyzontalnymi wymienionymi w art. 7 rozporządzenia Parlamentu Europejskiego i Rady (UE) nr 1303/2013.

**Czy w ramach realizacji projektu planowana jest budowa lub adaptacja budynku, na cele CBR, spełniającego standard architektoniczny stanowiący załącznik nr 2 do** *Wytycznych w zakresie realizacji zasady równości szans i niedyskryminacji, w tym dostępności dla osób z niepełnosprawnościami oraz zasady równości szans kobiet i mężczyzn w ramach Funduszy Unijnych na lata 2014-2020***? pole 318**

Użyteczność i zasadność stosowania poszczególnych standardów zależy od charakteru projektu, jednak każdy wnioskodawca budując lub przebudowując obiekty architektoniczne (biura, parkingi itd.) powinien zastosować standard architektoniczny. W projektach, w których przewiduje się budowę, rozbudowę budynku CBR należy opisać jakie udogodnienia architektoniczne zostaną uwzględnione dla osób z różnymi niepełnosprawnościami (np. podjazdy, szerokie windy i wejścia, specjalne oznaczenia itd.).

Należy wybrać z listy rozwijanej właściwą odpowiedź TAK/NIE w zależności od tego, czy w ramach projektu Wnioskodawca planuje budować budynek Centrum Badawczo-Rozwojowego, adaptować budynek na cele CBR czy też nie.

Jeżeli wybrano odpowiedź TAK należy uzupełnić pole **(p. 319**) o nazwę wskaźnika nr 1. Po wpisaniu nazwy wskaźnika zostanie ona automatycznie przeniesiona do tabeli wskaźników rezultatu (Cz. VIII wniosku) – do wskaźnika obrazującego spełnienie standardu architektonicznego (…). Za pomocą przycisku "Przejdź do wskaźnika" Wnioskodawca zostanie przekierowany do ww. wskaźnika w celu uzupełnienia pozostałych danych.

W przypadku potrzeby dodania drugiego wskaźnika "Nazwa wskaźnika nr 2" – (p. 320) postępowanie jest analogicznie jak wyżej. Jeżeli nie, należy wpisać samodzielnie "Nie dotyczy".

W sytuacji przedstawienia większej niż dwa liczby wskaźników należy samodzielnie dodać wiersz i uzupełnić o nazwę wskaźnika, a następnie w tabeli wskaźników rezultatu na pytanie "Czy chcesz dodać inne wskaźniki rezultatu? -we wskaźnikach fakultatywnych- wybrać z listy rozwijanej "TAK" i wypełnić wymagane pola wskaźnika oraz wskazać uzasadnienie.

W przypadku wyboru opcji NIE pola nr 319 do 321 dot. nazwy wskaźnika nr 1,2 uzupełniane są automatycznie o wartość "Nie dotyczy".

Założenie, że do projektu ogólnodostępnego nie zgłoszą się osoby z niepełnosprawnościami lub zgłoszą się osoby wyłącznie z określonymi rodzajami niepełnosprawności – jest dyskryminacją.

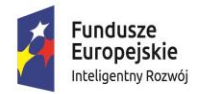

**MINISTERSTWO INWESTYCJI** I ROZWOJU

Unia Europeiska Europejski Fundusz Rozwoju Regionalnego

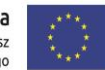

Niedopuszczalna jest sytuacja, w której odmawia się dostępu do uczestnictwa w projekcie osobie z niepełnosprawnościami ze względu na bariery na przykład: architektoniczne, komunikacyjne czy cyfrowe.

W przypadku obiektów i zasobów modernizowanych (przebudowa, rozbudowa) zastosowanie standardów dostępności dla polityki spójności na lata 2014-2020 jest obligatoryjne, o ile pozwalają na to warunki techniczne i zakres prowadzonej modernizacji.

**UWAGA!** Aby projekt mógł zostać uznany za mający pozytywny wpływ na realizację zasady równości szans i niedyskryminacji, w tym dostępności dla osób z niepełnosprawnościami infrastruktura powstająca w jego ramach musi być dostosowana do potrzeb osób z niepełnosprawnościami.

**UWAGA!** Należy pamiętać, że wykazanie zgodności projektu z zasadą równości szans musi mieć odzwierciedlanie we wskaźnikach rezultatu projektu. Wnioskodawca może sam określić wskaźniki potwierdzające zgodność projektu z zasadą równości szans lub wybrać je ze Wspólnej Listy Wskaźników Kluczowych (WLWK). Wskaźniki te będą monitorowane i raportowane w części sprawozdawczej wniosku o płatność.

#### **Przykładowe wskaźniki do wykorzystania:**

- **1.** Liczba obiektów dostosowanych do potrzeb osób z niepełnosprawnościami spełniające standard architektoniczny (jednostka miary: szt.),
- **2.** Liczba usprawnień w projekcie w zakresie dostępności dla osób z niepełnosprawnościami (jednostka miary: szt.),
- **3.** Liczba usprawnień produktu będącego rezultatem projektu dla osób z niepełnosprawnościami (jednostka miary: szt.),
- **4.** Liczba usprawnień w budynku/ infrastrukturze dla osób z niepełnosprawnościami (jednostka miary: szt.),
- **5.** Liczba stanowisk postojowych dostosowanych dla samochodów osób z niepełnosprawnościami (jednostka miary: szt.).

#### **Wpływ projektu na realizację zasady równości szans kobiet i mężczyzn**

Należy wskazać, poprzez wybór z listy rozwijanej opcji POZYTYWNY albo NEUTRALNY, czy projekt wpływa neutralnie, czy pozytywnie na realizację zasady równości szans kobiet i mężczyzn.

Zgodnie z Wytycznymi zasada równości szans kobiet i mężczyzn ma prowadzić do podejmowania działań na rzecz osiągnięcia stanu, w którym kobietom i mężczyznom przypisuje się taką samą wartość społeczną, równe prawa i równe obowiązki oraz gdy mają oni równy dostęp do zasobów (środki finansowe, szanse rozwoju), z których mogą korzystać. Zasada ta ma gwarantować możliwość wyboru drogi życiowej bez ograniczeń wynikających ze stereotypów płci.

W uzasadnieniu należy wskazać m.in. bariery, które istniały u Wnioskodawcy w zakresie równości szans kobiet i mężczyzn oraz przedstawić w jaki sposób zostały one zniwelowane dzięki realizacji projektu.

W wyjątkowych sytuacjach dopuszczalne jest uznanie neutralności projektu wobec realizacji zasady równości szans kobiet i mężczyzn, o ile wnioskodawca wskaże szczegółowe uzasadnienie, dlaczego dany projekt nie jest w stanie zrealizować jakichkolwiek działań w tym zakresie.

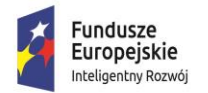

Unia Europeiska Europejski Fundusz Rozwoju Regionalnego

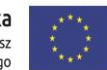

UWAGA: Należy pamiętać, że wykazanie pozytywnego wpływu projektu na realizację zasady równości szans kobiet i mężczyzn musi mieć odzwierciedlanie we wskaźnikach rezultatu projektu. Wskaźniki te będą monitorowane i raportowane w części sprawozdawczej wniosku o płatność.

#### **Przykładowe wskaźniki:**

- 6. "Liczba przyjętych procedur rekrutacji nowych pracowników zgodnie z zasadą równości szans i niedyskryminacji",
- 7. "Wprowadzenie procedur zapobiegających nierównemu traktowaniu, mobbingowi, molestowaniu",
- 8. "Liczba stanowisk pracy o elastycznej formie zatrudnienia",
- 9. "Wprowadzenie regulaminu zatrudniania nowych pracowników B+R zgodnie z zasada równości szans kobiet i mężczyzn oraz niedyskryminacji".

#### **Wpływ projektu na realizację zasady zrównoważonego rozwoju**

Warunkiem otrzymania wsparcia w ramach konkursu jest pozytywny wpływ projektu na realizację zasady zrównoważonego rozwoju, sformułowanej w art. 8 rozporządzenia ogólnego.

Zrównoważony rozwój definiuje się jako rozwój społeczno-gospodarczy, w którym następuje integrowanie działań mających na celu wzrost gospodarczy oraz działań społecznych, z zachowaniem równowagi przyrodniczej i trwałości podstawowych procesów przyrodniczych w celu zagwarantowania możliwości zaspokajania potrzeb poszczególnych społeczności lub obywateli, zarówno współczesnego, jak i przyszłych pokoleń.

Podkreślając znaczenie zrównoważonego rozwoju, Wnioskodawca powinien zapewnić pozytywny wpływ projektu na realizację zasady zrównoważonego rozwoju (w tym klimat) poprzez stosowanie odpowiednich rozwiązań podczas planowania i realizacji projektu, jak również w przypadku budowy lub robót budowlanych prowadzonych w obiektach budowlanych. W związku z powyższym należy wskazać, czy pozytywny wpływ projektu na realizację zasady zrównoważonego rozwoju będzie realizowany poprzez sposób realizacji projektu czy poprzez fakt, iż planowany rezultat projektu będzie taki pozytywny wpływ wywierał.

Ww. pozytywny wpływ projektu może zostać wykazany poprzez co najmniej jedno z poniższych rozwiązań:

1) sposób realizacji projektu zapewnia wybór rozwiązań/metod eksploatacji urządzeń/sposobów realizacji prac B+R, mających pozytywny wpływ na środowisko, w szczególności poprzez dokonywanie zakupów dostaw i usług niezbędnych do realizacji projektu w oparciu o wybór ofert (dostaw i usług) najbardziej korzystnych pod względem gospodarczym i zarazem najbardziej korzystnych gdy chodzi o oddziaływanie na środowisko (np. mniejsza energochłonność, zużycie wody, wykorzystanie materiałów pochodzących z recyclingu etc.)

lub

- 2) rezultat projektu którym jest powstanie rozwiązania (produktu / technologii) o środowiskowej wartości dodanej, czyli ograniczające obciążenie środowiska lub pozytywnie oddziałujące na nie, w tym: usuwanie, zapobieganie, łagodzenie, zanieczyszczeń uwolnionych do środowiska, naprawę szkód ekologicznych lub korzystanie z zasobów naturalnych w bardziej efektywny i zrównoważony sposób, dotyczy to w szczególności projektów z obszarów:
- czystsze procesy, materiały i produkty,

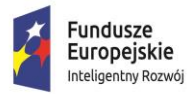

Unia Europeiska Europejski Fundusz Rozwoju Regionalnego

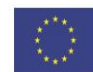

- produkcja czystszej energii,
- wykorzystanie odpadów w procesie produkcyjnym,
- zamknięcie obiegu materiałowego w ramach projektu w myśl zasad "circular economy",

w których efekcie powstanie rozwiązanie prowadzące w szczególności do zmniejszenia materiałochłonności produkcji, zmniejszenia energochłonności produkcji, zmniejszenia wielkości emisji zanieczyszczeń, zwiększenia stopnia ponownego wykorzystania materiałów bądź odpadów, zwiększenie udziału odnawialnych źródeł energii w bilansie energetycznym.

**UWAGA!** Należy pamiętać, że wykazanie pozytywnego wpływu na środowisko musi mieć odzwierciedlanie we wskaźnikach projektu. Wnioskodawca może sam określić wskaźniki potwierdzające pozytywny wpływ na środowisko lub wybrać je ze Wspólnej Listy Wskaźników Kluczowych (WLWK). Wskaźniki te będą monitorowane i raportowane w części sprawozdawczej wniosku o płatność.

#### **Projekt będzie miał pozytywny wpływ na realizację zasady zrównoważonego rozwoju poprzez sposób realizacji projektu**

Korzystając z listy rozwijanej odpowiedź (TAK/NIE) należy wskazać, czy projekt będzie wywierał pozytywny wpływ na realizację zasady zrównoważonego rozwoju poprzez sposób realizacji projektu, czy też nie. W przypadku wyboru odpowiedzi twierdzącej należy podać nazwę wskaźnika/ów, a następnie uzasadnić pozytywny wpływ projektu na zasadę zrównoważonego rozwoju. Nazwa wskaźnika zostanie automatycznie zaimplementowana do tabeli wskaźników rezultatu – wskaźnik obrazujący pozytywny wpływ projektu na środowisko i klimat poprzez sposób realizacji projektu. Za pomocą przycisku "Przejdź do wskaźnika" Wnioskodawca zostanie przekierowany do ww. wskaźnika w celu uzupełnienia pozostałych danych. Analogiczna sytuacja będzie miała miejsce po uzupełnieniu nazwy wskaźnika nr 2.

W przypadku braku drugiego wskaźnika w wierszu pn. "Nazwa wskaźnika nr 2" należy wpisać "Nie dotyczy".

W sytuacji przedstawienia większej niż dwa liczby wskaźników należy samodzielnie dodać wiersz i uzupełnić o nazwę wskaźnika, a następnie w tabeli wskaźników rezultatu na pytanie "Czy chcesz dodać inne wskaźniki rezultatu? -we wskaźnikach fakultatywnych- wybrać z listy rozwijanej "TAK" i wypełnić wymagane pola wskaźnika oraz wskazać uzasadnienie.

W przypadku zaznaczenia opcji "NIE" w polach a także w tabeli wskaźnikach rezultatu pojawi się automatycznie wartość "Nie dotyczy".

#### **Projekt będzie miał pozytywny wpływ na realizację zasady zrównoważonego rozwoju poprzez rezultat projektu**

Za pomocą listy rozwijanej należy wybrać odpowiednią wartość (TAK/NIE). W przypadku wyboru odpowiedzi twierdzącej należy podać nazwę wskaźnika/ów i uzasadnić pozytywny wpływ projektu na realizację zasady zrównoważonego rozwoju poprzez rezultat. Korzystając z przyciska "Przejdź do wskaźnika" Wnioskodawca zostanie automatycznie przekierowany do tabeli wskaźników rezultatu – wskaźnika obrazującego pozytywny wpływ projektu na środowisko i klimat poprzez rezultat projektu celem jego uzupełnienia.

W przypadku braku drugiego wskaźnika w wierszu pn. "Nazwa wskaźnika nr 2" należy wpisać "Nie dotyczy".

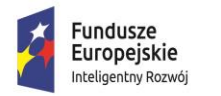

**MINISTERSTWO INWESTYCJI LROZWOJU** 

Unia Europeiska Europejski Fundusz Rozwoju Regionalnego

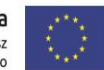

W sytuacji przedstawienia większej niż dwa liczby wskaźników należy samodzielnie dodać wiersz i uzupełnić o nazwę wskaźnika, a następnie w tabeli wskaźników rezultatu na pytanie "Czy chcesz dodać inne wskaźniki rezultatu? -we wskaźnikach fakultatywnych- wybrać z listy rozwijanej "TAK" i wypełnić wymagane pola wskaźnika oraz wskazać uzasadnienie.

W przypadku zaznaczenia opcji "NIE" w polach a także w tabeli wskaźnikach rezultatu odnoszących się do pozytywnego wpływu projektu na środowisko i klimat poprzez jego rezultat pojawi się automatycznie wartość "Nie dotyczy", a w poszczególnych polach "n" i wartości docelowej wartość "0".

Należy pamiętać, iż projekty mające negatywny lub neutralny wpływ na środowisko naturalne nie uzyskają wsparcia.

**UWAGA!** Przy określaniu wskaźników potwierdzających pozytywny wpływ projektu na zrównoważony rozwój (środowisko i klimat) należy co do zasady definiować je w obiektywnie mierzalnych wielkościach fizycznych (np. w jednostkach układu SI i jednostkach pochodnych), w tym wskaźniki te nie powinny być podawane w sposób względny (procentowo). W przypadku wskaźników prezentujących spadek wielkości np. Zmniejszenie/ograniczenie zużycia CO<sub>2</sub> wartość bazowa nie powinna wynosić "0".

**Przykładowy** wskaźnik:

- Zmniejszenie zużycia energii konwencjonalnej (mierzalna jednostka miary, np. kWh/rok).

### **VIII. WSKAŹNIKI REALIZACJI PROJEKTU**

Punkt obejmuje tabele, odnoszące się do wskaźników produktu i wskaźników rezultatu bezpośredniego Definicje wskaźników dostępne są w dokumencie pn. *Wspólna Lista Wskaźników Kluczowych 2014-2020 - katalog definicji dla Celów Tematycznych finansowanych z Europejskiego Funduszu Rozwoju Regionalnego, Funduszu Spójności oraz dla pomocy technicznej* opublikowanego na stronie PO IR wraz z ogłoszeniem o naborze.

**UWAGA!** Wypełniając tabele dotyczące wskaźników projektu należy mieć na uwadze, że poziom ich osiągnięcia podlega weryfikacji w trakcie kontroli realizacji projektu i warunkuje wypłatę dofinansowania. W związku z tym należy wskazać wartości policzalne, mierzalne oraz realne do osiągnięcia przez Wnioskodawcę.

Ponadto, ujęte w tabeli wskaźniki produktu i rezultatu muszą być obiektywnie weryfikowalne, odzwierciedlać założone cele projektu, być adekwatne dla danego rodzaju projektu.

#### **Wskaźniki produktu**

W przypadku wskaźników produktu jako okres ich osiągnięcia domyślnie przyjęto okres realizacji projektu – dla wartości bazowej należy przyjąć dzień złożenia wniosku o dofinansowanie, a dla wartości docelowej jest to dzień zakończenia realizacji projektu.

Wypełniając tabelę, dotyczącą wskaźników produktu, należy mieć na uwadze następujące **wskaźniki obligatoryjne dla każdego Wnioskodawcy:**

- 1. Liczba przedsiębiorstw otrzymujących wsparcie (jednostka miary: szt.),
- 2. Liczba przedsiębiorstw otrzymujących dotacje (jednostka miary: szt.),

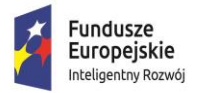

Unia Europeiska Europejski Fundusz Rozwoju Regionalnego

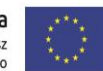

- 3. Liczba wspartych laboratoriów badawczych (jednostka miary: szt.),
- 4. Liczba przedsiębiorstw ponoszących nakłady inwestycyjne na działalność B+R (jednostka miary: szt.),
- 5. Inwestycje prywatne uzupełniające wsparcie publiczne dla przedsiębiorstw (dotacje) (jednostka miary: PLN) *–* wskaźnik należy wyliczać jako różnicę całkowitych kosztów z VAT) i dofinansowania,
- 6. Nakłady inwestycyjne na zakup aparatury naukowo-badawczej, w tym: środki trwałe, wartości niematerialne i prawne (jednostka miary: PLN)- wskaźnik należy wyliczać w wartościach netto bez nieruchomości i robót budowlanych,
- 7. Liczba zakupionych środków trwałych (jednostka miary: szt.),
- 8. Liczba zakupionych wartości niematerialnych i prawnych (jednostka miary: szt.).

Definicje obligatoryjnych wskaźników produktu (od 1 do 6 punktu) dostępne są w dokumencie pn. Wspólna Lista Wskaźników Kluczowych 2014-2020 - katalog definicji dla Celów Tematycznych finansowanych z Europejskiego Funduszu Rozwoju Regionalnego, Funduszu Spójności oraz dla pomocy technicznej opublikowanym wraz z ogłoszeniem o naborze na stronie PO IR.

Dla wskaźników produktu przyjęto domyślnie jako wartość bazową "0".

Wskaźniki produktu powinny odzwierciedlać zadania realizowane w projekcie i powinny znajdować potwierdzenie w zaplanowanych do poniesienia kosztach, w szczególności w zakresie terminu (roku osiągnięcia wartości docelowej i terminie realizacji poszczególnych zadań).

Zakres planowanych do realizacji zadań oraz zakup lub wytworzenie infrastruktury badawczej w ramach projektu powinien mieć odzwierciedlenie w skwantyfikowanych wskaźnikach projektu.

Wskaźniki produktu wskazują na zrealizowane w ramach projektu zadania.

W polach *"Uzasadnienie dla doboru wskaźników produktu, sposób obliczenia oraz uzasadnienie wartości docelowej"* należy w odniesieniu do każdego wskaźnika:

- wykazać adekwatność doboru wskaźnika w odniesieniu do celu i zakresu projektu
- zaprezentować sposób wyliczenia oraz uzasadnić wartość docelową
- opisać w jaki sposób wnioskodawca dokona pomiaru osiągniętego wskaźnika.

Wnioskodawca opisując wskaźniki musi podać założenia, na podstawie których wskaźniki zostały określone, wskazując na metodologię, sposób ich obliczenia wraz z dokumentami, na podstawie których nastąpi ich weryfikacja. Wskaźniki muszą odzwierciedlać specyfikę projektu i jego rezultaty. Zaproponowane wartości wskaźników muszą być realne i adekwatne do założeń projektu.

**Czy chcesz dodać inne wskaźniki produktu?** - Poza wskazanymi powyżej obligatoryjnymi wskaźnikami Wnioskodawca może wpisać dowolną liczbę wskaźników poprzez wybór z listy rozwijanej opcji "TAK". Po wyborze opcji "TAK" w tabeli: *Inne wskaźniki produktu* w odniesieniu do wskaźnika należy podać jednostkę miary, wartość bazową i wartość docelową oraz wypełnić pole: "Uzasadnienie dla doboru wskaźników produktu, sposób obliczenia oraz uzasadnienie wartości docelowej".

W przypadku wyboru z listy rozwijanej "Nie" automatycznie w pozostałych polach dot. wskaźników produktu pojawi się wartość "Nie dotyczy".

**UWAGA!** W zakresie niniejszego punktu należy ukryć zbędne pozycje. Sposób wykonywania powyższych czynności został opisany w części **Informacje ogólne.**

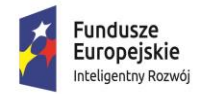

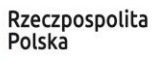

Unia Europeiska Europejski Fundusz Rozwoju Regionalnego

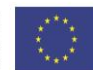

### **Wskaźniki rezultatu bezpośredniego**

Wskaźniki rezultatu bezpośredniego mierzą bezpośrednie efekty zrealizowanych zadań. Wskaźniki rezultatu bezpośredniego powinny być określone w wartości bazowej, w poszczególnych latach realizacji projektu, w roku zakończenia projektu (n), w latach trwałości oraz wartości docelowej.

Lata od …, n-3, n-2, n-1 do n oznaczają poszczególne lata realizacji projektu przy czym rok **n** – oznacza **rok, w którym Wnioskodawca zamierza zakończyć realizację projektu**. Lata od **n+1 do n+5** oznaczają **lata trwałości projektu** (3 lata dla podmiotów z sektora MŚP, 5 lat dla dużych przedsiębiorstw). Nagłówki kolumn dotyczące poszczególnych lat: rok "n" oraz lata trwałości projektu uzupełniane są automatycznie na podstawie danych wypełnianych w Części I i II Wniosku.

Co do zasady dla wartości bazowej należy przyjąć dane za ostatni zamknięty rok sprawozdawczy, a dla wartości docelowej przyjęto termin zakończenia okresu trwałości projektu. Wskaźniki, dla których wartość bazowa powinna być "0" zostały w tym zakresie zablokowane do edycji.

**UWAGA:** Wskaźniki rezultatu, z wyjątkiem wskaźników: *Wartość nakładów na działalność B+R, Wartość całkowitych nakładów inwestycyjnych, Udział nakładów na działalność B+R w całkowitych nakładach inwestycyjnych wyliczane są* w sposób narastający. Natomiast w przypadku wskaźników: *Wartość nakładów na działalność B+R, Wartość całkowitych nakładów inwestycyjnych, Udział nakładów na działalność B+R w całkowitych nakładach inwestycyjnych poszczególne wartości* należy przedstawić dla każdego roku oddzielnie. Wartość docelowa w przypadku tych trzech wskaźników winna stanowić sumę wartości bazowej, wartości osiągniętych w okresie realizacji projektu i w okresie trwałości (3 lata-MŚP, 5 lat-inny niż MŚP).

Wypełniając tabelę, dotyczącą wskaźników rezultatu bezpośredniego, należy mieć na uwadze następujące **wskaźniki obligatoryjne dla każdego Wnioskodawcy:**

- 1. Wzrost zatrudnienia we wspieranych przedsiębiorstwach O/K/M (ogółem/kobiety/mężczyźni) (jednostka miary: EPC),
- 2. Liczba naukowców pracujących w ulepszonych obiektach infrastruktury badawczej (jednostka miary: EPC),
- 3. Liczba przedsiębiorstw korzystających ze wspartej infrastruktury badawczej (jednostka miary: szt.),
- 4. Liczba projektów B+R realizowanych przy wykorzystaniu wspartej infrastruktury badawczej (jednostka miary: szt.),
- 5. Wartość nakładów na działalność B+R (jednostka miary: PLN),
- 6. Wartość całkowitych nakładów inwestycyjnych (jednostka miary: PLN),
- 7. Udział nakładów na działalność B+R w całkowitych nakładach inwestycyjnych (jednostka miary: %).

Definicje wskaźników rezultatu (od pkt. 1 do 4) zawarte są w dokumencie pn. Wspólna Lista Wskaźników Kluczowych 2014-2020 - katalog definicji dla Celów Tematycznych finansowanych z Europejskiego Funduszu Rozwoju Regionalnego, Funduszu Spójności oraz dla pomocy technicznej opublikowanym wraz z ogłoszeniem o naborze na stronie PO IR. **Wskaźniki rezultatu wymienione w**  pkt 1-4 zawsze przyjmują wartość bazową "0".

Dodatkowo, poniżej lista przykładowych wskaźników rezultatu do wykorzystania:

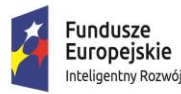

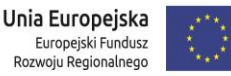

- **1.** Liczba nowych projektów B+R prowadzonych przez wsparte przedsiębiorstwo (jednostka miary: szt.),
- **2.** Kwota przychodów ze sprzedaży wyników prac B+R (jednostka miary: PLN),
- **3.** Liczba wdrożonych wyników prac B+R (jednostka miary: szt.),
- **4.** Liczba wprowadzonych innowacji produktowych (jednostka miary: szt.).

Na podstawie wskaźnika *Udział nakładów na działalność B+R w całkowitych nakładach inwestycyjnych* badana będzie przewidywana wartość wydatków na działalność B+R generowanych w wyniku lub w związku z realizacją projektu. Do wyliczenia zarówno całkowitych wydatków inwestycyjnych jak i wydatków B+R przyjęty zostanie okres referencyjny odpowiadający okresowi trwałości inwestycji (dla MŚP – 3 lata, dla innych przedsiębiorców – 5 lat). Realność ww. założeń oceniana będzie z punktu widzenia dotychczasowych nakładów na B+R ponoszonych przez Wnioskodawcę oraz strategii rozwoju przedsiębiorstwa opartej o B+R. Warunkiem rekomendowania projektu jest uzyskanie **co najmniej 1 pkt w ramach kryterium fakultatywnego**  *Udział nakładów na działalność B+R w całkowitych nakładach inwestycyjnych.* Dane wykazane w ramach powyższego wskaźnika są wykorzystywane do oceny tego kryterium.

#### Wskaźnik: *Liczba nowych miejsc pracy dla pracowników B+R, w tym z wykształceniem wyższym.*

W przypadku przedsiębiorstw powiązanych w rozumieniu rozporządzenia 651/2014 w wartości bazowej należy wykazać poziom zatrudnienia dla pracowników B+R na koniec ostatniego okresu sprawozdawczego uwzględniając powiązania jedynie **z podmiotami, prowadzącymi działalność na terenie RP.** 

W przypadku, gdy Wnioskodawca wskaże we wniosku, że nawiąże/rozwinie współpracę z podmiotami z sektora MŚP lub NGO lub organizacjami badawczymi/jednostkami naukowymi zobligowany jest do wypełnienia wskaźników rezultatu odzwierciedlających ww. współpracę wraz z podaniem ich form. Jeśli Wnioskodawca nie planuje osiągnięcia takich wskaźników jak np.: *Liczba jednostek naukowych, z którymi Wnioskodawca rozwinie współpracę w ramach projektu, Liczba podmiotów z sektora MŚP z którymi Wnioskodawca nawiąże/rozwinie współpracę w ramach*  projektu pozostawia w tabeli te wskaźniki wpisując w poszczególne lata oraz w kolumnie "wartość docelowa" wartości zerowe.

Jednocześnie, Wnioskodawca, w przypadku zadeklarowania w Części VII. Wniosku zgodności projektu z politykami horyzontalnymi Unii Europejskiej, musi samodzielnie określić wskaźniki potwierdzające pozytywny wpływ projektu na środowisko i klimat oraz wskaźniki obrazujące zgodność projektu z zasadą równości szans i niedyskryminacji lub wybrać je ze *Wspólnej Listy Wskaźników Kluczowych 2014-2020, stanowiącej załącznik do Wytycznych Ministra Infrastruktury i Rozwoju w zakresie monitorowania postępu rzeczowego realizacji programów operacyjnych na lata 2014-2020.*

Ponadto, Wnioskodawca może samodzielnie określić wskaźniki rezultatu specyficzne dla projektu poprzez określenie ich nazw, jednostek miary, roku bazowego, wartości bazowej i wartości docelowej przewidywanej do osiągnięcia wraz ze wskazaniem roku osiągnięcia wartości docelowej każdego z nich.

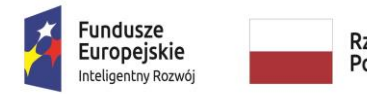

**MINISTERSTWO INWESTYCJI LROZWOJU** 

Unia Europeiska Europejski Fundusz Rozwoju Regionalnego

W polach: *"Uzasadnienie dla doboru wskaźnika rezultatu, sposób obliczenia oraz uzasadnienie wartości docelowych dla wszystkich wskaźników rezultatu"* w odniesieniu do wszystkich obligatoryjnych oraz zaproponowanych przez wnioskodawcę wskaźników rezultatu należy:

- podać uzasadnienie dla doboru wskaźnika
- wykazać adekwatność doboru wskaźnika w odniesieniu do celu i zakresu projektu
- zaprezentować metodologię, sposób wyliczenia wartości docelowej
- opisać w jaki sposób wnioskodawca dokona pomiaru/weryfikacji wartości docelowej.
- podać nazwę dokumentu źródłowego dostępnego u przedsiębiorcy na podstawie, którego wnioskodawca przedstawił wartość bazową wskaźnika.

Wnioskodawca opisując wskaźniki musi podać założenia, na podstawie których wskaźniki zostały określone, wskazując na metodologię, sposób ich obliczenia wraz z dokumentami, na podstawie których nastąpi ich weryfikacja. Wskaźniki muszą odzwierciedlać specyfikę projektu i jego rezultaty. Zaproponowane wartości wskaźników muszą być realne i adekwatne do założeń projektu.

**Czy chcesz dodać inne wskaźniki rezultatu?** - Wnioskodawca może wpisać dowolną liczbę wskaźników poprzez wybór z listy rozwijanej opcji "TAK". Po wyborze opcji "TAK" w tabeli: "Wskaźniki fakultatywne" w odniesieniu do wskaźnika należy podać jednostkę miary, wartość bazową, wartości w okresie realizacji projektu i okresie trwałości, a także wartość docelową. Ponadto należy wypełnić pole: "Uzasadnienie dla doboru wskaźników produktu, sposób obliczenia oraz uzasadnienie wartości docelowej".

W przypadku wyboru z listy rozwijanej "Nie" automatycznie w pozostałych polach dot. wskaźników fakultatywnych pojawi się wartość "Nie dotyczy".

**UWAGA!** W zakresie niniejszego punktu należy ukryć zbędne pozycje. Sposób wykonywania powyższych czynności został opisany w części **Informacje ogólne.**

### **IX. POWIĄZANIE PROJEKTU Z INNYMI PROJEKTAMI WNIOSKODAWCY I STRATEGIAMI**

**Komplementarność z innymi projektami zrealizowanymi przez Wnioskodawcę ze środków UE**

Należy wskazać, czy projekt jest **komplementarny z innymi projektami zrealizowanymi przez Wnioskodawcę ze środków UE** poprzez wybranie z listy rozwijanej jednej z opcji (TAK/NIE) **(p.447).** W przypadku twierdzącej odpowiedzi, należy podać w polach **(p. 448-453)** tytuł projektu, nazwę programu, źródło dofinansowania, kwotę dofinansowania i wydatków całkowitych oraz dokonać opisu występujących powiązań. W sytuacji wyboru opcji "Nie" w ww. polach pojawi się automatycznie wartość "Nie dotyczy".

#### **Powiązanie ze strategiami**

W przypadku pola **Powiązanie ze strategiami** należy wskazać powiązanie lub brak powiązania z wymienionymi strategiami.

Zawarto następującą listę strategii:

1. Strategia UE Morza Bałtyckiego;

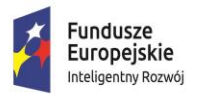

**MINISTERSTWO INWESTYCJI LROZWOJU** 

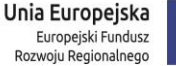

- 
- 2. Strategia rozwoju Społeczno-Gospodarczego Polski Wschodniej do roku 2020 (dla następujących województw: lubelskie, podkarpackie, podlaskie, świętokrzyskie, warmińskomazurskie);
- 3. Strategia Rozwoju Polski Południowej do roku 2020 (dla następujących województw: małopolskie, śląskie);
- 4. Strategia Rozwoju Polski Zachodniej do roku 2020 (dla następujących województw: dolnośląskie, lubuskie, opolskie, wielkopolskie, zachodniopomorskie);
- 5. Strategia Rozwoju Polski Centralnej do Roku 2020 z perspektywą 2030;
- 6. Strategia Europa 2020.

Możliwe jest wybranie kliku strategii.

W przypadku powiązania projektu z wybranymi strategiami (wybór z listy rozwijanej "TAK") należy podać stosowne uzasadnienie. Jeżeli zaznaczono opcję "NIE" automatycznie w wierszu "Uzasadnienie wyboru strategii" pojawi się wartość "Nie dotyczy".

W przypadku ponadregionalnego partnerstwa, w rozumieniu art. 33 ustawy z dnia 11 lipca 2014 r. o zasadach realizacji programów w zakresie polityki spójności finansowanych w perspektywie finansowej 2014-2020, tj. w partnerstwie utworzonym w celu realizacji projektu przez podmioty wnoszące do projektu zasoby ludzkie, organizacyjne, techniczne lub finansowe, realizujące wspólnie projekt (…), na warunkach określonych w porozumieniu albo umowie o partnerstwie, partnerzy projektu pochodzą z co najmniej dwóch różnych województw objętych tą samą strategią, należy wskazać w szczególności nazwę oraz siedzibę partnerów.

W przypadku ponadregionalnej komplementarności należy wskazać w szczególności dane projektu komplementarnego przynajmniej w zakresie: nr wniosku/nr umowy/nazwy programu, tytułu projektu, nazwy beneficjenta oraz uzupełniające się lub wspólne elementy, tzn. projekty komplementarne, które razem stanowić mają element większego przedsięwzięcia realizującego cele strategii ponadregionalnej (realizacja wyłącznie jednego projektu w tym zakresie nie posiada waloru ponadregionalności) oraz każdy z nich jest realizowany w innym województwie, przy czym oba województwa są objęte jedną strategią ponadregionalną.

W przypadku ponadregionalnego zasięgu terytorialnego, występującego w sytuacji gdy miejsce realizacji projektu obejmuje co najmniej dwa województwa, objęte jedną strategią ponadregionalną w regionalnych programach operacyjnych województw objętych strategiami, projekt jest realizowany (lub częściowo realizowany) na terenie innego województwa objętego tą samą strategią ponadregionalną należy wskazać w szczególności województwa, objęte jedną strategią ponadregionalną.

Informacje zamieszczone w punkcie **Powiązanie ze strategiami** i **Uzasadnienie wyboru strategii** nie mają wpływu na ocenę wniosku w kryteriach, mają charakter informacyjny i zostaną wykorzystane przez Instytucję Organizującą Konkurs do celów sprawozdawczych.

Więcej informacji na temat realizacji strategii "Europa 2020" można znaleźć na stronie Komisji [Europejskiej](http://www.ec.europa.eu/europe2020) oraz [Europejskiego Urzędu Statystycznego](http://ec.europa.eu/eurostat/web/europe-2020-indicators/europe-2020-strategy) (Eurostat).

### **X.ZAKRES RZECZOWO-FINANSOWY**

**Należy wypełnić tabelę, zgodnie z nazwą kolumn w następujący sposób:** 

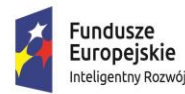

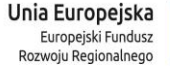

#### **CZĘŚĆ: ZAKRES RZECZOWY**

W kolumnie pn. "Nazwa zadania" należy wybrać z listy rozwijanej nazwę kategorii, zgodną z Rozporządzeniem Ministra Gospodarki z dnia 3 czerwca 2015 r. w sprawie udzielania pomocy finansowej na inwestycje typu centra badawczo-rozwojowe przedsiębiorców w ramach Programu Operacyjnego Inteligentny Rozwój 2014-2020 (Dz. U. 2015 poz. 787), tj.

- Nabycie albo wytworzenie środków trwałych innych niż prawo użytkowania wieczystego gruntu oraz nieruchomości,
- Nabycie wartości niematerialnych i prawnych,
- Nabycie robót i materiałów budowlanych,
- Koszt nabycia nieruchomości zabudowanych i niezabudowanych,
- Raty spłaty kapitału nieruchomości zabudowanych i niezabudowanych,
- Raty spłaty kapitału środków trwałych innych niż nieruchomości ,
- Usługi doradcze (dotyczy pomocy na projekt badawczo-rozwojowy),
- Koszty wiedzy technicznej (dotyczy pomocy na projekt badawczo-rozwojowy),
- Koszt Materiałów (dotyczy pomocy de minimis).

W kolumnie pn. "Opis działań planowanych do realizacji w ramach wskazanych zadań/ czas realizacji/ podmiot działania" należy określić dokładnie rodzaj wydatku, jaki będzie rozliczany (planowany do zrealizowania) w ramach danej pomocy (maksymalna liczba znaków to 300).

**UWAGA!** Przy wykazywaniu wydatków określonych przez Wnioskodawcę jako środki trwałe należy mieć na uwadze wewnętrzną politykę rachunkowości Wnioskodawcy. Wydatek będzie uznany za kwalifikowany w ramach pomocy regionalnej w przypadku gdy jest ewidencjonowany w Przedsiębiorstwie jako środek trwały (co do zasady powyżej 10 tys. PLN, chyba że polityka rachunkowości Wnioskodawcy stanowi inaczej).

Zgodnie z art. 14 ust. 8 Rozporządzenia Komisji (UE) nr 651/2014 w przypadku dużych przedsiębiorstw koszty wartości niematerialnych i prawnych są kwalifikowalne jedynie do wysokości 50% kwalifikowalnych kosztów w ramach pomocy regionalnej.

Ponadto, zgodnie z ww. Rozporządzeniem wartości niematerialne i prawne kwalifikują się do kosztów inwestycyjnych, jeżeli spełniają poniższe warunki:

- a) należy z nich korzystać wyłącznie w zakładzie otrzymującym pomoc;
- b) muszą podlegać amortyzacji;
- c) należy je nabyć na warunkach rynkowych od osób trzecich niepowiązanych z nabywcą;
- d) muszą być włączone do aktywów przedsiębiorstwa otrzymującego pomoc i muszą pozostać związane z projektem, na który przyznano pomoc, przez co najmniej 5 lat lub 3 tata w przypadku MSP.

Wskazane przez Wnioskodawcę w ramach kategorii koszty winny być zgodne ze specyfiką projektu i prowadzonymi pracami B+R. Lista wydatków powinna być możliwie szczegółowa i dokładna.

Do kosztów kwalifikowanych w ramach **pomocy na projekty badawczo-rozwojowe** zalicza się *koszty odpowiedniej wiedzy technicznej oraz koszty doradztwa i równorzędnych usług wykorzystywanych na potrzeby projektu.* W ramach grupy wydatków *"koszty odpowiedniej wiedzy technicznej oraz koszty doradztwa i równorzędnych usług wykorzystywanych na potrzeby projektu"* można uwzględnić np. koszty homologacji, koszty doradztwa w zakresie doboru właściwych metod badawczych, koszty certyfikacji. Dodatkowo do kosztów odpowiedniej wiedzy technicznej można zaliczyć: know-how w

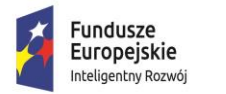

**MINISTERSTWO INWESTYCJI LROZWOJU** 

Unia Europeiska Europejski Fundusz Rozwoju Regionalnego

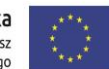

aspekcie technicznym pod warunkiem, że wiedza techniczna jest niezbędna do realizacji projektu i bezpośrednio związana z jego realizacją. Kosztami wiedzy technicznej **nie mogą** być natomiast środki trwałe i wynagrodzenia.

Do grupy wydatków *"zakup materiałów i produktów związanych bezpośrednio z realizacją projektu"*  podlegających dofinansowaniu w ramach **pomocy de minimis** można zaliczyć np. substancje, odczynniki, probówki, surowce, pod warunkiem, że są one niezbędne do realizacji projektu.

**Koszty wynagrodzenia pracowników Centrum B+R nie podlegają dofinansowaniu.**

**UWAGA! Należy przestrzegać zakazu podwójnego finansowania, tzn. dany wydatek powinien być przypisany tylko do jednej kategorii pomocy, oraz przestrzegać zasady kumulacji wydatków wynikającej z przepisów o pomocy publicznej i pomocy de minimis (jeśli dotyczy).** 

Dla każdego poszczególnego zadania w kolumnie pn. "Wydatki rzeczywiście ponoszone" należy wskazać "T", natomiast w kolumnie pn. "Wydatki rozliczane ryczałtowo" należy wskazać "N"

#### **CZĘŚĆ: WYDATKI RZECZYWIŚCIE PONOSZONE**

Liczba zadań musi się zgadzać z liczbą wykazaną w POLU ZAKRES RZECZOWY

W kolumnie pn. "Kategoria kosztów" należy wybrać z listy rozwijalnej nazwę zadania, zgodną z nazwą wskazaną dla tego samego zadania ujętą w kolumnie pn. "Nazwa zadania" (CZĘŚĆ ZAKRES RZECZOWY) wraz z określeniem regionu słabiej/lepiej rozwinięty, w następujący sposób:

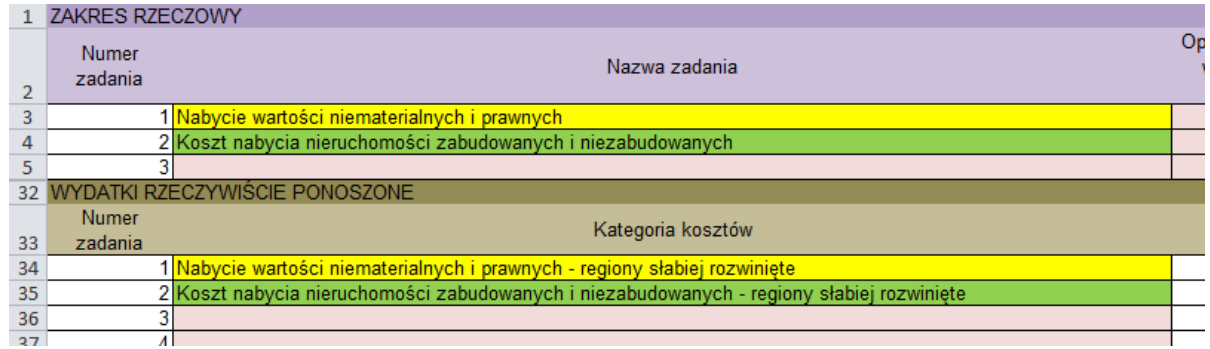

Kolumna pn. "Nazwa kosztu" zostanie automatycznie uzupełniona na podstawie informacji w kolumnie pn. "Opis działań planowanych do realizacji w ramach wskazanych zadań/ czas realizacji/ podmiot działania" (CZĘŚĆ ZAKRES RZECZOWY).

Dla poszczególnych zadań w kolumnie pn. "Wydatki ogółem", "Wydatki kwalifikowalne" oraz "Dofinansowanie" należy wskazać wartości, które sumować się będą na wartość ogólną budżetu Projektu. Do momentu wpisania wszystkich zadań, których łączna wartość w podziale na "Wydatki ogółem", "Wydatki kwalifikowalne" oraz "Dofinansowanie" nie będzie zgodna z informacjami wskazanymi w części V Aspekty Finansowe, poniżej tabeli będzie wyświetlany komunikat o treści "BŁĘDNA KWOTA PODSUMOWANIA".

**CZĘŚĆ: WYDATKI ROZLICZANE RYCZAŁTOWO** pozostaje niewypełnione.

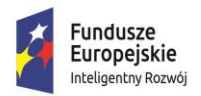

Unia Europeiska Europejski Fundusz Rozwoju Regionalnego

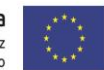

Pole KATEGORIE KOSZTÓW PODLEGAJĄCYCH LIMITOM jest wypełniane przez Beneficjenta tylko w przypadku, gdy Beneficjent planuje ponieść koszty związane z nabyciem nieruchomości zabudowanych i niezabudowanych (w tym prawa użytkowania wieczystego) i spłaty rat leasingu nieruchomości zabudowanych i niezabudowanych

**UWAGA!** Łączna wartość kosztów kwalifikowanych nabycia nieruchomości zabudowanych i niezabudowanych (w tym prawa użytkowania wieczystego) i spłaty rat leasingu nieruchomości zabudowanych i niezabudowanych nie może przekraczać 10% wszystkich kosztów kwalifikowanych projektu poniesionych w ramach pomocy regionalnej, pomocy na projekt badawczo-rozwojowy oraz pomocy de minimis. Sposób obliczania maksymalnego kosztu kwalifikowalnego w przypadku nieruchomości wskazany jest w Załączniku do Wytycznych w zakresie kwalifikowalności wydatków w ramach Europejskiego Funduszu Rozwoju Regionalnego, Europejskiego Funduszu Społecznego oraz Funduszu Spójności na lata 2014-2020.

**UWAGA!** W zakresie niniejszego punktu należy ukryć zbędne pozycje. Sposób wykonywania powyższych czynności został opisany w części **Informacje ogólne.**

### **XI. DEKLARACJA WNIOSKODAWCY**

Ostatnią stroną wniosku jest deklaracja Wnioskodawcy. Wnioskodawca (czyli osoba upoważniona do reprezentowania przedsiębiorcy zgodnie z dokumentem rejestrowym albo pełnomocnik) ma obowiązek wypełnić deklarację zgodnie ze stanem faktycznym oraz podpisać wniosek wraz z deklaracją czytelnym podpisem i wpisać datę jej podpisania.

W punkcie 8, 24 należy dokonać wyboru właściwej opcji.

### **XII. ZAŁĄCZNIKI**

Lista załączników zawarta jest na końcu wniosku o dofinansowanie po deklaracji Wnioskodawcy.

**UWAGA!** Kopie dokumentów należy na pierwszej stronie dokumentu opatrzeć klauzulą "za zgodność z oryginałem od strony ... do strony... " oraz czytelnym podpisem (imię i nazwisko) osoby uprawnionej do reprezentacji.

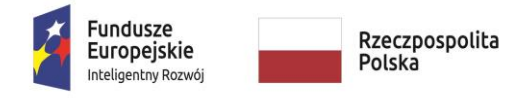

MINISTERSTWO<br>INWESTYCJI<br>I ROZWOJU

**Unia Europejska**<br>Europejski Fundusz<br>Rozwoju Regionalnego

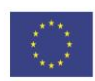

#### Z*ałącznik nr 1 do Instrukcji wypełniania wniosku*

#### **DZIAŁALNOŚĆ GOSPODARCZA**

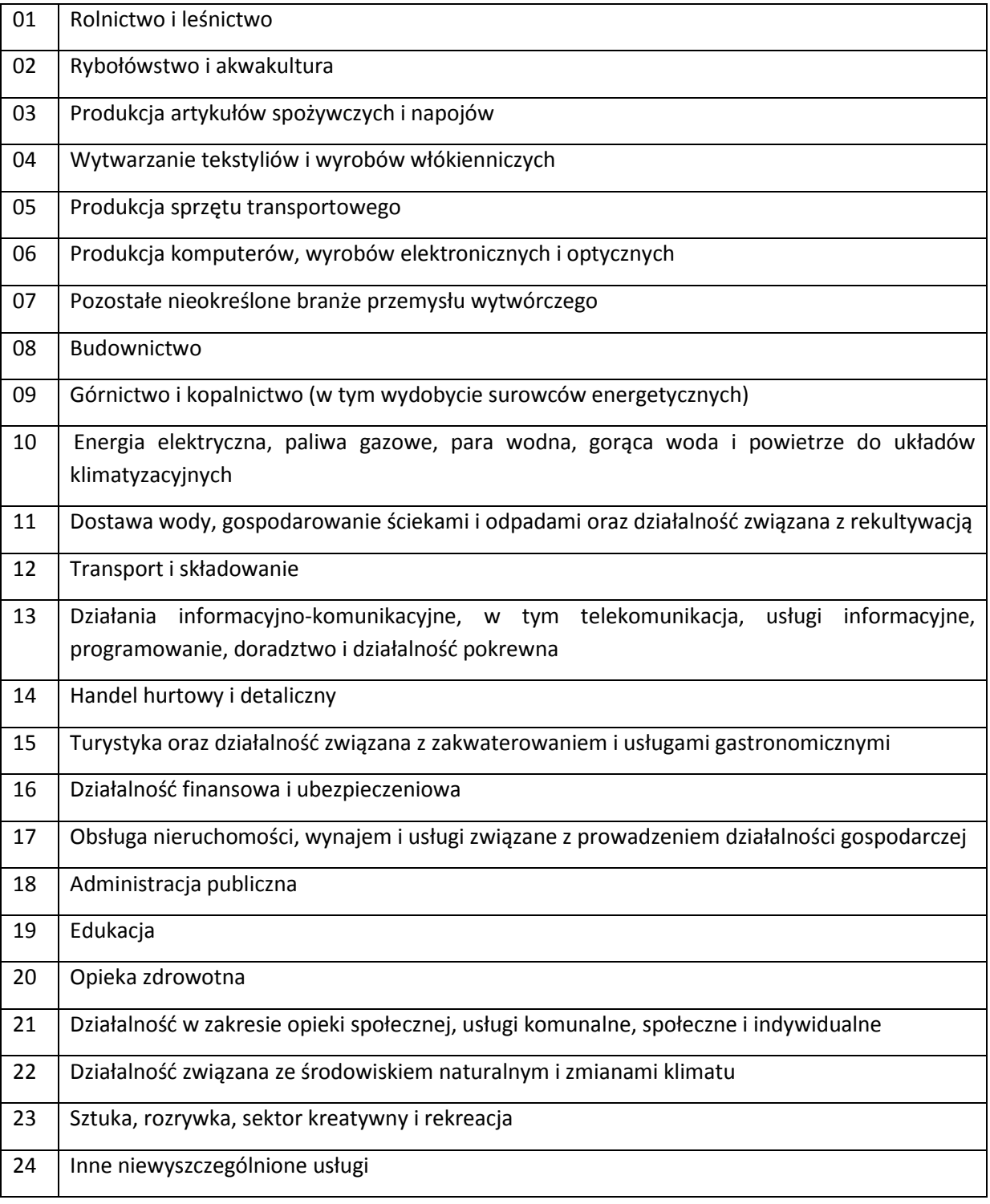